# **Contenido: Guía del usuario del monitor en color de pantalla plana E173FP de Dell™**

[Prefacio](#page-1-0) **[Introducción](#page-2-0) [Instalación](#page-3-0)** [Uso de la pantalla](#page-4-0) [Solución de problemas](#page-5-0) **[Especificaciones](#page-8-0) [Apéndice](#page-13-0)** 

### **La información del presente documento está sujeta a cambios sin previo aviso. © 2004 Dell Inc. Reservados todos los derechos.**

Queda terminantemente prohibida cualquier reproducción sin la autorización por escrito de Dell Inc.

Marcas comerciales utilizadas en el texto: *Dell* y el logotipo de *DELL* son marcas comerciales de Dell Inc.; *Microsoft*, *Windows* y *Windows NT* son marcas registradas de Microsoft Corporation; *VESA* es una marca registrada de Video Electronics Standards Association; *IBM* es una marca registrada de International Business Machines Corporation; *Adobe* es una marca registrada de Adobe Systems Incorporated, que puede estar registrada en algunas jurisdicciones. Como socio de ENERGY STAR, Dell Inc. ha determinado que este producto cumple con las directivas ENERGY STAR sobre eficiencia energética.

Es posible que se utilicen otros nombres y marcas comerciales en el presente documento para hacer referencia a los titulares que reclaman las marcas y nombres de sus productos. Dell Inc. renuencia a cualquier interés de propiedad sobre marcas comerciales y nombres de marcas que no sean propias.

*Publicación inicial: Enero de 2005*

# <span id="page-1-0"></span>**Prefacio: Guía del usuario del monitor en color de pantalla plana E173FP de Dell™**

Sobre esta quía · Convenciones de anotación

# **Sobre esta guía**

Esta guía está dirigida a cualquier usuario de la pantalla de color Dell E173FP. Describe las características de la pantalla, su montaje y su funcionamiento.

Contiene las secciones siguientes:

- · [Introducción](#page-2-0) proporciona una visión general de las características de la pantalla y da una orientación general.
- **Instalación** describe el proceso inicial de instalación.
- · [Uso de la pantalla](#page-4-0) proporciona una visión general sobre cómo utilizar la pantalla.
- [Solución de problemas](#page-5-0) da consejos y soluciones para problemas comunes.
- **Especificaciones** presenta las especificaciones técnicas de la pantalla.
- [Apéndice](#page-13-0) proporciona documentación adicional que acompaña a este producto.

# **Convenciones de anotación**

Las subsecciones siguientes describen convenciones de anotación utilizadas en este documento.

## **Notas, Avisos y Precauciones**

A través de esta guía, encontrará bloques de texto impresos en negrita y en letra cursiva acompañados por un icono. Estos bloques son notas, avisos y precauciones y se usan como sigue:

Ø

*NOTA: Una NOTA indica información importante que le ayudará a utilizar mejor su sistema informático.*

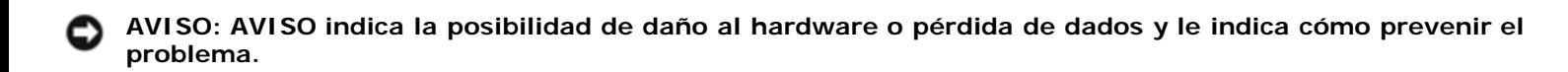

**PRECAUCIÓN: PRECAUCIÓN indica la posibilidad de daños físicos y le indica cómo prevenir el problema.** ⚠

Algunos avisos pueden aparecer en formatos distintos y puede que no aparezcan acompañados por un icono. En tales casos, la presentación específica del aviso está regida por la autoridad reguladora.

# <span id="page-2-0"></span>**Introducción: Guía del usuario del monitor en color de pantalla plana E173FP de Dell™**

[Descripción general](#page-2-1) · [Gráficos](#page-2-2)

## <span id="page-2-1"></span>**Descripción general**

Gracias por la compra del monitor plano de 17 pulgadas **Dell E173FP**. El monitor E173FP ha sido diseñado para dar adecuarse a una gran variedad de usuarios, desde el usuario doméstico o de pequeña oficina hasta los grandes entornos corporativos. Al mostrar unas imágenes brillantes con una resolución máxima de 1280X1024 píxeles, este monitor LCD TFT de matriz activa resulta ideal para el tratamiento de textos, correo electrónico, hojas de cálculo y navegar por Internet. Aquellos que necesiten una calidad y fiabilidad excepcionales a un precio aceptable, apreciarán el valor del monitor Dell E173FP.

Para más detalles, véase la sección [Especificaciones](#page-8-0).

## <span id="page-2-2"></span>**Gráficos**

Los siguientes enlaces muestran varias vistas de la pantalla y sus componentes.

[Vista frontal](#page-37-0) [Vista trasera](#page-38-0) [Vista inferior](#page-39-0) [Vista lateral](#page-40-0)

# <span id="page-3-0"></span>**Instalación: Guía del usuario del monitor en color de pantalla plana E173FP de Dell™**

**[Base reclinable](#page-41-0)** 

[Conexión de los cables](#page-42-0)

[Acoplamiento de la barra de sonido Dell™ opcional](#page-43-0)

[Colocación del monitor](#page-47-0)

**[Mantenimiento](#page-48-0)** 

# <span id="page-4-0"></span>**Uso de la pantalla: Guía del usuario del monitor en color de pantalla plana E173FP de Dell™**

[Ajuste de la resolución óptima](#page-49-0)

[Controles e indicadores](#page-50-0)

# <span id="page-5-0"></span>**Solución de problemas: Guía del usuario del monitor en color de pantalla plana E173FP de Dell™**

Solución de problemas específicos del monitor • Problemas comunes • Problemas específicos del producto

## **Solución de problemas específicos del monitor**

### **Autoprueba de funciones (STFC)**

El monitor dispone de una característica de autoprueba que permite comprobar si funciona correctamente. Si el monitor y el ordenador están conectados correctamente pero la pantalla del monitor permanece oscura, ejecute la autoprueba del monitor siguiendo los pasos siguientes:

- 1. Apague el ordenador y el monitor.
- 2. Desenchufe el cable de vídeo de la parte trasera del ordenador. Para asegurar un funcionamiento apropiado de la
- autoprueba, retire los cables analógicos (conector azul) de la parte trasera del ordenador.
- 3. Encienda el monitor.

En pantalla debe aparecer el cuadro de diálogo flotante "Dell - self-test Feature Check" (Dell - Autoprueba de funciones) (sobre un fondo negro) si el monitor no puede detectar una señal de vídeo y funciona correctamente. Mientras se encuentre en el modo de autoprueba, el LED de encendido permanece de color verde y el patrón de autoprueba recorrerá continuamente la pantalla.

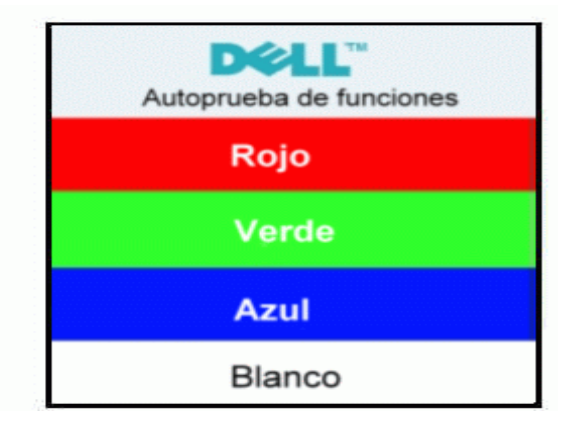

Este cuadro también aparece durante el funcionamiento normal del sistema si el cable de vídeo se desconecta o está dañado.

Apague el monitor y vuelva a conectar el cable de vídeo; a continuación, encienda el ordenador y el monitor.

Si la pantalla del monitor permanece en blanco después de seguir el procedimiento anterior, compruebe la controladora de vídeo y el ordenador; el monitor funciona correctamente.

### **Mensajes de advertencia de la OSD**

Puede aparecer un mensaje de advertencia en la pantalla indicando que el monitor está fuera del rango de sincronización.

### **No se puede presentar este modo**

Significa que el monitor no puede sincronizarse con la señal que se está recibiendo del ordenador. O bien la señal es demasiado alta o demasiado baja para que la utilice el monitor. Consulte en la sección [Especificaciones](#page-8-0) las bandas de sincronización horizontal y vertical que direcciona este monitor. Se recomienda 1280 X 1024 a 60 Hz.

En algunas ocasiones es posible que no aparezca ningún mensaje de advertencia pero que la pantalla se quede en blanco. Esto también puede significar que el monitor no está sincronizado con el ordenador o que se encuentra en un modo de ahorro

## **Problemas comunes**

La tabla siguiente contiene información general sobre problemas comunes del monitor que podrían surgir.

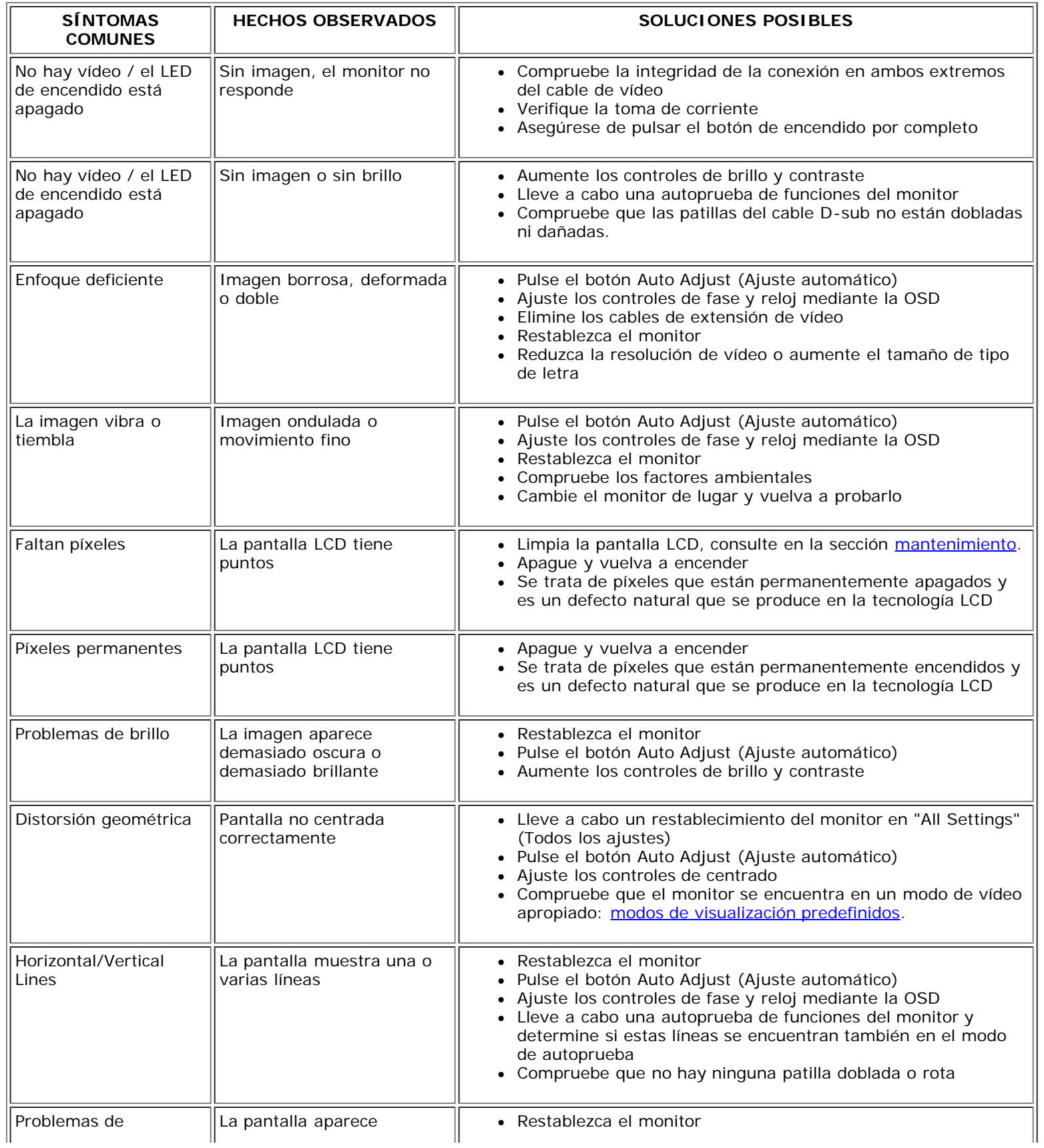

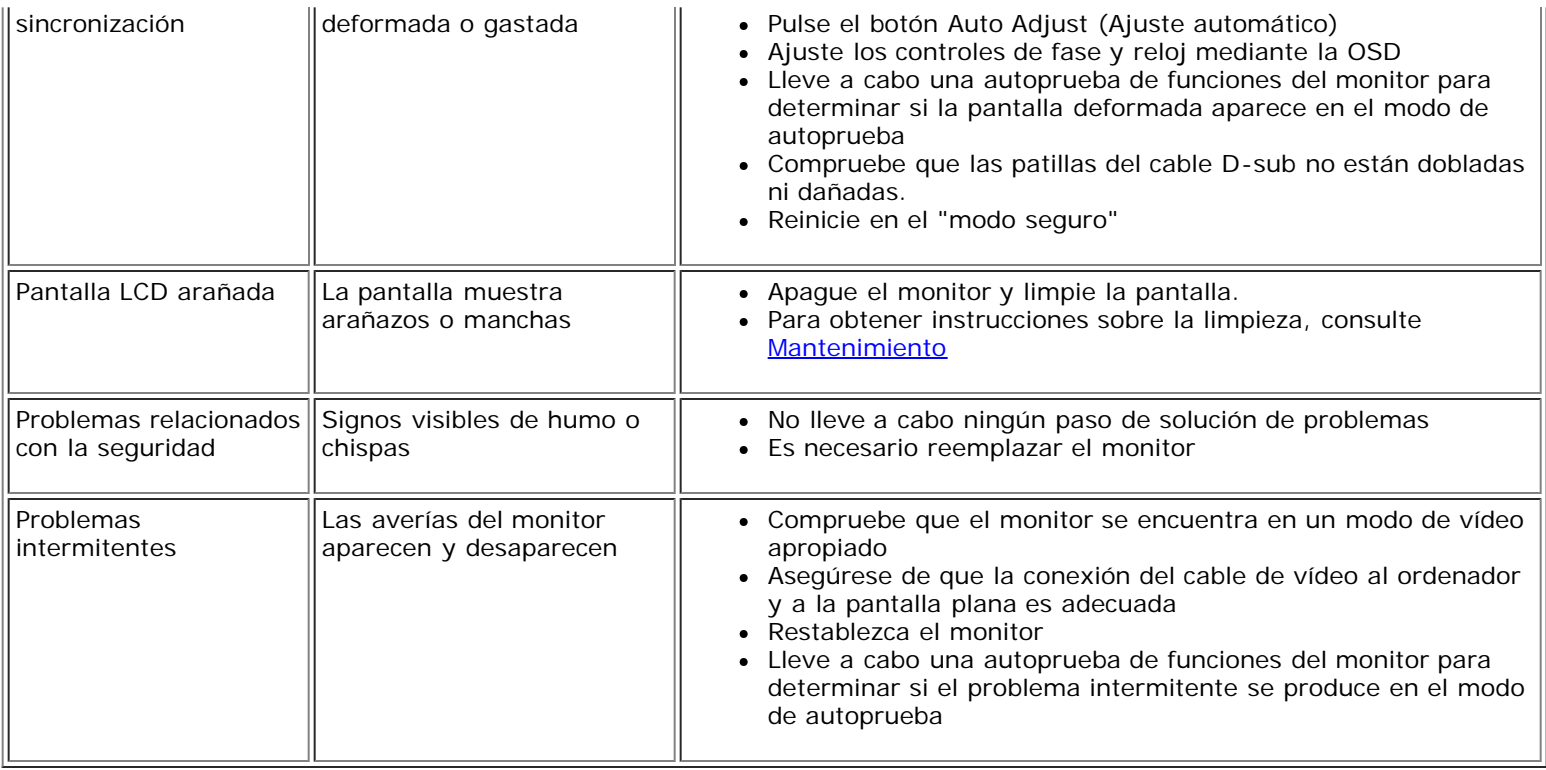

# **Problemas específicos del producto**

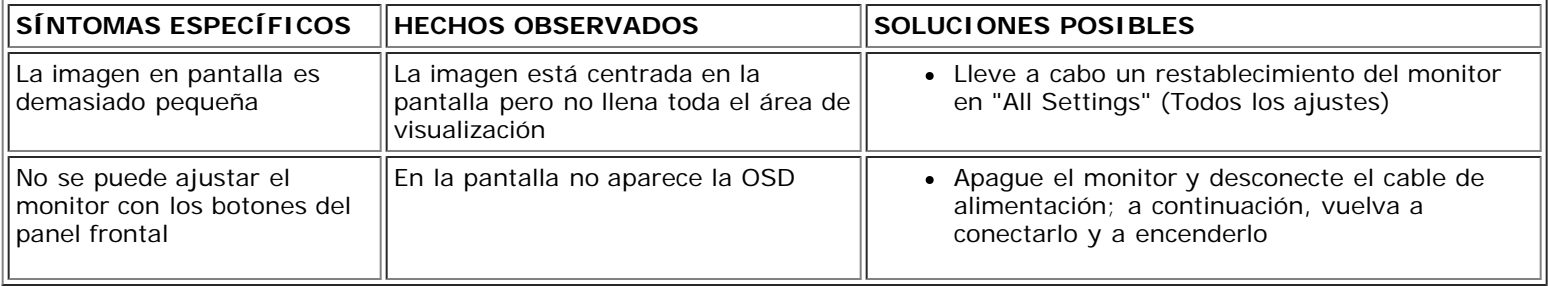

# <span id="page-8-0"></span>**Especificaciones: Guía del usuario del monitor en color de pantalla plana E173FP de Dell™**

[General](#page-8-1) • [Pantalla plana](#page-8-2) • [Resolución](#page-8-3) • [Modos de visualización predefinidos](#page-9-0) • [Características eléctricas](#page-9-1) • [Características físicas](#page-9-2) • [Entorno](#page-10-0) • [Modos de gestión de](#page-11-0) energía • [Asignación de las patillas](#page-11-1) • [Capacidad Plug and Play](#page-12-0)

## <span id="page-8-1"></span>**General**

Número de modelo E173FP

# <span id="page-8-2"></span>**Pantalla plana**

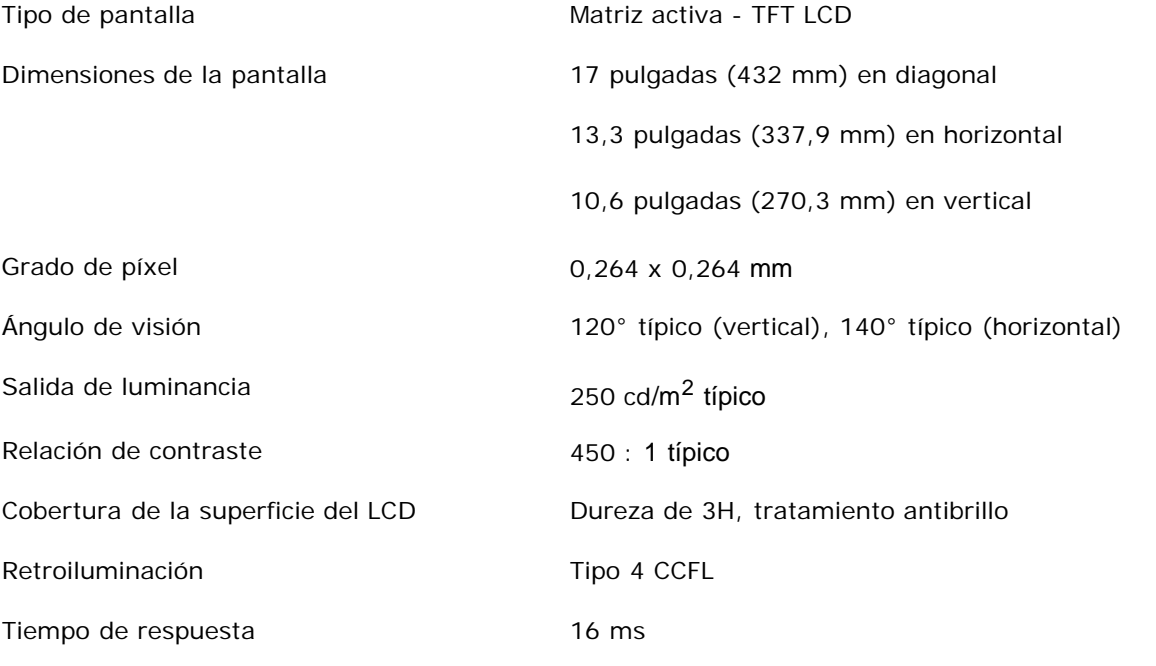

# <span id="page-8-3"></span>**Resolución**

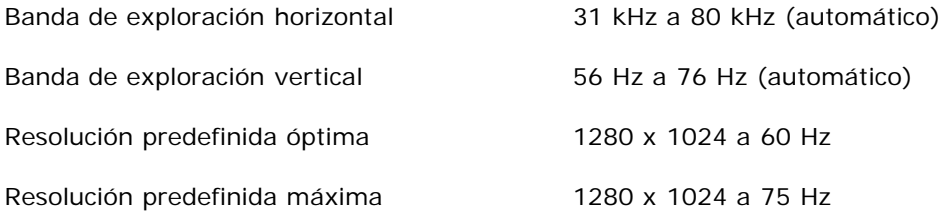

Dell garantiza el tamaño y el centrado de la imagen para todos los modos predefinidos incluidos en la tabla siguiente.

# <span id="page-9-0"></span>**Modos de visualización predefinidos**

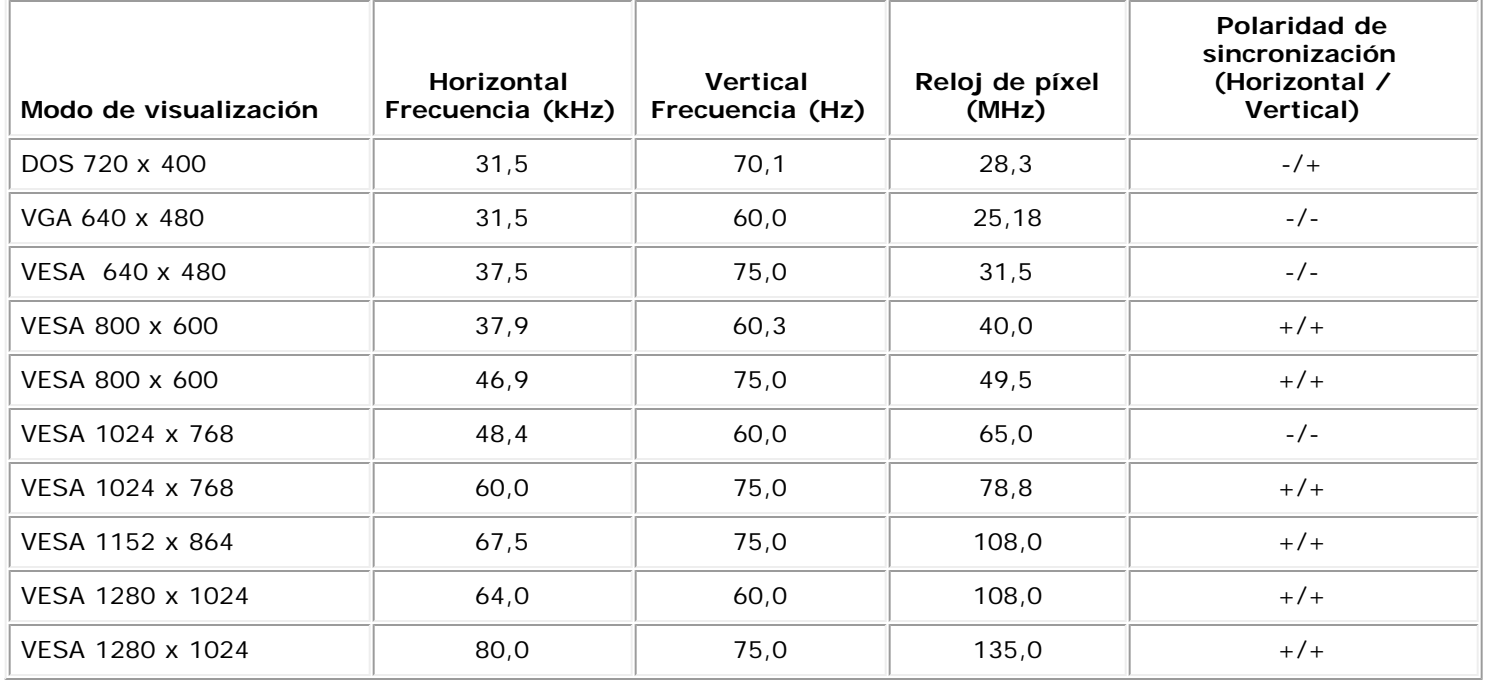

# <span id="page-9-1"></span>**Características eléctricas**

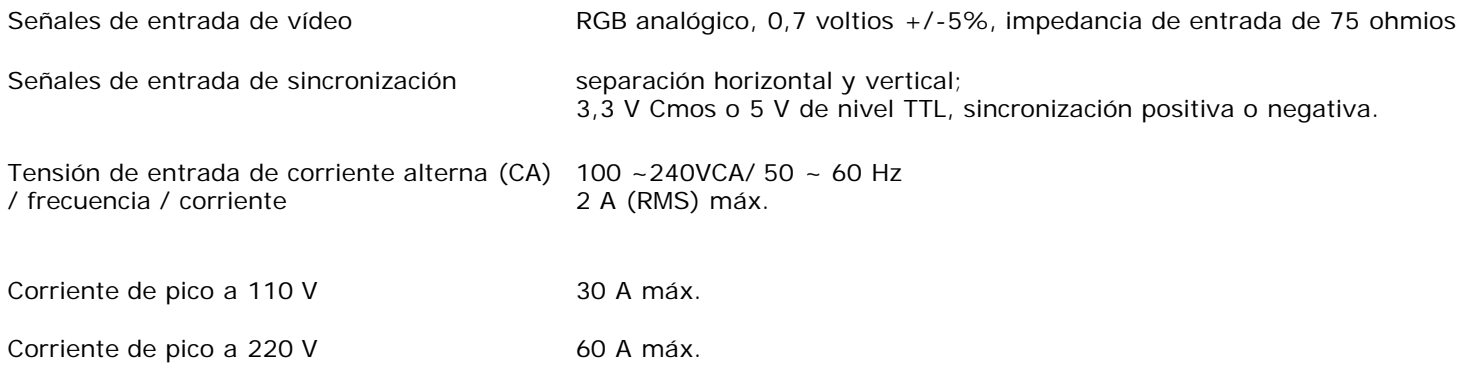

# <span id="page-9-2"></span>**Características físicas**

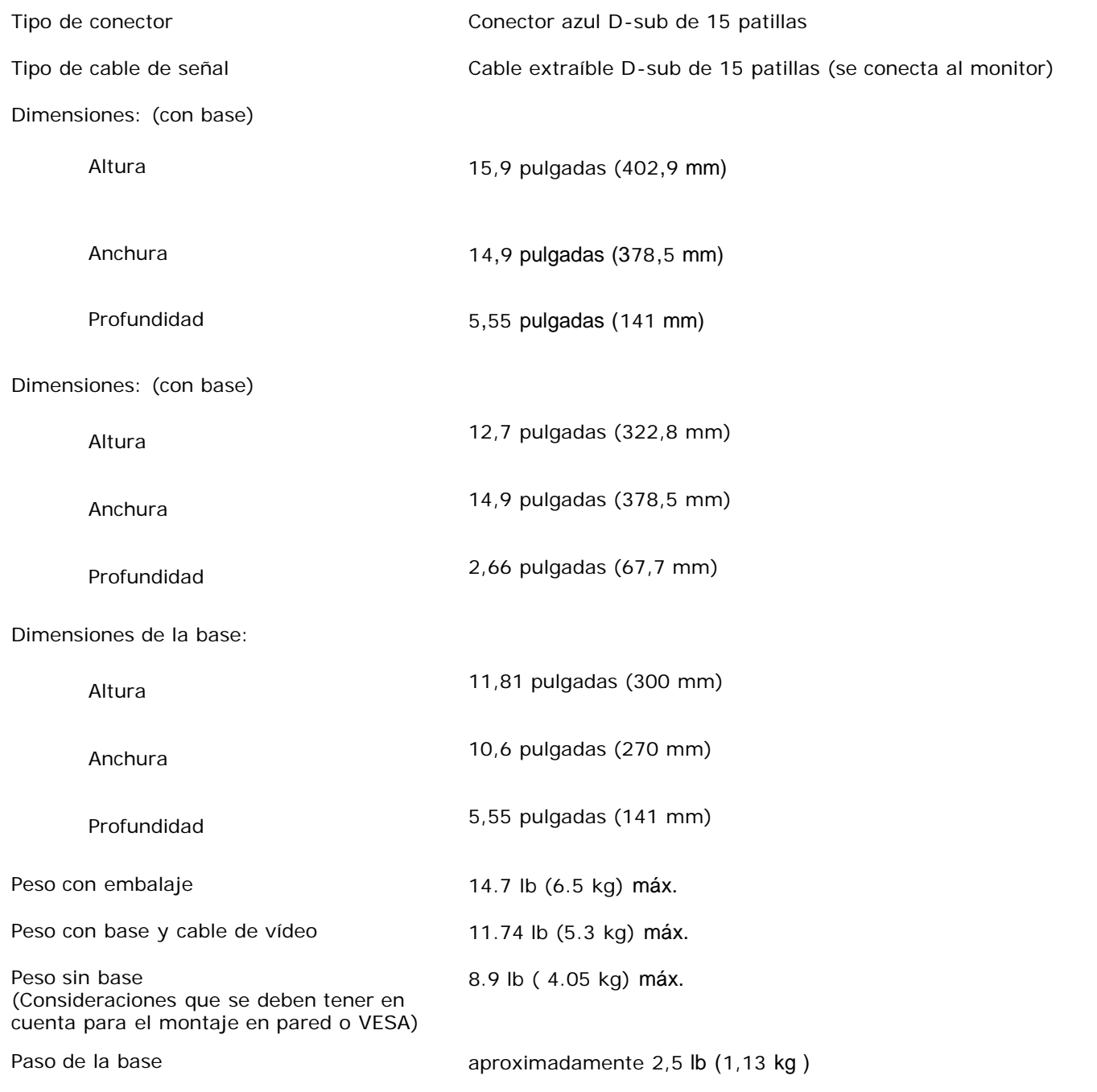

# <span id="page-10-0"></span>**Entorno**

### Temperatura:

En funcionamiento 41° a 95 °F (5° a 35 °C) Apagado -4° a 140°F (-20° a 60°C)

Humedad:

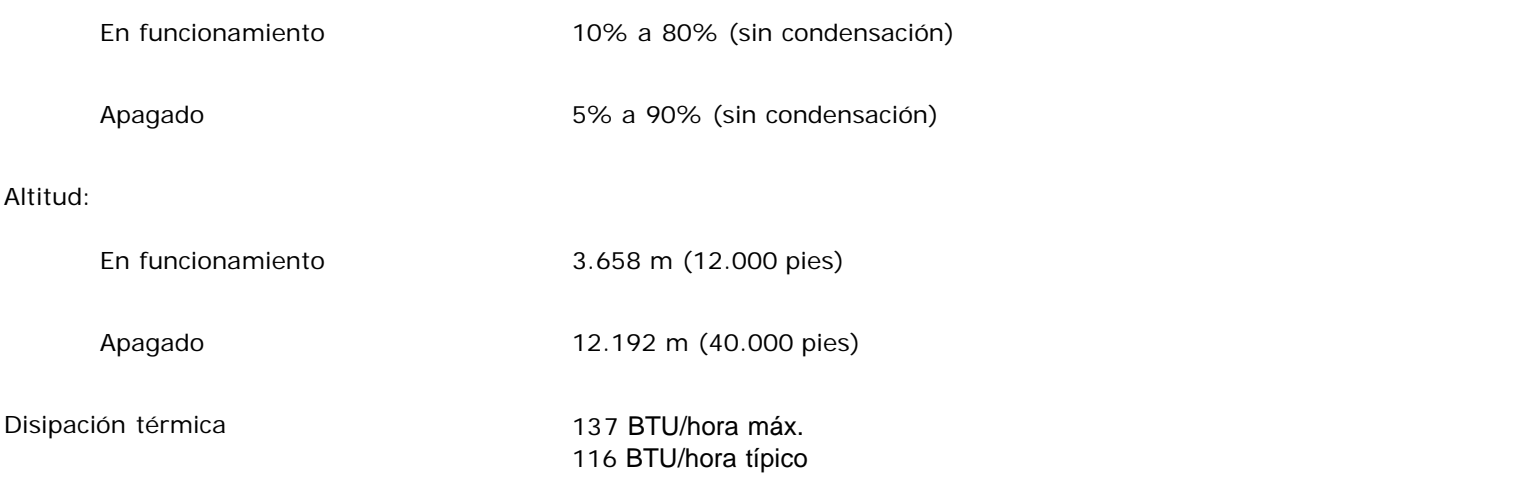

## <span id="page-11-0"></span>**Modos de gestión de energía**

Si tiene instalado en su PC un software o una tarjeta de pantalla compatible con DPMS de VESA, la pantalla puede reducir automáticamente su consumo de energía cuando no se utilice. Si se detectan datos de entrada del teclado, del ratón o de algún otro dispositivo de entrada, la pantalla se "activará" automáticamente. La siguiente tabla muestra el consumo de energía y la señalización de esta característica de ahorro de energía automático:

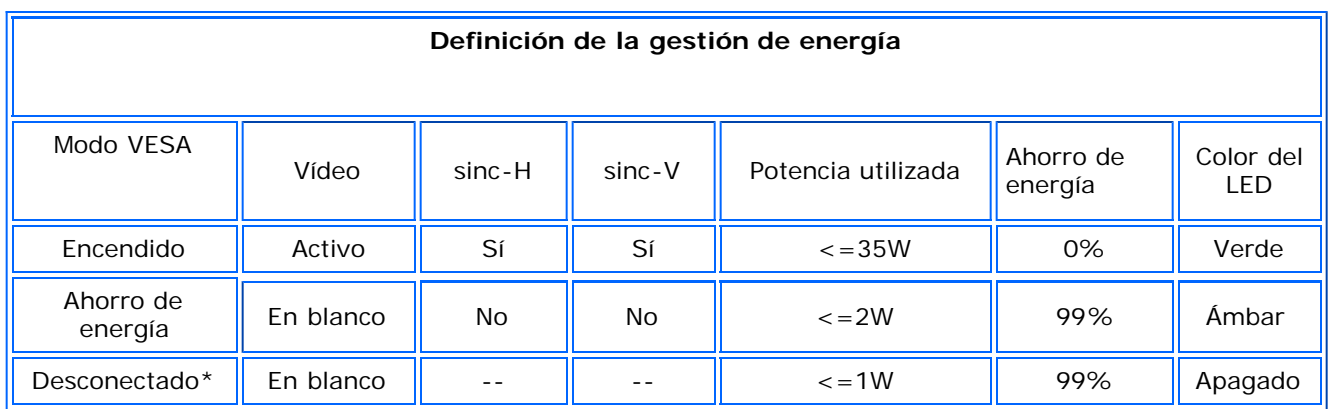

Esta pantalla cumple con la norma ENERGY STAR®.

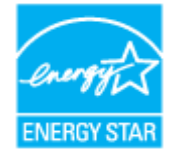

ENERGY STAR® es una marca registrada en EE.UU. Como socio de ENERGY STAR®, DELL ha determinado que este producto cumple con las directrices de eficiencia energética de ENERGY STAR®.

# <span id="page-11-1"></span>**Asignación de las patillas**

**Conector D-sub de 15 patillas**

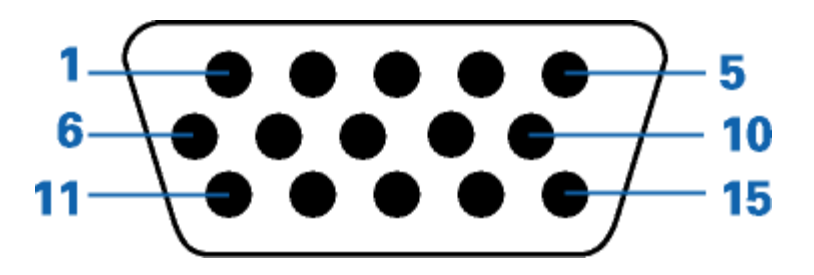

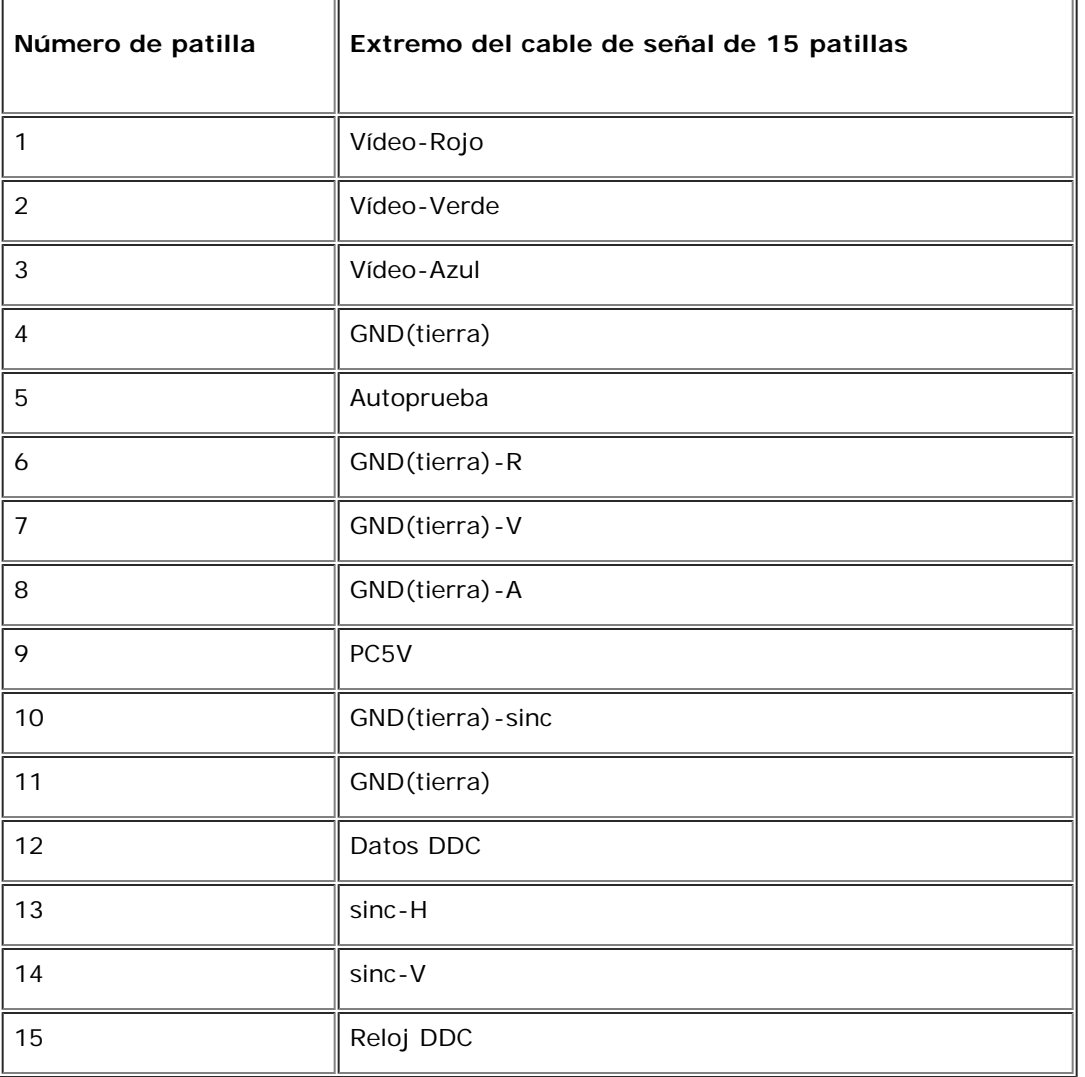

# <span id="page-12-0"></span>**Capacidad Plug and Play**

Puede instalar la pantalla en cualquier sistema compatible con Plug and Play. La pantalla proporciona automáticamente al sistema informático la información EDID (Extended Display Identification Data, Datos extendidos de identificación de pantalla) utilizando el protocolo DDC (Display Data Channel, Canal de datos de pantalla) de manera que el sistema puede configurarse automáticamente y optimizar los ajustes de pantalla. Si así lo desea, el usuario puede seleccionar ajustes distintos, pero en la mayoría de los casos la instalación de la pantalla es automática.

[Volver a la página de contenido](#page-36-0)

### <span id="page-13-0"></span>**Apéndice**

**Monitor en color de pantalla plana E173FP de Dell™**

- [Garantía](#page-13-0)
- [Información de seguridad](#page-20-0)
- [Información de contacto con Dell](#page-21-0)
- [Notas regulatorias](#page-29-0)
- [Reciclado](#page-35-0)
- [Guía de ajuste del monitor](#page-35-1)

### **Garantía**

### **CONDICIONES Y TÉRMINOS DE VENTA EN EE.UU.**

Estos términos y condiciones ("Acuerdo") se aplican a la adquisición de sistemas informáticos,sus productos relacionados, servicios y asistencia vendidos en los EE.UU. ("producto") por Dell tal y como se afirma en la factura que (Dell) le proporciona. Al aceptar la entrega del producto, acepta y se encuentra legalmente vinculado a los términos y condiciones de este acuerdo. Si no desea que esto ocurra, debe notificáreselo a Dell inmediatemente y devolver su compra según la Política de devolución de satisfacción total de Dell.

(Consultar: **http://support.dell.com/ContactUs/ByPhone.aspx?c=us&l=en&s=gen** para información de contacto.) Si devuleve la compra, ésta debe guardarse en las cajas en las que se envió. SE APLICARÁ ESTE ACUERDO A MENOS QUE POSEA UN ACUERDO DE COMPRA POR SEPARADO CON DELL, EN CUYO CASO ESTE ACUERDO POR SEPARADO SE APLICA, O QUE SE APLIQUEN OTROS TÉRMINOS Y CONDICIONES A LA TRANSACCIÓN.

#### 1. **Otros documentos.**

Este acuerdo no puede alterarse, sustituirse o modificarse mediante cualquier otro documento o documentos a menos que se acuerde lo contrario por escrito y firmado por Dell y por usted. Si no recibe una factura o contrato por correo, correo electrónico o con el producto, puede obtener información sobre su compra en **http://support.dell.com/dellcare/Invoice.aspx** o poniéndose en contacto con el representante de ventas.

#### 2. **Términos de pago, encargos, cuotas, intereses.**

Los términos de pago son decisión única de Dell y, a menos que se acuerde lo contrario con Dell, el pago debe efectuarse en el momento de la compra. El pago puede hacerse mediante tarjeta de crédito, transferencia o por algún otro método de pago previamente acordado. Es posible que Dell facture partes del encargo por separado. El encargo está sujeto a cancelaciones por Dell por decisión única de Dell. A menos que Dell haya acordado un descuento diferente, la política de<br>precios estándar de los sistemas de Dell™ que incluye tanto e aplicable a la porción de servicio del sistema que es igual al descuento del porcentaje total calculado de la lista de precios de todo el sistema. Dell no se hace responsable de errores de precio, tipográficos o de otro tipo en cualquier oferta y Dell se reserva el derecho a cancelar cualquier encargo derivado de dichos errores.

#### 3. **Tasas de envío, impuestos, título, riesgo de pérdida.**

El envío es un coste adicional a menos que se indique lo contrario en el momento de la compra. Las pérdidas o daños que sucedan durante el envío realizado por una empresa de transporte seleccionada por Dell, son responsabilidad de Dell. Las pérdidas o daños que sucedan durante el envío realizado por una empresa de transporte seleccionada por usted, son responsabilidad suya. Debe notificar a Dell en 30 los 30 días posteriores a la fecha de la factura si cree que falta cualquier pieza del producto, está dañada o no funciona. A menos que proporcione a Dell un certificado que pruebe que está exempto de impuestos aplicable a la compra del producto y su envío, usted es responsable de la venta y otros impuestos asociados al encargo. Las fechas de envío son sólo una estimación. El título del software permanece con el fabricante aplicable.

#### 4. **Garantías**

LAS GARANTÍAS LIMITADAS APLICABLES A PRODUCTOS DE HARDWARE DE LA MARCA DELL PUEDEN ENCONTRARSE EN **http://www.dell.com/policy/legal/warranty.htm** O EN LA DOCUMENTACIÓN QUE DELL PROPORCIONA CON EL PRODUCTO. DELL NO PROPORCIONA GARANTÍAS DE SERVICIO, SOFTWARE ON PRODUCTOS QUE NO SEAN DELL. DICHO PRODUCTO SE PROPORCIONA POR MEDIO DE DELL **COMO ES.** LA GARANTÍA DE Y SERVICIO DE PRODUCTOS QUE NO SON DE DELL, SE PROPORCIONAN POR MEDIO DEL FABRICANTE ORIGINAL, NO POR MEDIO DE DELL. DELL NO EMITE GARANTÍAS EXPRESAS EXCEPTO LAS INCLUIDAS EN LA GARANTÍA APLICABLE DE DELL EN EFECTO DESDE LA FECHA DE LA FACTURA, ENVASADO O ACUERDO. LAS GARANTÍAS Y SERVICIO SON EFECTIVAS, Y DELL TIENE LA OBLIGACIÓN DE CUMPLIRLAS, SÓLO DESPUÉS DEL RECIBO DEL PAGO COMPLETO POR LA COMPRA OBJETO DE GARANTÍA O SERVICIO.

#### 5. **Software.**

El software se proporciona sujeto al acuerdo de licencia que es parte del paquete de software y usted accede a estar vinculado a dicho acuerdo de licencia.**.**

#### 6. **Política de devolución; Intercambios.**

**Productos nuevos y arreglados que adquiera directamente de Dell (no por medio de terceras partes) que pueda devolver o cambiar sólo de acuerdo con la política de devolución efectiva desde la fecha de factura o acuerdo. Cualquier devolución o intercambio se hará de acuerdo a las políticas de intercambio de Dell efectivas desde la fecha de devolución o intercambio. Debe contactarnos directamente antes de que intente devolver el producto para obtener un Número de autorización de material devuelto que debe incluir en su devolución. Debe devolver el producto en su envoltorio original o equivalente. Usted es responsable de riesgos por pérdida, envío o gastos de devolución o intercambio del producto. Pueden aplicarse costes adicionales. Puede consultar la política de devoluciones de productos de Dell en: http://www.dell.com/policy/legal/warranty.htm. La política de devolución de software que no sea marca Dell y periféricos puede consultarse en: http://rcommerce.us.dell.com/rcomm/include/dw\_policies.htm.**

#### **Las políticas de devolución de productos acondicionados puede consultarse en:**

**http://www.dell.com/us/en/dfh/topics/segtopic\_nav\_info\_002\_info.htm. Si no cumple con las instrucciones y políticas de intercambio o**

**devolución de Dell, Dell no se hace responsable en ningún caso si el producto se pierde, daña, modifica o es procesado para su retirada o reventa. Si devuelve todos los componentes en un envío, se le concederá la cantidad total pagada por el envío. Por decisión de Dell, el reembolso de devoluciones parciales puede ser inferior a la factura o el precio individual del componente debido a precios de promoción u ofertas.**

#### 7. **Producto cambiado o discontinuo.**

La política de Dell se revisa y actualiza continuamente. Es posible que Dell revise o modifique productos en cualquier momento sin previo aviso y esto puede afectar la información guardada en su perfil online. Dell enviará productos que tienen la funcionalidad y funcionamiento del producto encargado, pero es posible que se den cambios entre los que se envía y lo que se describe en una hoja de especificaciones o catátogo. Las piezas usadas en productos de reparación o servicio pueden ser nuevos, casi nuevos o arreglados.

#### 8. **Servicio y asistencia.**

Las ofertas de servicio pueden variar de un producto a otro. Si adquiere servicios opcionales y asistencia de Dell, Dell o una tercera parte le proporcionará dicho servicio y asistencia en los EE.UU. según lo acordado en los términos y condiciones situados. en

**http://www.dell.com/us/en/gen/services/service\_service\_contracts.htm** o según se le ha enviado por correo. Puede ponerse en contaco con Dell para<br>más información, consulte**http://www1.us.dell.com/content/topics/segtopic.a** contacto. Dell o la tercera parte pueden por decisión propia revisar los programas de servicio general y opcional así como los términos y condiciones que los gobiernan sin comunicárselo previamente. Dell no está obligado a proporcionar servicio o asistencia hasta que Dell haya recibido el pago completo por el contrato de producto o el servicio adquirido. Dell no está obligado a proporcionar el servicio o asistencia que usted ha adquirido por medio de una tercera parte y no por Dell.

#### 9. **Límite de obligación.**

DELL NO ACEPTA OBLIGACIONES MÁS ALLÁ DE LAS AQUÍ EXPLÍCITAS, INCLUYENDO PERO SIN LIMITAR LAS OBLIGACIONES DEL PRODUCTO NO DISPONIBLES PARA USO, PÉRDIDAS DE BENEFICIO, NEGOCIO O POR PÉRDIDAS O CORRUPCIÓN DE DATOS, SOFTWARE O LA PROVISIÓN DE SERVICIOS Y ASISTENCIA. EXCEPTO POR LOS AQUÍ EXPLICADOS, DELL NO ES RESPONSABLE POR NINGÚN DAÑO DERIVADO, ESPECIAL, INDIRECTO O PUNITIVO AUNQUE SE LE HAYA ADVERTIDO DE LA POSIBILIDAD DE TAL DAÑO, O POR CUALQUIER RECLAMACIÓN POR TERCERAS PARTES. USTED ACCEDE A QUE DELL NO SEA RESPONSABLE POR NINGUNO DE LOS DAÑOS RELATIVOS A LA COMPRA DEL PRODUCTO NI A CUALQUIER CANTIDAD POR ENCIMA DE LA CANTIDAD FACTURADA POR EL PRODUCTO APLICABLE. SIN NADA QUE SEA CONTRARIO A LO EXPLICADO EN ESTE ACUERDO, LO AQUÍ EXPLICITADO SE APLICARÁ SI DICHAS CLAÚSULAS FALLAN EN SU PROPÓSITO ESENCIAL. **DELL NO ESTÁ VINCULADO POR GARANTÍAS, ASISTENCIA O SERVICIOS REALIZADOS O ADQUIRIDOS POR TERCERAS PARTES Y NO DIRECTAMENTE POR DELL. DELL NO ES RESPONSABLE POR REPRESENTACIONES, OMISIONES REALIZADAS POR TERCERAS PARTES.**

#### 10. **Leyes aplicables; NO para reventa o exportación.**

Usted accede a cumplir con las leyes y regulaciones aplicables de los varios estados de los EE.UU. Usted está de acuerdo y afirma comprar sólo para su propio uso personal y no para reventa o exportación. Dell cuenta con condiciones y términos que rigen la reventa del producto por terceras partes y transacciones fuera de los EE.UU. Los términos y condiciones de la reventa se encuentran en: **http://www.dell.com/policy/legal/termsofsale.htm.**

#### 11. **Normas vigentes-**

#### **EL PRESENTE ACUERDO Y CUALQUIER VENTA SE RIGE POR LAS LEYES DEL ESTADO DE TEXAS SIN TENER EN CUENTA CONFLICTOS CON OTRAS NORMATIVAS.**

#### 12. **Encabezamiento.**

Esta sección se usa como referencia solamente y no forma parte de los términos y condiciones y no debe dervarse de ella interferencia o construcción alguna.

#### 13. **Arbitraje vinculante.**

CUALQUIER RECLAMACIÓN, DISPUTA O CONTROVERSIA (SE ENCUENTRE EN CONTRATO O NO, PREEXISTENTE, PRESENTE O FUTURA, YA SEA ESTATUTARIA, DE DERECHO CIVIL, INTERNACIONAL O RECLAMACIONES EQUIVALENTES) ENTRE EL CLIENTE Y DELL, sus agentes, empleados, dirigentes, sucesores, asignados, afiliados (colectivamente denominados Dell) salientes o relacionados con este acuerdo, su interpretación o el incumplimiento, terminación o validez, las relaciones que resulten de este acuerdo (incluyendo su ámbito completo perimitido por las leyes aplicables, relaciones con terceras partes que no son signatarias de este acuerdo), servicios de publicidad de Dell o relacionados, SE RESOLVERÁ EXCLUSIVAMENTE Y FINALMENTE POR ARBITRAJE VINCULANTE ADMINISTRADO POR EL NATIONAL ARBITRATION FORUM (FORO DE ARBITRAJE INTERNACIONAL) NAF, según su código de procedimiento efectivo (disponible en Internet en **http://www.arb-forum.com** o por teléfono en 1-800-474-2371). El arbitraje se limitará sólo a la disputa o controversia entre el cliente y Dell. NI EL CLIENTE NI DELL ESTARÁN CAPACITADOS A UNIRSE O CONSOLIDAR RECLAMACIONES POR O EN CONTRA OTROS CLIENTES, O ARBITRAR CUALQUIER RECLAMACIÓN COMO REPRESENTANTE O CLASE O EN CALIDAD DE ABOGADO PRIVADO. Esta transacción implica comercio interestatal y esta provisión se verá regida por la Federal Arbitration Act 9 U.S.C. sec. 1-16 (FAA). La decisión del arbitraje será final y vinculante para cada una de las partes, y se introducirá como valoración en cualquier tribunal de jurisdicción competente. Dell será responsable del pago de los costes de arbitraje y de los arbitrajes requeridos para obtener una audiencia hasta el punto de que dichos costes excedan la cantidad del coste de inicio de una reclamación en la corte de jurisdicción general en el estado de su residencia. Cada parte deberá pagar sus propios costes y los abogados, si los hubiera. Sin embargo, si cualquiera de las partes prevaleciera en una reclamación estatutaria que cubriera los costes del abogado de la parte beneficiada, o si existiera un acuerdo escrito de provisión de costes, el juez puede fallar costes razonables a la parte beneficiada según las normas de traslado de costes proporcionadas por ley. Puede obtener información y enviar reclamaciones mediante NAF en P.O. Box 50191, Minneapolis, MN 55405. (REV 4/04)

### **Garantía limitada para productos de Hardware Dell (EE.UU. sólo)**

Los productos de hardware marca Dell adquiridos en EE.UU. vienen con una garantía limitada de 90 días, 1 año, 2 años, 3 años o 4 dependiendo del producto. Para saber qué garantía viene con su producto de hardware, revise el envase o la factura.

#### **¿Qué cubre la garantía limitada?**

Cubre los defectos de material y fabricación en su—nuestro cliente final—de productos de hardware marca Dell, incluyendo los periféricos marca Dell.

No cubre

- Software, incluyendo el sistema operativo y el software añadido a los productos de hardware de Dell por nuestra fábrica de integración, software de terceras partes o la recarga del software.
- Productos directos de proveedores de soluciones que no son de Dell y accesorios.
- Problemas derivados de:
	- Causas externas como accidentes, abuso, mala utilización o problemas de corriente eléctrica.
	- Asistencia no autorizada por Dell
	- Usos que no son acordes a las instrucciones del producto
	- El no seguimiento de la instrucciones del producto o la no realización de mantenimiento preventivo.
	- Problemas causados or accesiorios, piezas o componentes que no sean de Dell.
- Productos con etiquetas de servicio o números de serie alteradas o no existentes .
- Productos por los que Dell no ha recibido pago.

**ESTA GARANTÍA LE PROPORCIONA DERECHOS ESPECÍFICOS Y ES POSIBLE QUE USTED TENGA OTROS DERECHOS QUE VARÍAN DE ESTADO A ESTADO (O DE JURISDICCIÓN A JURISDICCIÓN). LA RESPONSABILIDAD DE DELL POR MAL FUNCIONAMIENTO O DEFECTOS EN EL HARDAWARE SE LIMITA A REPARAR Y SUSTITUIR TAL Y COMO SE EXPLICA EN ESTA GARANTÍA. TODAS LAS GARANTÍAS EXPRESAS O LIMITADAS DEL PRODUCTO, INCLUYENDO PERO NO LIMITANDO CUALQUIER GARANTÍA O CONDICIÓN DE APROVECHAMIENTO O ACONDICIONAMIENTO PARA UN PROPÓSITO EN PARTICULAR, SE LIMITA EN TIEMPO AL PERÍODO DE LA GARANTÍA LIMITADA REFLEJADO EN EL ENVOLTORIO O EN LA FACTURA. NINGUNA GARANTÍA, EXPRESA O IMPLÍCITA, SE APLICARÁ DESPUÉS DE QUE HAYA EXPIRADO EL PERÍODO DE GARANTÍA LIMITADO. ALGUNOS ESTADOS NO PERMITEN LIMITACIONES EN LA DURACIÓN DE GARANTÍAS IMPLÍCITAS, POR LO QUE ESTA LIMITACIÓN PUEDE NO SER APLICABLE EN SU CASO.**

**NO ACEPTAMOS OBLIGACIONES MÁS ALLÁ DE LAS CLAÚSULAS PREVISTAS POR ESTA GARANTÍA LIMITADA O POR DAÑOS DERIVADOS O INCIDENTALES, INCLUYENDO, SIN LÍMITE, CUALQUIER OBLIGACIÓN POR RECLAMACIONES DE TERCERAS PARTES CONTRA USTED POR DAÑOS, POR PRODUCTOS NO DISPONIBLES PARA USO, O POR DATOS O SOFTWARE PERDIDO. NUESTRA OBLIGACIÓN NO SUPERARÁ LA CANTIDAD PAGADA POR USTED EN LA COMPRA DEL PRODUCTO SUJETO A RECLAMACIÓN. ESTA ES LA CANTIDAD MÁXIMA POR LA QUE SOMOS RESPONSABLES-**

**ALGUNOS ESTADOS NO PERMITEN LA EXCLUSIÓN O LIMITACIÓN DE DAÑOS INCIDENTALES O DERIVADOS, POR LO QUE LAS LIMITACIONES O EXCLUSIONES MENCIONADAS PUEDEN NO SER APLICABLES A USTED.**

### **¿Cuánto dura esta garantía limitada?**

Esta garantía limitada dura el período de tiempo indicado en el envoltorio o factura excepto en el caso del hardware de marca Dell siguiente:

- Las pilas de ordenador portátil tienen una garantía limitada de 1 año.
- Las lámparas del proyector tienen una garantía limitada de 90 días.
- La memoria tiene una garantía limitada.
- Los monitores tienen la garantía más larga de o bien una garantía limitada de 3 años o el resto de la garantía de un PC Dell™ al que se conectará el monitor.
- PDA, reproductores de MP3, auriculares controles remotos y adaptadores AC tienen una garantía limitada de 1 año.
- Otro hardware añadido tiene una garantía limitada de o bien un año para piezas neuvas y una garantía limitada de 90 días para piezas arregladas o, para piezas nuevas y arregladas, el resto de la garantía para PCs Dell en el que dichas piezas se instalan.

La garantía limitada en todos los productos Dell comienza en la fecha del envoltorio o factura. El período de garantía no se extiende si repara o sustituye un producto bajo garantía o cualquier pieza. Dell puede cambiar la disponibilidad de las garantías limitadas por decisión propia, pero los cambios no son retroactivos.

#### **¿Qué necesito en caso de necesitar el servicio de garantía?**

Antes de que expire la garantía, póngase en contacto con nosotros en el número de la lista siguiente. Tenga a mano la etiqueta de servicio Dell o el número de pedido.

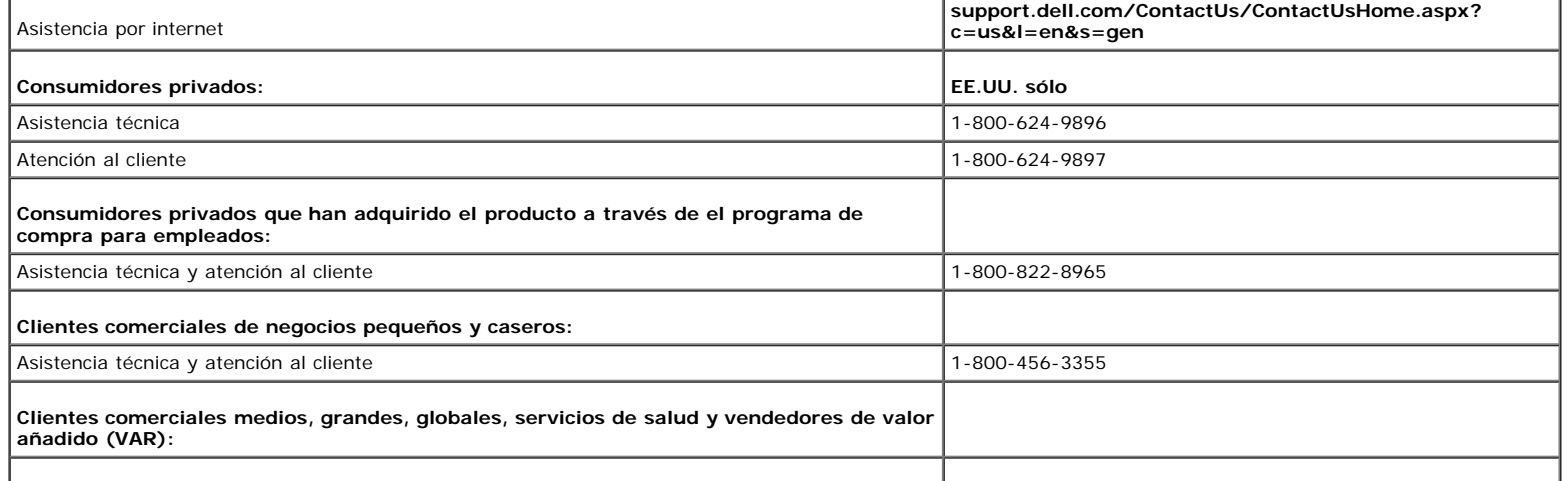

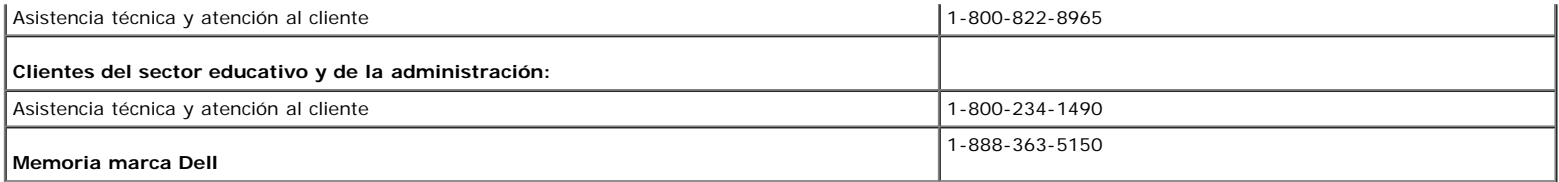

### **¿Qué es lo que Dell hará?**

**Durante los 90 días del período de 90 días de la garantía limitada y el primer año de todas las garantías limitadas:** Durante los 90 días del período de 90 días de la garantía limitada y el primer año del resto de las garantías limitadas, repararemos los productos de marca Dell que se nos devuelvan y se compruebe que son defectuosos en sus piezas o fabricación. Si no somos capaces de reparar el producto, lo sustituiremos con un producto comparable que sea nuevo o haya sido reparado.

Cuando nos contacte, le enviaremos un número de autorización de devolución de material para que lo incluya en sus devolución. Debe devolver el producto en su envoltorio original, pagar por adelantado el coste de envío y asegurar el envío o aceptar el riesgo de que el producto de pierda o dañe en el envío. Le devolveremos el producto reparado o sustituido. Pagaremos el envío del producto reparado o sustituido si tiene una dirección en los EE.UU (excepto Puerto Rico y posesiones y territorios de EE.UU.). O enviaremos el producto para que lo pueda recoger.

Si comprobamos que el producto no se encuentra bajo garantía, se lo notificaremos y le informaremos de alterntivas de servicio posibles disponibles sin coste alguno.

*NOTA: Antes de que nos envíe el producto, asegúrese de que hace una copia de seguridad en el disco duro o en cualquier otro dispositivo de almacenamiento en el producto. Elimine información confidencial, propiedad o personal y piezas extraíbles como lectores de disquete, cds o tarjetas de PC. No nos hacemos responsables de la pérdida o corrupción de información confidencial, de propiedad o personal o de componentes extraíbles dañados o perdidos.*

**Durante los años restantes:** Durante el período restante de la garantía limitada, sustituiremos cualquier pieza defectuosa con una pieza nueva o arreglada si acordamos que necesita sustituirse. Cuando se ponga en contacto con nosotros, necesitaremos un número de tarjeta de crédito válido pero no se lo cargaremos si devuelve la pieza en 30 días después de haberle enviado la pieza de repuesto. Si ni recibimos la pieza original en 30 días, le cargaremos en su tarjeta de crédito el precio de esa pieza en ese momento.

Pagaremos el envío de la pieza si tiene una dirección en los EE.UU (excepto Puerto Rico y posesiones y territorios de EE.UU.). O enviaremos la pieza para que lo pueda<br>recoger. También incluiremos un envase de envío prepaga

*NOTA: Antes de que nos envíe la pieza, asegúrese de que hace una copia de seguridad en el disco duro o en cualquier otro dispositivo de almacenamiento en el producto. No nos hacemos responsables de datos perdidos o corruptos.*

### **¿Qué sucede si adquiro un contrato de servicio?**

Si el contrato de servicio es con Dell, se le proporcionará el servicio de acuerdo con los términos del contrato. Consulte el contrato para ver los detalles sobre cómo obtener servicio.

Si adquirió a través de nosotros un contrato de servicio con uno de nuestros proveedores externos, consulte los detalles del contrato sobre cómo obtener el servcio.

### **¿Cómo puedo arreglar el producto?**

Usamos piezas nuevas y arregladas de varios fabricantes cuando realizamos reparaciones bajo garantía y en la construcción de piezas y sistemas de sustitución. Las piezas y sistemas arregladas son piezas o sistemas que han sido devuletos a Dell, algunos nunca fueron usados por un cliente. La calidad de todas las piezas y sistemas se revisa. Los sistemas y piezas de sustitución están cubiertas durante el período restante de la garantía limitada del producto adquirido. Dell es el propietario de todas las piezas extraidas de productos reparados.

### **¿Puedo transferir la garantía limitada?**

Las garantías limitadas pueden transferirse si el propietario actual transfiere la propiedad del sistema y registra dicho traspaso en Dell. La garantía limitada sobre la memoria de marca Dell puede no transferirse. Puede registrar el traspaso mediante la página web de Dell:

- Si es usted un consumidor privado, vaya a **www.dell.com/us/en/dhs/topics/sbtopic\_015\_ccare.htm**
- Si es usted un cliente comercial de pequeña, mediana empresa o de gran o negocio global, vaya a **www.dell.com/us/en/biz/topics/sbtopic\_ccare\_nav\_015\_ccare.htm**
- Si es usted un cliente que pertenece a la administración, al servicio de salud o un consumidor individual que ha adquirido el producto a través del programa de compra para empleados, vaya a **www.dell.com/us/en/pub/topics/sbtopic\_015\_ccare.htm**

Si no cuenta con acceso a internet, póngase en contacto con su representante de ventas o llame al 1-800-624-9897.

Todas las peticiones de transferencia de propiedad quedan a decisión de Dell. Dichas transferencias están sujetas a los términos y condiciones del servicio original o del acuerdo de garantía limitada y los términos y condiciones de venta de Dell situados en **www.dell.com**. Dell no puede garantizar la autenticidad de los productos, garantías limitadas, servicio o asistencia técnica o la exactitud de las listas de productos adquiridos a terceras partes.

## **Política de devolución de satisfacción total (sólo EE.UU.)**

Valoramos nuestra relación con usted y queremos asegurarnos de que está satisfecho con su compra. Por ellos ofrecemos una política de devolución de satisfacción total para la mayoría de los productos que usted, el consumidor final, adquire directamente de Dell. Según está política, puede devolver los productos de Dell adquiridos directamente a Dell por crédito o devolución del importe de la compra menos el envío y los costes de devolución así explicados:

**Productos de hardware nuevos y accesorios** — A menos que tenga un acuerdo separado con Dell, todo el hardware, accesorios periféricos, piezas y software no abierto todavía en el envase sellado, excepto los productos a continuación, pueden devolverse en veintiún (21) días a partir de la fecha en el envase o en la factura.

Excepciones de la política de devolución actual:

- New Dell PowerEdge™ Dell PowerConnect™ y Dell PowerVault™ (excepto las librerías de PowerVault 160T) pueden devolverse en treinta (30) días desde la fecha de en el envase o factura, excepto en los servidores nuevos PowerEdge *SC* y en los productos de serie n adquiridos en las Divisiones de ventas para pequeña y mediana empresa que sólo pueden devolverese en catorce (14) días desde la fecha en el envase o factura.
- Software o sistemas operativos instalados por Dell no se devolverá a menos que devuelva el PC entero según la política de devolución de 21 días, si se aplica a su compra (si no se aplica a su compra, puede no devolver el software o un sistema operativo).
- Software de marca Dell y de terceras partes no defectuoso, productos periféricos y electrónicos (por ejemplo: televisiones, impresoras, proyectores, reproductores MP3, PDA, cargadores de pilas, software de terceras partes no preinstalado, tarjetas inalámbricas/puntos de acceso/routers) incluyendo pero no limitándose a aquellos vendidos por o a través de los grupos de Software y Periféricos o Electrónica y Accesorios, pueden devolverse en veintiún (21) días desde la fecha del envase o factura, pero se descontará un porcentaje (15%) de cualquier devolución de importe o crédito.
- Productos de almacenamiento Dell EMC, productos EMC, Unisys, librerías PowerVault 160T, software de empresa, productos de empresa que no sean Dell, software o licencias de software o cualquier harware personalizado que no sea de Dell o productos de software no podrán devolverse bajo ninguna circunstancia.

Productos y piezas de marca Dell reparados o reacondicionados - Todos los productos reparados o reacondicionados PowerEdge, PowerConnect, y PowerVault pueden devolverse en treinta (30) días desde la fecha de envoltorio o factura. El resto de productos de hardware de marca Dell y piezas puede devolverse en catorce (14) días de la fecha en el envoltorio o factura.

**Cómo realizar la devolución** — Para devolver los productos, mande un e-mail o llame al servicio de atención al cliente para recibir un número de autorización de crédito de devolución en el período de política de devolución aplicable al producto que desea devolver. Debe obtener un número de autorización de devolución de crédito para devolver el producto. Consulte Contactar con Dell o Ayuda en nuestra documentación de cliente (o vaya a **www.dell.com/us/en/gen/contact.htm**) para encontrar la información de contacto apropiada y obtener asistencia al cliente.

Debe enviar los productos a Dell en cinco (5) días desde la fecha en que Dell manda el número de autorización de devolución de crédito. Debe devolver los productos a Dell sin el envase original, como si fuera nuevo junto a medios, documentación y otros elementos que se incluyeron en el envío original, pagar los costes de envío por adelantado y asegurar el envío o aceptar el riesgo de pérdida o daños durante el envío.

NOTA: Antes de que nos envíe el producto, asegúrese de que hace una copia de seguridad en el disco duro o en cualquier otro dispositivo de<br>almacenamiento en el producto. Elimine información confidencial, propiedad o person *tarjetas de PC. No nos hacemos responsables de la pérdida o corrupción de información confidencial, de propiedad o personal o de componentes extraíbles dañados o perdidos.*

### **Garantía limitada para productos de Hardware Dell (Canadá sólo)**

Los productos de hardware marca Dell adquiridos en Canadá. vienen con una garantía limitada de 90 días, 1 año, 2 años, 3 años o 4 dependiendo del producto. Para saber qué garantía viene con su producto de hardware, revise el envase o la factura.

### **¿Qué cubre la garantía limitada?**

Cubre los defectos de material y fabricación en su—nuestro cliente final—de productos de hardware marca Dell, incluyendo los periféricos marca Dell.

### **¿Qué no cubre la garantía limitada?**

No cubre

- Software, incluyendo el sistema operativo y el software añadido a los productos de hardware de Dell por nuestra fábrica de integración, o la recarga del software.
- Productos directos de proveedores de soluciones que no son de –Dell y accesorios.
- Problemas derivados de:
	- Causas externas como accidentes, abuso, mala utilización o problemas de corriente eléctrica.
	- Asistencia no autorizada por Dell
	- Usos que no son acordes a las instrucciones del producto
	- El no seguimiento de la instrucciones del producto o la no realización de mantenimiento preventivo.
	- Problemas causados or accesiorios, piezas o componentes que no sean de Dell.
- Productos con etiquetas de servicio o números de serie alteradas o no existentes .
- Productos por los que Dell no ha recibido pago.

ESTA GARANTÍA LE PROPORCIONA DERECHOS ESPECÍFICOS Y ES POSIBLE QUE USTED TENGA OTROS DERECHOS QUE VARÍAN DE PROVINCIA A PROVINCIA. LA RESPONSABILIDAD DE DELL POR MAL FUNCIONAMIENTO O DEFECTOS EN EL HARDAWARE SE LIMITA A REPARAR Y SUSTITUIR TAL Y COMO SE EXPLICA EN ESTA GARANTÍA DURANTE EL PERÍODO DE TIEMPO DE LA GARANTÍA REFLEJADO EN EL ENVASE O FACTURA. EXCEPTO POR LAS GARANTÍAS EXPRESAS INCLUIDAS EN ESTA GARANTÍA, DELL RECHAZA CUALQUIER OTRA GARANTÍA O CONDICIÓN EXPRESA O IMPLÍCITA, INCLUYENDO SIN LIMITARSE A GARANTÍAS IMPLÍCITAS Y CONDICIONES DE APROVECHAMIENTO O ACONDICIONAMIENTO PARA UN PROPÓSITICO PARTICULAR, ESTATUTARIO O DE OTRO TIPO. ALGUNAS PROVINCIAS NO PERMITEN LA EXCLUSIÓN DE ALGUNAS GARANTÍAS O CONDICIONES IMPLÍCITAS O LIMITACIONES SOBRE LA DURACIÓN DE UNA GARANTÍA O CONDICIÓN IMPLÍCITA. POR LO TANTO, LAS EXCLUSIONES Y LIMITACIONES PRESENTES PUEDEN NO SER APLICABLES EN SU CASO.

NO ACEPTAMOS OBLIGACIONES MÁS ALLÁ DE LAS CLAÚSULAS PREVISTAS POR ESTA GARANTÍA O POR DAÑOS DERIVADOS, ESPECIALES, INDIRECTOS O INCIDENTALES, INCLUYENDO, SIN LÍMITE, CUALQUIER OBLIGACIÓN POR RECLAMACIONES DE TERCERAS PARTES CONTRA USTED POR DAÑOS, POR PRODUCTOS NO DISPONIBLES PARA USO, O POR DATOS O SOFTWARE PERDIDO. NUESTRA OBLIGACIÓN NO SUPERARÁ LA CANTIDAD PAGADA POR USTED EN LA COMPRA DEL PRODUCTO SUJETO A RECLAMACIÓN. ESTA ES LA CANTIDAD MÁXIMA POR LA QUE SOMOS RESPONSABLES.

ALGUNAS PROVINICAS NO PERMITEN LA EXCLUSIÓN O LIMITACIÓN DE DAÑOS INCIDENTALES, ESPECIALES, INDIRECTOS O DERIVADOS, POR LO QUE LAS LIMITACIONES O EXCLUSIONES MENCIONADAS PUEDEN NO SER APLICABLES A USTED.

### **¿Cuánto dura esta garantía limitada?**

Esta garantía limitada dura el período de tiempo indicado en su envoltorio, factura excepto que la garantía limitada de las pilas de marca Dell dura sólo 1 año y la garantía limitada en las lámparas de proyectores Dell dura sólo 90 días. La garantía limitada comienza en la fecha del envase o la factura. El período de garantía no se extiende si repara o sustituye un producto bajo garantía o cualquier pieza. Dell puede cambiar los términos y la disponibilidad de las garantías limitadas como desee pero los cambios no serán retroactivos (es decir, los términos de garantía en el momento de la compra se aplicarán a su compra).

### **¿Qué necesito en caso de necesitar el servicio de garantía?**

Antes de que expire la garantía, póngase en contacto con nosotros en el número de la lista siguiente. Tenga a mano la etiqueta de servicio Dell o el número de pedido.

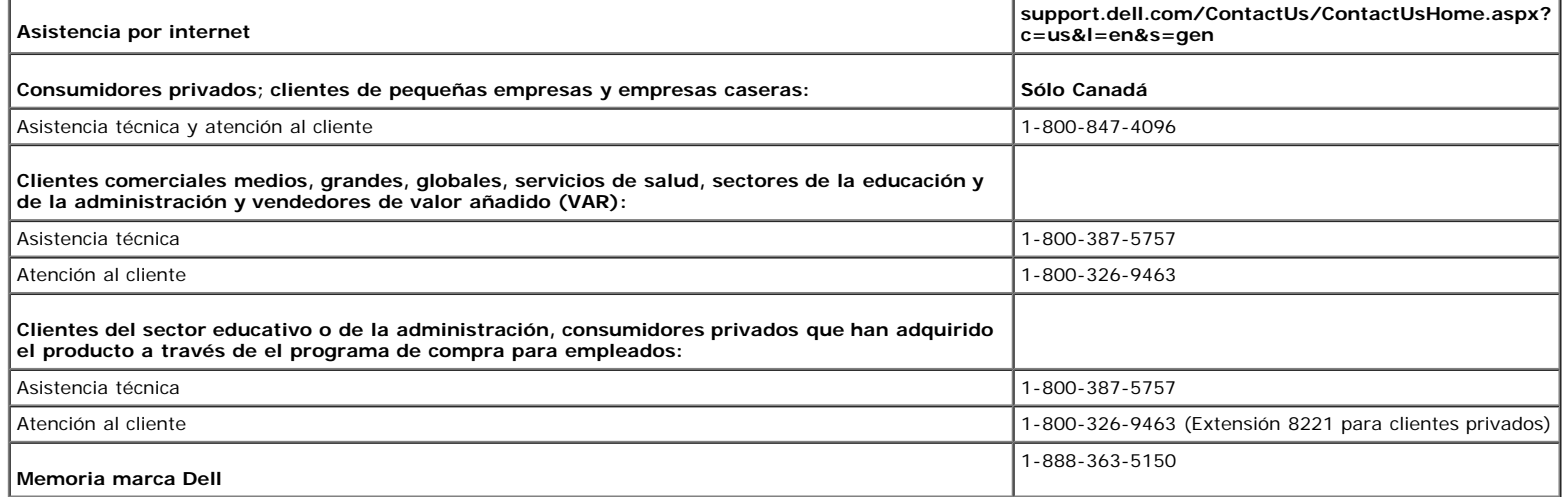

### **¿Qué es lo que Dell hará?**

**Durante los 90 días del período de 90 días de la garantía limitada y el primer año de todas las garantías limitadas:**Durante los 90 días del período de 90 días de la garantía limitada y el primer año del resto de las garantías limitadas, repararemos los productos de marca Dell que se nos devuelvan y se compruebe que son defectuosos en sus piezas o fabricación. Si no somos capaces de reparar el producto, lo sustituiremos con un producto comparable que sea nuevo o haya sido reparado.

Cuando nos contacte, le enviaremos un número de autorización de devolución de material para que lo incluya en sus devolución. Debe devolver el producto en su envoltorio original, pagar por adelantado el coste de envío y asegurar el envío o aceptar el riesgo de que el producto de pierda o dañe en el envío. Le devolveremos el<br>producto reparado o sustituido. Pagaremos el envío de pueda recoger.

Si comprobamos que el problema no se encuentra bajo garantía, se lo notificaremos y le informaremos de alterntivas de servicio posibles disponibles sin coste alguno.

NOTA: Antes de que nos envíe el producto, asegúrese de que hace una copia de seguridad en el disco duro o en cualquier otro dispositivo de<br>almacenamiento en el producto. Elimine información confidencial, propiedad o person *tarjetas de PC. No nos hacemos responsables de la pérdida o corrupción de información confidencial, de propiedad o personal o de componentes extraíbles dañados o perdidos.*

**Durante los años restantes después del primer año de todas las garantías limitadas:** Sustituiremos cualquier pieza defectuosa con una pieza nueva o arreglada si acordamos que necesita sustituirse. Cuando se ponga en contacto con nosotros, necesitaremos un número de tarjeta de crédito válido pero no se lo cargaremos si devuelve la pieza en 30 días después de haberle enviado la pieza de repuesto. Si ni recibimos la pieza original en 30 días, le cargaremos en su tarjeta de crédito el precio de esa pieza en ese momento.

Pagaremos el envío de la pieza si tiene una dirección en Canadá. O enviaremos la pieza para que lo pueda recoger. También incluiremos un envase de envío prepagado con cada pieza de sustitución para su uso cuando nos devuelva la pieza.

*NOTA: Antes de que nos envíe la pieza, asegúrese de que hace una copia de seguridad en el disco duro o en cualquier otro dispositivo de almacenamiento en el producto. No nos hacemos responsables de datos perdidos o corruptos.*

#### **¿Qué sucede si adquiro un contrato de servicio?**

Si el contrato de servicio es con Dell, se le proporcionará el servicio de acuerdo con los términos del contrato de servicio. Consulte el contrato para ver los detalles sobre cómo obtener servicio. Puede encontrar los contratos de servicio de Dell online en **www.dell.ca** o llamando a Atención al cliente a 1-800-847-4096. Si lo ha adquirido un contrato de servicio con uno de nuestros proveedores de servicio externos, consulte el contrato (que se le ha enviado por correo junto al envase o la factura) para otbtener más detalles sobre el servicio.

### **¿Cómo puedo arreglar el producto?**

Usamos piezas nuevas y arregladas de varios fabricantes cuando realizamos reparaciones bajo garantía y en la construcción de piezas y sistemas de sustitución. Las

piezas y sistemas arregladas son piezas o sistemas que han sido devuletos a Dell, algunos nunca fueron usados por un cliente. La calidad de todas las piezas y sistemas se revisa. Los sistemas y piezas de sustitución están cubiertas durante el período restante de la garantía limitada del producto adquirido. Dell es el propietario de todas las piezas extraidas de productos reparados.

### **¿Puedo transferir la garantía limitada?**

Las garantías limitadas pueden transferirse si el propietario actual transfiere la propiedad del sistema y registra dicho traspaso en Dell. La garantía limitada sobre la memoria de marca Dell puede no transferirse. Puede registrar el traspaso mediante la página web de Dell.

- Para los PCs adquiridos en Canadá (transferencias en el país) y para transferir de un cliente a otro, vaya a **www.dell.ca/ca/en/gen/topics/segtopic\_ccare\_nav\_013\_ccare.htm**
- Para transferencias fuera del país (fuera del país de compra original), vaya a www.dell.com/us/en/biz/topics/sbtopic\_ccare\_nav\_016\_ccare.htm

Si no tiene acceso a Internet, llame a Dell al 1-800-847-4096 (clientes individuales) o al 1-800-326-9463 (Empresas corporativas o clientes de la administración).

Todas las peticiones de transferencia de propiedad quedan a decisión de Dell. Dichas transferencias están sujetas a los términos y condiciones del servicio original o del acuerdo de garantía limitada y los términos y condiciones de venta de Dell situados en **www.dell.com**. Dell no puede garantizar la autenticidad de los productos, garantías limitadas, servicio o asistencia técnica o la exactitud de las listas de productos adquiridos a terceras partes.

### **Política de devolución de satisfacción total (sólo Canadá)**

Si es usted un cliente que compró productos nuevos directamente de Dell, puede devolverlos en los 30 días después de la recepción para obtener una devolución de importe o crédito del precio del producto adquirido. Si es usted un cliente que compró productos reparados o reacondicionados directamente de Dell, puede devolverlos en los 14 días después de la fecha en el envase o en la factura para obtener una devolución de importe o crédito del precio del producto adquirido. En cualquier caso, la devolución o el crédito no incluirán los gastos de envío mostrados en el envaso o la factura y estarán sujetos a un quince por ciento (15%) de cargo por devolución a menos que esté prohibido por la ley. Si es usted una organización que adquirió los productos bajo acuerdo escrito con Dell, el acuerdo puede contener términos diferentes para la devolución de productos que los que se especifican según está política.

Para devolver productos, llame al servicio de atención al cliente al 1-800-847-4096 para recibir un número de autorización de devolución de crédito. En el proceso, Dell espera que devuelva los productos en el envoltorio original en los 5 días posteriores a la fecha en la que Dell emite el número de autorización de devolución de crédito. Debe pagar por adelantado los costes de envío y asegurarlo o aceptar el riesto de pérdida o daño durante el envío. Debe devolver el software para devolución o crédito sólo si el envase sellado contiene el disquete o los CDs no abiertos. Los productos devueltos deben estar nuevos y los manuales, disquetes, cds o cables de electricidad u otros elementos incluidos con el producto deben devolverse. Para los clientes que devuelven el producto sólo a cambio de dinero o crédito, la aplicación o el sistema operativo instalado por Dell debe devolverse también con la documentación que pueda haberse incluido en el envío original.

La política de devolución de satisfacción total no se aplica a los productos de almacenamiento de Dell EMC Tampoco se aplica a productos adquiridos a través de la división de Software y periféricos de Dell. Para estos productos, consulte la política de devolución de software y periféricos de Dell (consulte la sección siguiente "Software y periféricos de Dell (sólo Canadá").

## **Dell™ Sofware y periféricos (sólo Canadá)**

#### **Productos periféricos y de software de proveedores externos**

Al igual que otros vendedores de software y periféricos, Dell no garantiza productos de vendedores externos. Los productos de software y periféricos externos están cubiertos por las garantías que proporciona sólo el fabricante original. Las garantías de fabricación externas varían de producto a producto. Consulte la documentación del producto para obtener información de la garantía. Más información está también disponible por parte del fabricante.

Mientras que Dell ofrece una amplia selección de productos de software y periféricos, no garantizamos o probamos que todos los productos que ofrecemos funcionan con todos los modelos de PC de Dell ni tampoco verificamos o garantizamos que todos los productos que vendemos en los cientos de marcas diferentes de PC disponibles hoy en día. Si tiene preguntas sobre compatibilidad, recomendamos que se ponga en contacto con el fabricante de software o periféricos externo directamente.

#### **Productos periféricos marca Dell**

Dell proporciona una garantía limitada para los productos periféricos marca Dell (productos en los que Dell figura como fabricante) como monitores, pilas, memoria, estaciones o proyectores. Para saber qué garantía limitada es aplicable a su producto, consulte el envase o la factura o la documentación del producto que acompaña al producto. Las garantías limitadas de Dell se describen en las secciones anteriores.

### **Garantía del fabricante de 1 año para el usuario (América Latina y el Caribe sólo)**

### **Garantía**

Dell garantiza al usuario de acuerdo con las claúsulas siguientes de que sus productos de hardware, adquiridos por el usuario de la empresa Dell o de vendedores no autorizados en América Latina o el Caribe, estarán libres de defectos en material, fabricación o diseño que afecte el uso normal durante un período de 1 año desde la fecha de compra original. Aquellos productos por los que se realicen las reclamaciones correctas, serán reparados o sustituidos, según Dell elija, a cargo de Dell. Dell es el propietario de todas las piezas extraidas de productos reparados. Dell utiliza piezas nuevas y reacondicionadas manufacturadas por varios fabricantes en sus reparaciones y en los productos de sustitución.

#### **Excluxiones**

Esta garantía no se aplica a defectos producidos por: instalación uso o mantenimiento incorrecto o inadecuado; acciones o modificaciones realizadas por terceras partes no autorizadas o por el usuario; daño accidental o voluntario o desgaste normal.

### **Presentación de quejas**

Las quejas deben realizarse en América Latina o el Caribe contactanca el punto de venta de Dell durante el período de garantía. El usuario debe proporcionar una prueba de compra que indique nombre y dirección del vendedro, fecha de compra, modelo y número de serie, nombre y dirección del cliente y detalles de los síntomas<br>y configuración en el momento de la avería, incluyendo los defecto, Dell hará las gestiones y pagará por el envío por tierra y el seguro desde y al centro de reparaciones de Dell. El usuario debe asegurarse de que el producto defectuoso está disponible para recogerse envuelto correctamente en el envase de protección original o equivalente junto con los detalles arriba indicados y el número de devolución que Dell ha proporcionado al usuario.

#### **Limitaciones y derechos estatutarios**

Dell no emite otra garantía o documento parecido que no sea el descrito arriba, y esta garantía se proporciona en lugar de todas las demás garantías en la extensión que permita la ley. En ausencia de una legislación aplicable, esta garantía es la única y exclusiva solución contra Dell o cualquiera de sus afiliados, y ni Dell ni sus afiliados están obligados por pérdida de beneficios, contratos o cualquier otra consecuencia derivada de negligencia, incumplimiento de contrato o parecido.

**Esta garantía no anula o afecta los derechos estatutarios mandatorios del usuario contra y los derechos resultantes de otros contratos firmados entre el usuario con Dell o cualquier otro vendedor.**

**Dell World Trade LP**  One Dell Way, Round Rock, TX 78682, USA

**Dell Computadores do Brasil Ltda (CNPJ No. 72.381.189/0001-10)** Avenida Industrial Belgraf, 400 92990-000 - Eldorado do Sul – RS - Brasil

**Dell Computer de Chile Ltda** Coyancura 2283, Piso 3- Of.302, Providencia, Santiago - Chile

**Dell Computer de Colombia Corporation** Carrera 7 #115-33 Oficina 603 Bogotá, Colombia

**Dell Computer de México SA de CV** Paseo de la Reforma 2620 - 11° Piso

Col. Lomas Altas 11950 México, D.F.

## <span id="page-20-0"></span>**Información de seguridad**

**PRECAUCIÓN: Uso de controles, ajustes o procedimientos distintos de los especificados en esta documentación podría resultar exzona a choque, peligro eléctrico, y/o riesgos mecánicos.**

Read and follow these instructions when connecting and using your computer monitor:

- Lea y siga estas instrucciones cuando conecte y use su monitor de ordenador:
	- Para evitar el daño de su monitor, asegúrese de que el control de selección de voltaje de la alimentación de corriente de su computador corresponda a la corriente alterna (CA) disponible para su localidad.:
		- 115 voltios (V)/60 hertzios (Hz) en la mayor parte de Norteamérica y Sudamérica y algunos paíes del Extremo Oriente como Japón, Corea del Sur(También 220 voltios (V)/60 hertzios (Hz)) y Taiwan.
		- 230 voltios (V)/50 hercios (Hz) en la mayor parte de Europa, el Medio Oriente y el Extremo Oriente.

Asegúrese también que su monitor está adaptado al voltaje nominal para funcionar con la corriente alterna(CA) disponible en su zona.

#### *NOTA: Este monitor no necesita o no tiene ningún control de selección de voltaje para fijar la entrada de voltaje CA. Este aceptará automáticamente cualquier entrada de voltaje CA de acuerdo a los rangos definidos en la sección de "Especificaciones Electricas".*

- No introduzca objetos metálicos por las aberturas del monitor. Si lo hace corre el riesgo de electrochoque
- Para evitar electrochoque, nunca toque el interior del monitor. Sólo un técnico calificado debe abrir la caja del monitor.
- Nunca use el monitor si el cable de transmisión ha sido dañado. No permita que ningún objeto permanezca sobre el cable, y mantenga el cable alejado de los lugares donde alguien pueda tropezar con éste.
- Asegúrese de sujetar el enchufe, y no el cable, cuando desconecte el monitor de una toma de corriente.
- Las aberturas de la caja del monitor sirven para ventilación. Para evitar un sobrecalentamiento, estas aberturas no deben bloquearse ni cubrirse. Evite usar el monitor sobre la cama, sofá, alfombra u otras superficies blandas, ya que esto podría bloquear las aberturas de ventilación de la parte inferior de la caja. Si coloca el monitor en una estantería u otro espacio cerrado, asegúrese de una ventilación y la circulación del aire adecuado.
- Coloque el monitor en un lugar con humedad baja y sin polvo. Evite los lugares como sótanos húmedos o vestíbulos polvorientos.
- No exponga el monitor a la lluvia ni lo use cerca del agua (en cocinas, cerca de piscinas, etc.). Si el monitor se mojara accidentalmente, desenchúfelo y póngase  $\bullet$ inmediatamente en contacto con un proveedor autorizado. Puede limpiar el monitor con un trapo húmedo cuando sea necesario, asegurándose de desenchufar previamente el monitor.
- Coloque el monitor sobre una superficie sólida y trátelo con cuidado. La pantalla es de cristal, y puede dañarse si se deja caer o si se golpea con fuerza.
- Coloque el monitor cerca de una toma de corriente de accesso fácil.
- Si el monitor no funciona bien -en particular, si existen sonidos u olores inusuales que provengan de éste- desenchúfelo de inmediato y póngase en contacto con un proveedor o centro de servicio técnico autorizado.
- No intente quitar la cubierta trasera, ya que estaría expuesto al riesgo de electrochoque. La cubierta trasera sólo debe quitarse por el personal de un servicio técnico calificado.
- Las temperaturas elevadas pueden causar problemas. No use el monitor bajo la luz directa del sol, y manténgalo alejado de calefacciones, estufas, cocinas y otras fuentes de calor.
- Desenchufe el monitor cuando no se use durante un largo período de tiempo.
- Desenchufe el monitor de la toma de corriente antes de cualquier reparación.
- Las lámparas Hg que se encuentran en el interior del producto contienen mercurio y se deben reciclar o desechar siguiendo la normativa local, estatal o federal.

### <span id="page-21-0"></span>**Información de contacto con Dell**

Si desea ponerse en contacto con Dell por Internet, puede acceder a los sitios web siguientes:

- **www.dell.com**
- **support.dell.com** (soporte técnico)
- **premiersupport.dell.com** (asistencia técnica para clientes del mundo de la educación, el gobierno, la salud, pequeña y mediana empresa incluyendo clientes<br>Premier, Platinum y Gold)

Si desea acceder a sitios web específicos de su país, puede encontrar la sección correspondiente a su país en la tabla a continuación.

#### *NOTA: Los números gratuitos se usan sólo en el país que aparece en la lista.*

Si necesita ponerse en contacto con Dell, utilice las direcciones electrónicas, los números de teléfono y códigos que se proporcionan en la tabla a continuación. Si necesita ayuda para encontrar el código a usar, póngas en contacto con el operador nacional o internacional.

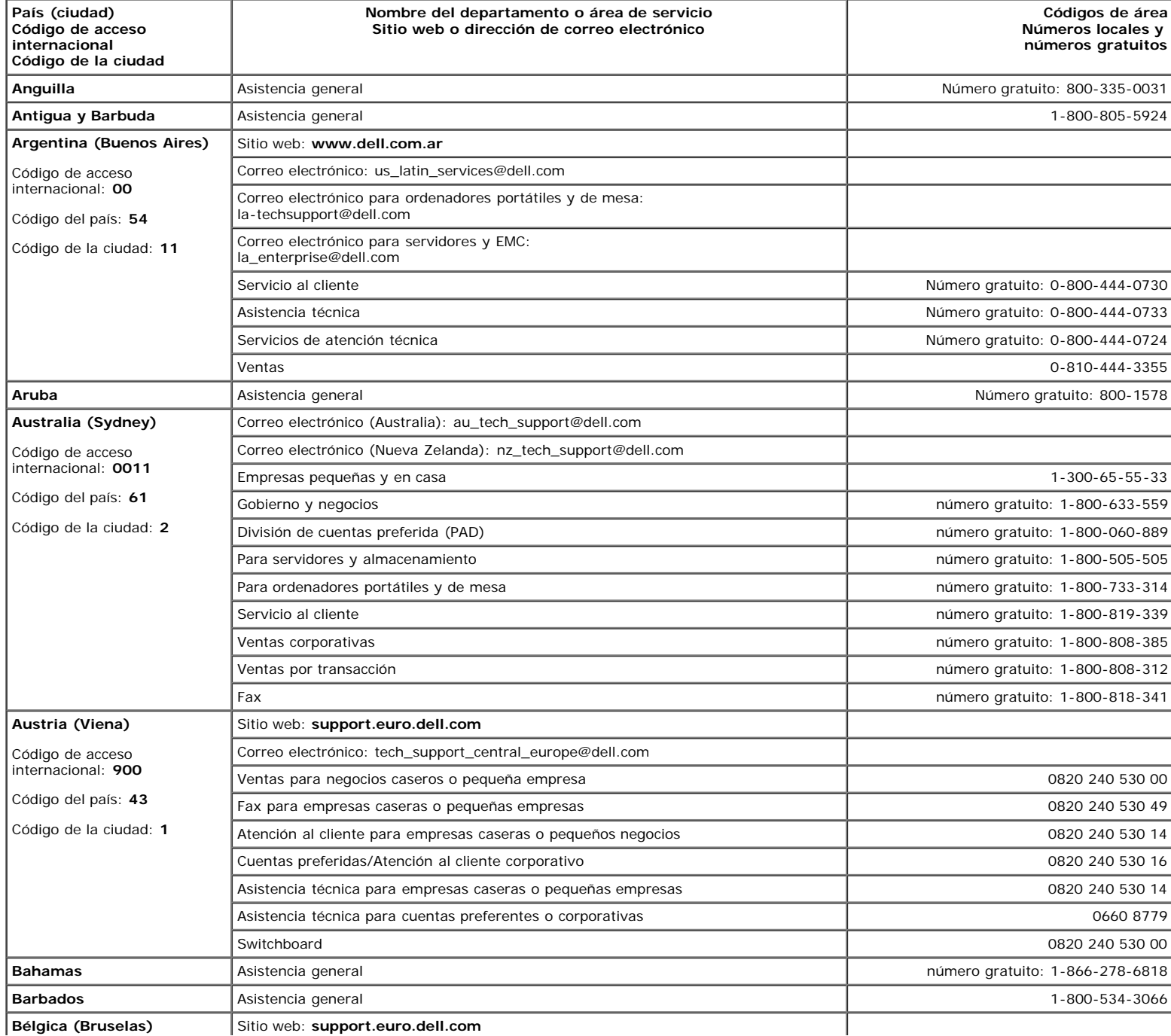

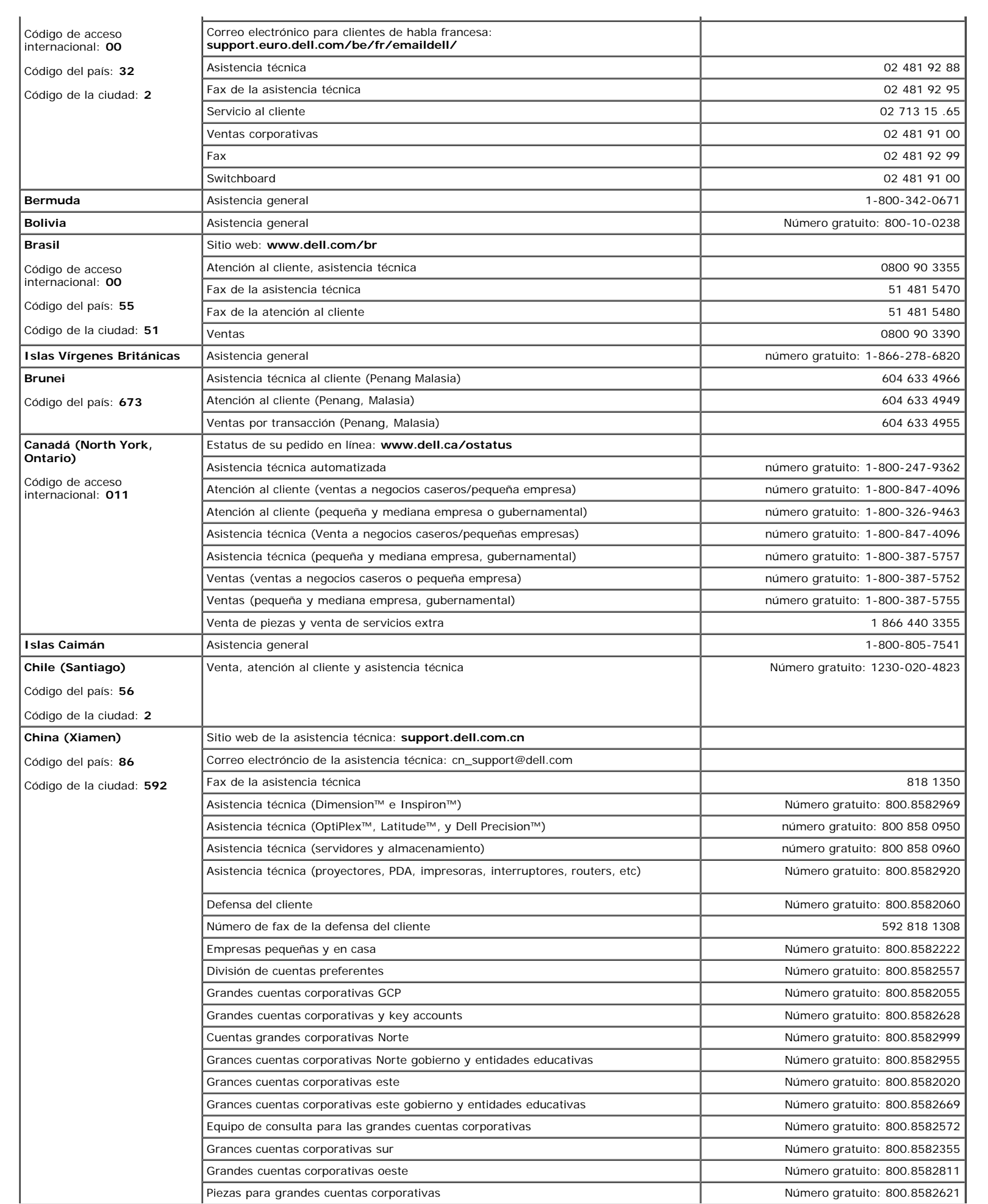

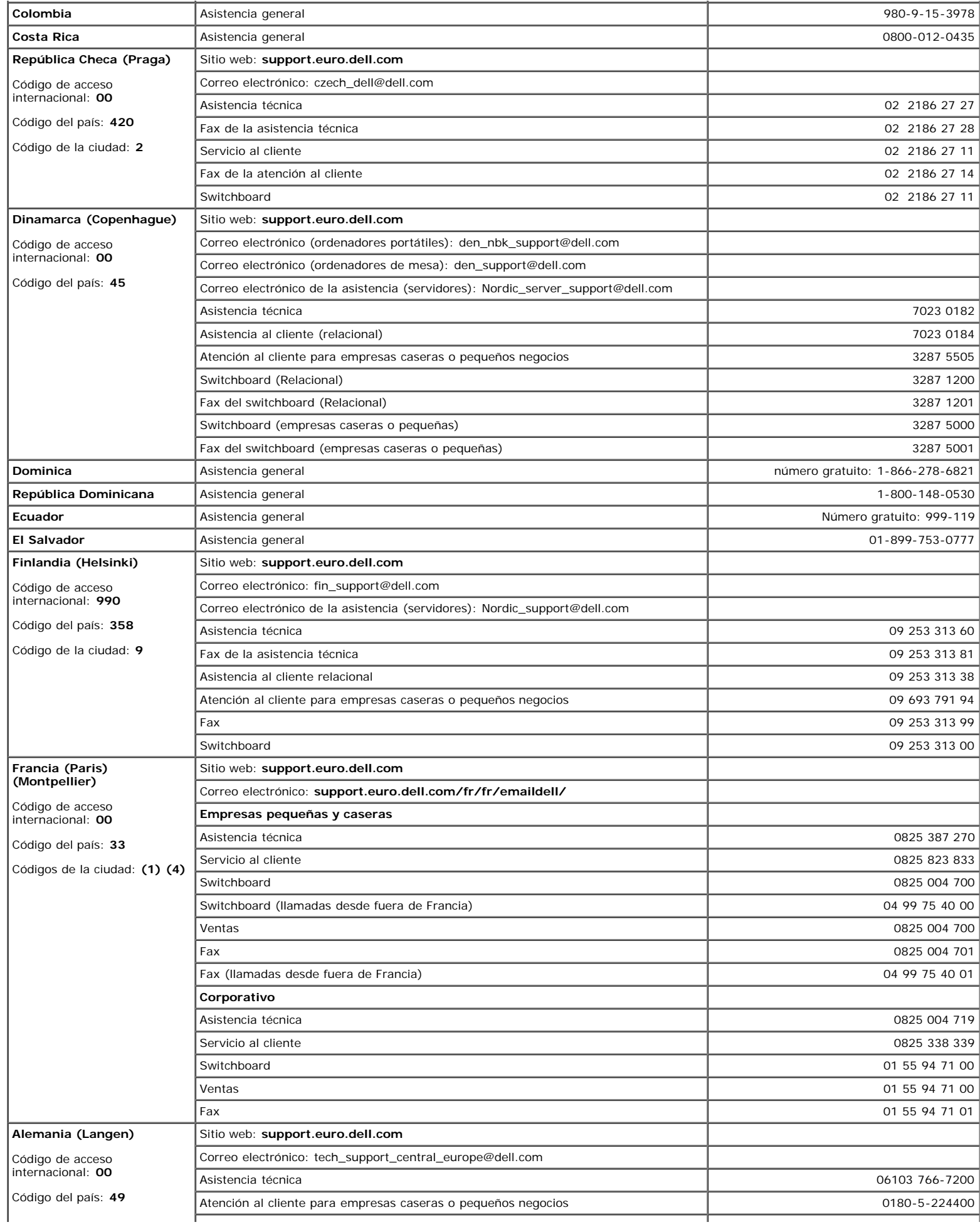

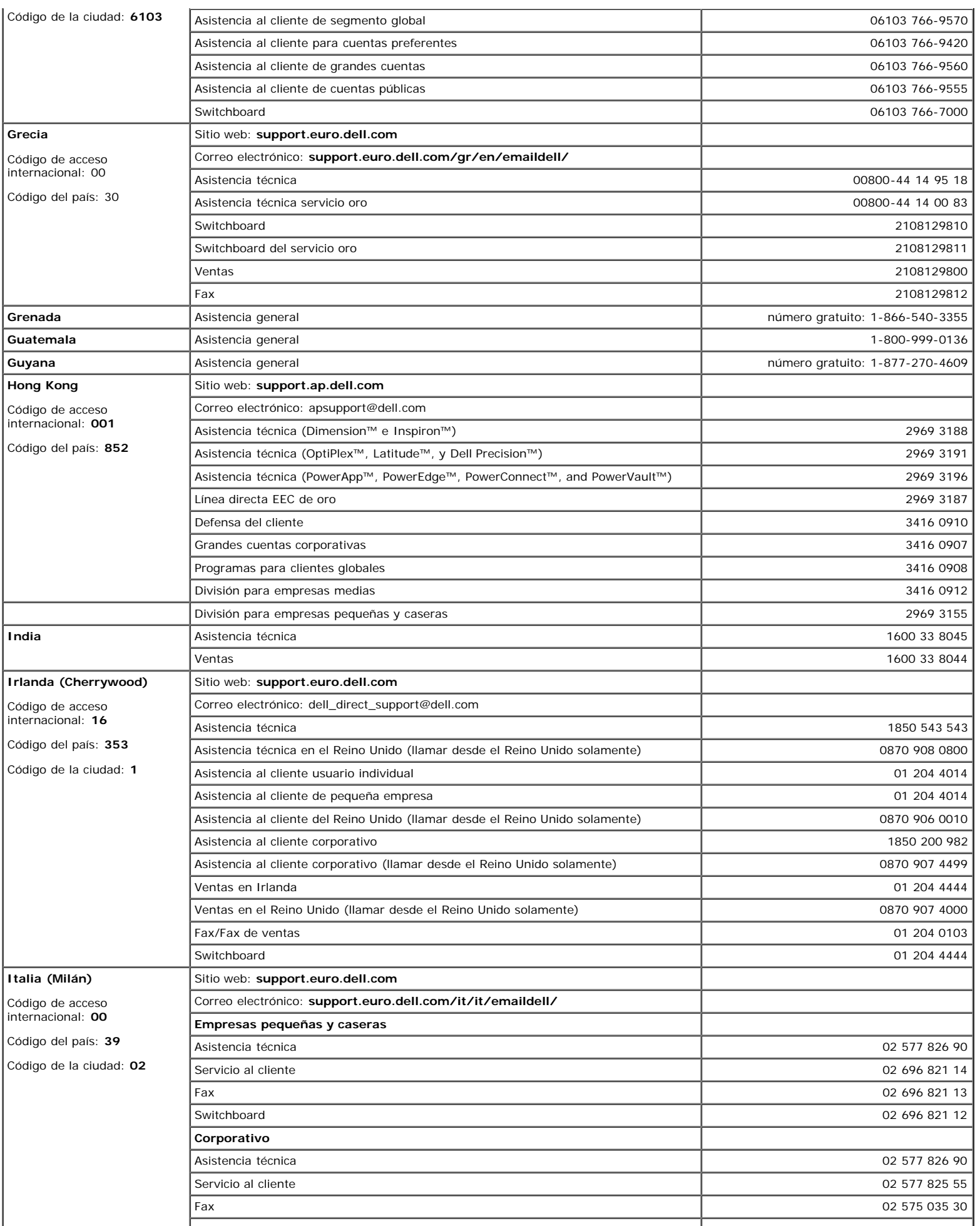

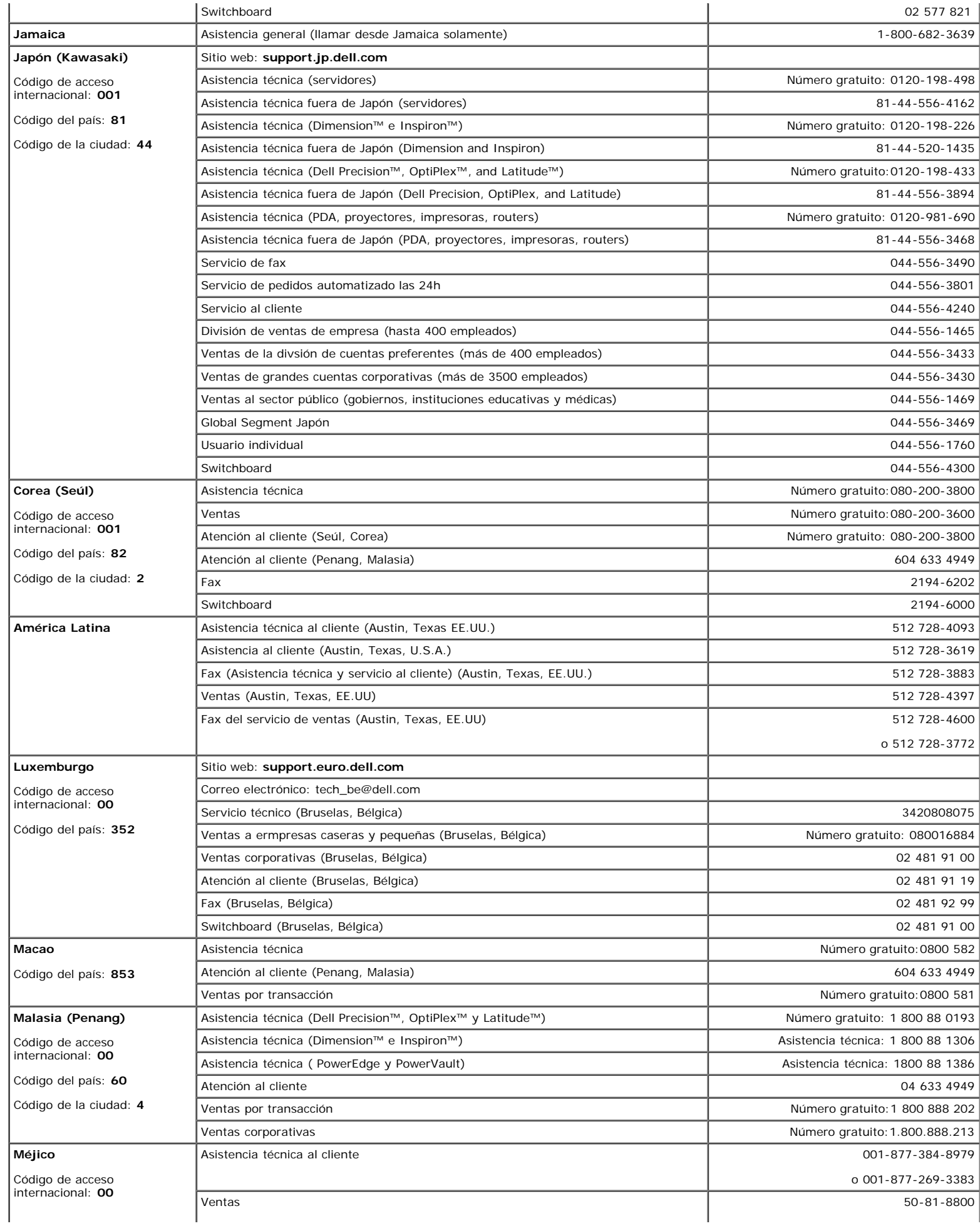

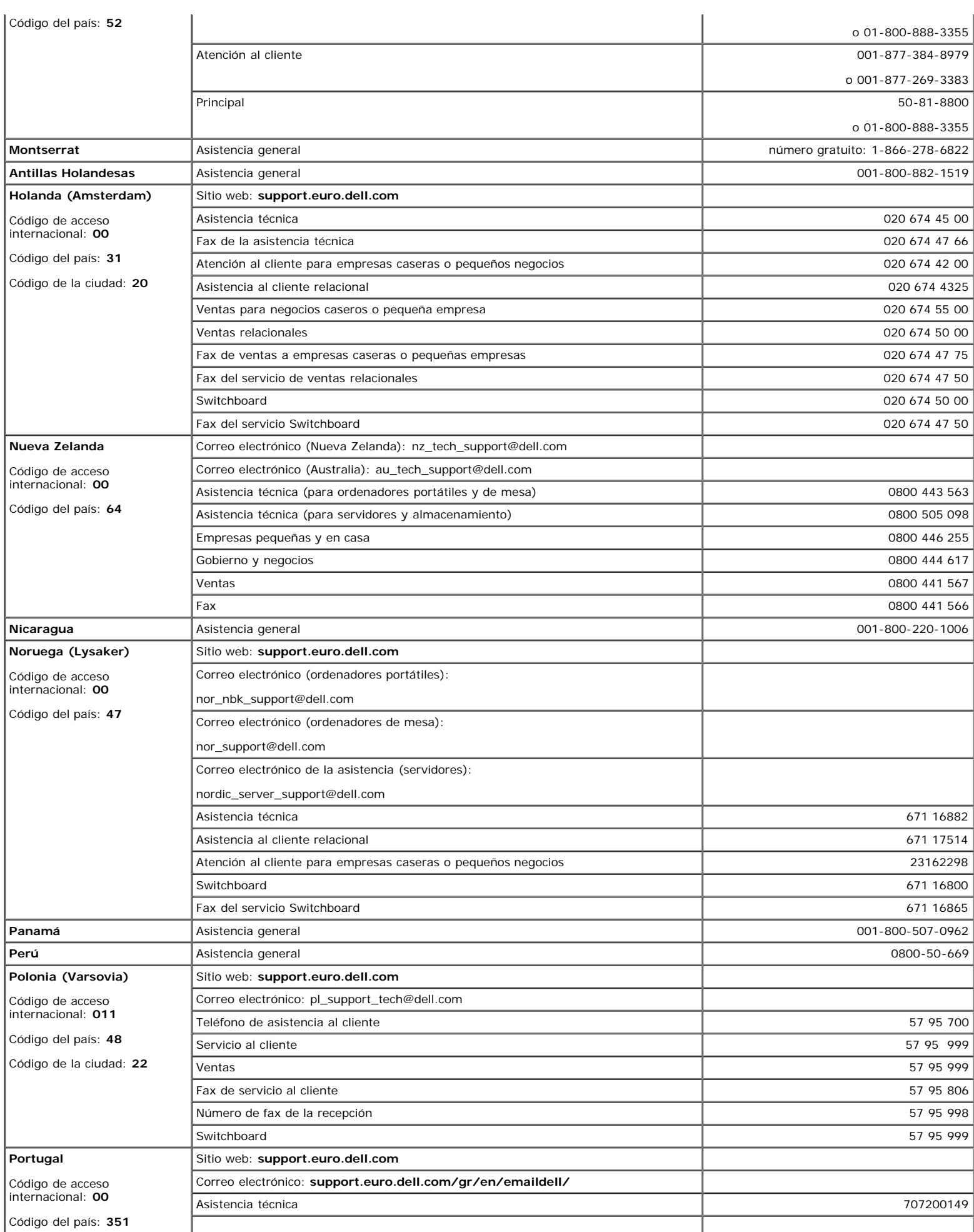

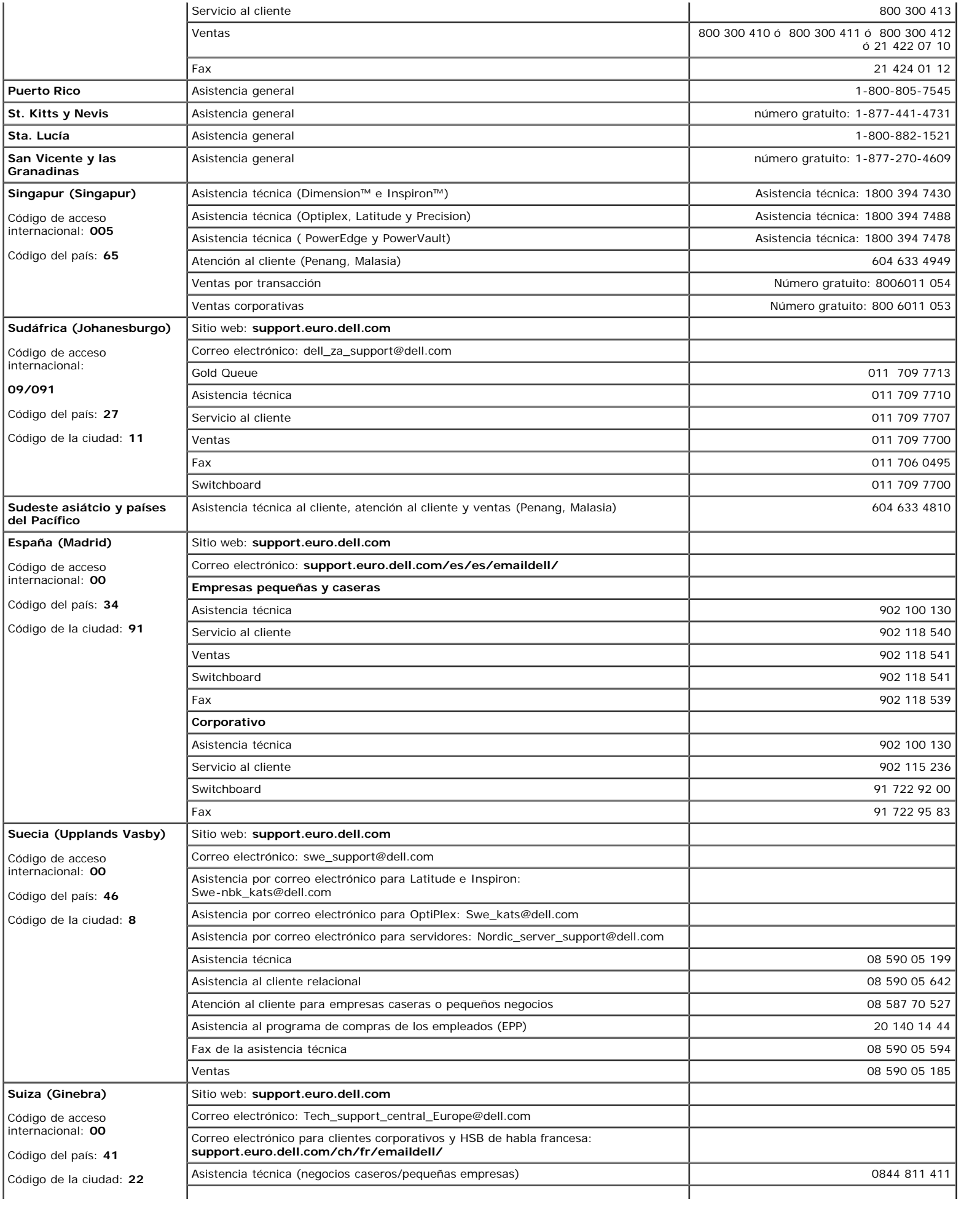

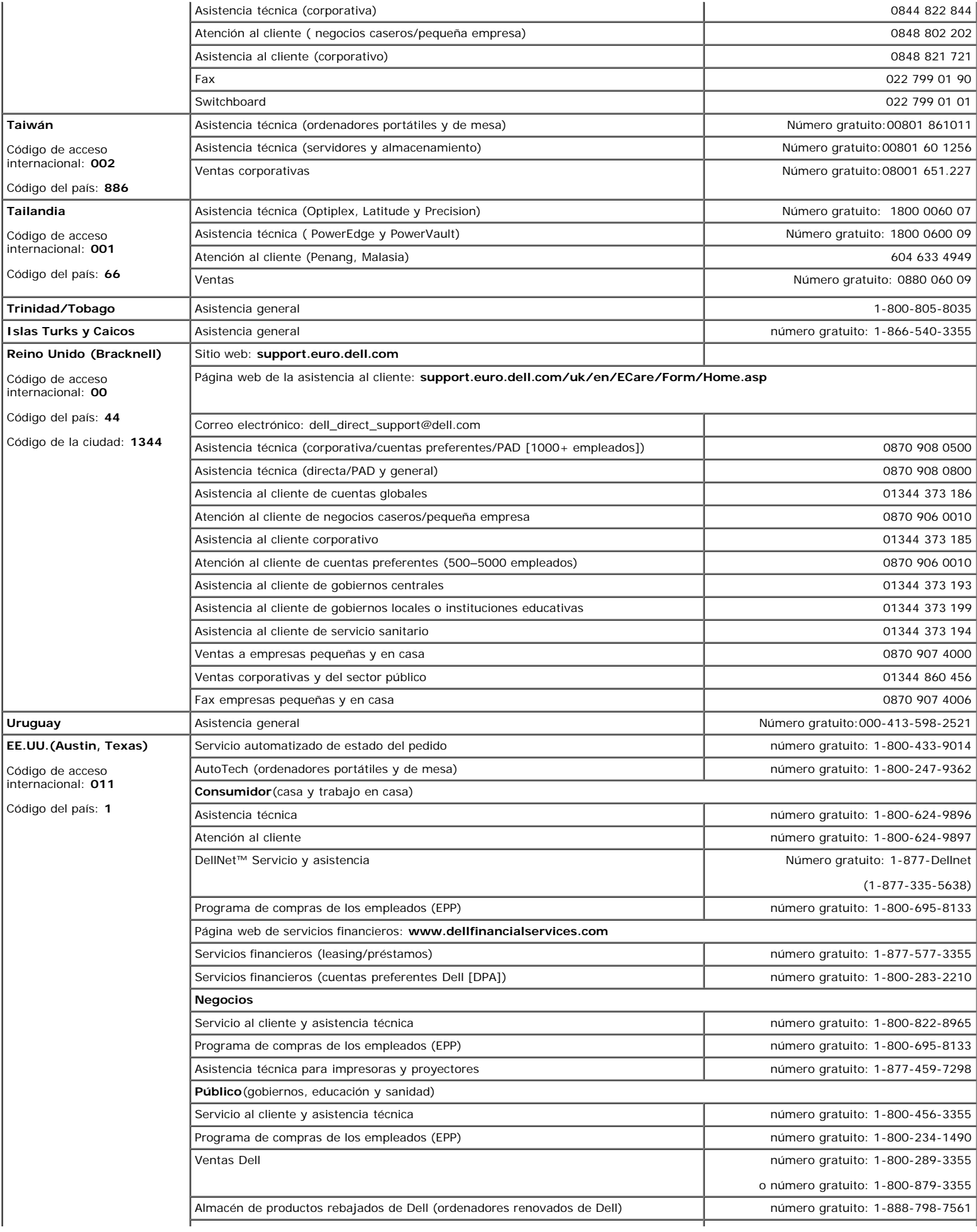

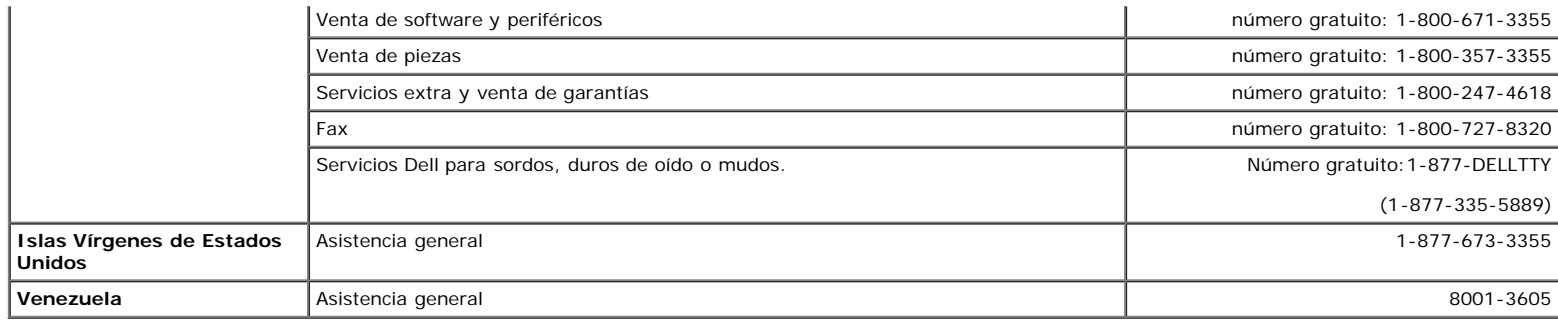

### <span id="page-29-0"></span>**Notas regulatorias**

### **TCO99**

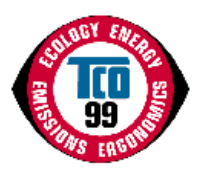

### **¡Enhorabuena!**

¡Acaba de adquirir un producto etiquetado y aprobado como TC099! Su elección le proporciona un producto diseñado para uso profesional. Su<br>compra también contribuye también a reducir el problema medioambiental y a la evoluc medioambiente.

#### **¿Por qué tenemos productos etiquetados como ecológicos?**

En muchos países, la etiqueta ecológica se ha convertido en un método establecido para impulsar la adaptación de bienes y servicios al medio<br>ambiente. Debido a la creciente fabricación y uso de equipos electrónicos en el m sustancias que se emplean en los productos electrónicos con respecto a su reciclado y eliminación final. Se puede minimizar el impacto sobre el medio ambiente seleccionando estos materiales y sustancias.

Otras características del PC, como el consumo de energía, son también importantes desde el punto de vista de la fabricación (interna) y del medio ambiente natural (externa). Los equipos electrónicos se dejan en funcinamiento continuamente demasiado a menudo, lo que provoca un consumo de energía innecesario y una creación de energía adicional. Desde el punto de vista de las emisiones de dióxido de carbono, es vital ahorrar energía.

### **¿Qué implica el etiquetado?**

El producto cumple los requisitos del plan TCO 99 que proporciona el etiquetado internacional y medioambiental de PC personales o monitores. El etiquetado ha sido desarrollado por medio de un esfuerzo conjunto entrre la TCO (Confederación Sueca de Empleados Profesionales), Svenska Naturskyddsforeningen (Sociedad Sueca de Conservación de la Naturaleza) y la Statens Energimyndighet (Administración Sueca Nacional de Energía).

Los requisitos de aprobación cubren una amplia gama de temas: ecología, ergonomía, emisión de campos eléctricos y magnéticos, consumo de energía y seguridad eléctrica.

Los criterios ecológicos imponen restricciones en la presencia y uso de metales pesados, retardantes de llama brominados y clorinados y otras sustancias. El producto debe estar preparado para reciclado y el lugar de fabricación debe contar con el certificado ISO 14001.

Los requisitos de energía incluyen la petición de que el sistema o la pantalla, después de un período de inactividad, reduzca el consumo de energía a un nivel mínimo en una o varias fases. El tiempo de reactivación del sistema debe ser razonable para el usuario.

Los productos etiquetados deben cumplir los requisitos medioambientales, por ejemplo, con respecto a la reducción de campos eléctricos y magnéticos así como carga de trabajo y ergonomía visual.

A continuación encontrará un resumen de los requisitos ecológicos que este producto cumple. El documento completo con los criterios ecológicos puede encontrarse en la página web de TCO Development [http://www.tcodevelopment.com](http://www.tcodevelopment.com/) o puede encargarse en:

### **TCO Development**

SE-114 94 ESTOCOLMO, Suecia

Fax +46 8 782 92 07

E-mail: development@tco.se

Se puede obtener información sobre productos con el etiquetado y la aprobación TCO99 en http://www.tcodevelopment.com

### **Requisitos ecológicos**

#### **Retardadores de llama**

Los retardadores de llama pueden estar presentes en laminados de placa de cablar. El propósito es prevenir, o al menos retarrdar la propagación de un incendio. Hasta un 30 % del peso del plástico de la caja del PC puede consistir en sustancias retardadoras de llama. Muchos retardadores de llama contienen bromo y cloro y estos retardadores de llama están químicamente relacionados a PCB ( bifenilo policlorado). Se cree que tanto los retardadores de llama que contiene bromo o cloro como los PCB tienen efectos sobre la salud, inlcuyendo daños reproductivos en mamíferos y pájaros que se alimentan de peces, debio a los procesos bioacumulativos<sup>\*</sup> cuando no se eliminan según las normas estrictas de eliminación de residuos.

La norma TCO99 requiere que los components de plástico que pesan más de 25 gramos no contengan retardadores de llama con cloro o bromo ligado orgánicamente. Se permite la existencia de retardadores de llama en laminados de placa de cablar debido a la falta de alternativas disponibles comercialmente.

#### *Cadmio***\*\***

El cadmio está presente en pilas recargables y en capas generadoras de color de algunas pantallas de ordenador. TCO99 requiere que las pilas, las capas generadoras de color de pantallas y los componentes eléctricos o electrónicos no contengan cadmio.

#### *Mercurio***\*\***

El mercurio se encuentra a veces en las pilas, relés e interruptores. TCO99 requiere que las pilas no contengan mercurio. También requiere que el mercurio no esté presente en ninguno de los componentess eléctricos o electrónicos asociados con la unidad etiquetada. Hay sin embargo una excepción. Se permite el mercurio, de momento, en el sistema de luz trasera de monitores planos ya que hoy por hoy no existe una alternativa disponible comercialmente. TCO tiene la inteción de eliminar dicha excepción cuando esté disponible una alternativa sin mercurio.

#### *Plomo***\*\***

Se puede encontrar plomo en los tubos de imagen, pantallas, soldadores y condensadores. TCO99 permite el uso de plomo debido a la falta de alternativas disponibles comercialmente pero es la intenicón de TCO que en el futuro se restrinja el uso del plomo.

Bio acumulativo se define como las sustancias que se acumulan en organismos vivos.

\*\*Plomo, cadmio y mercurio son metales pesados bio acumulativos.

### **Eficiencia energética**

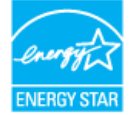

El funcionamiento adecuado de la función necesita de un PC con capacidad de administración de energía VESA® DPM™ Cuando se usa con un PC equipado con ® DPM™ , el monitor cumple con **ENERGY STAR**®-. Como socio de **ENERGY STAR**®, DELL ha decidido que sus productos cumplan con la normativa de **ENERGY STAR**® en eficiencia energética.

### **Aviso de la Federal Communications Commission (FCC) (Comisión Federal de comunicaciones) (EE.UU. sólo)**

**A** PRECAUCIÓN: Se ha probado este equipo y se ha comprobado que cumple con los límites de dispositivos digitales Clase B, de acuerdo con la **parte 15 de las normas FCC. Estos límites están diseñados para proporcionar una protección razonable contra interferencias dañinas en** instalaciones en el hogar. Este equipo genera, usa y puede radiar energía de radiofrecuencia y, si no se instala y utiliza según las instrucciones,<br>puede producir interferencias dañinas a comunicaciones de radio. Sin embar **instalaciones particulares. Si este equipo produce interferencias dañinas en la recepción de radio o televisión, lo cual puede verificarse encendiendo el equipo y apagándolo, animamos al usuario a que intente corregirlas tomando las medidas siguientes:**

- Reoriente o cambie de lugar la antena receptora.
- Aumente la separación entre el equipo y el receptor.
- Conecte el equipo a la toma de un circuito diferente del que está conectado el receptor.
- Consulte al vendedor o a un técnico de radio o televisión experimentado

Este dispositivo cumple con la parte 15 de la normativa FCC. El funcionamiento está sujeto a las dos condiciones siguientes:

- Este dispositivo puede no causar interferencias dañinas.
- Este dispositivo debe aceptar cualquier interferencia incluyendo interferencias que puedan causar un funcionamiento no deseado.

Instrucciones a los usuarios: Este equipo cumple los requisitos de la FCC (Federal Communication Commission) ya que se cumplen las condiciones siguientes.

- 1. Cable de alimentación: Se debe usar un cable de alimentación protegido.
- 2. Entradas de vídeo: La amplitud de la señal de entrada no debe exceder el nivel especificado.

**AVISO: Los cambios o modificaciones no aprobados expresamente por la parte responsable de cumplimiento pueden anular la autorización del usuario para utililzar el equipo.**

### **Declaración de conformidad FCC**

Según 47 CFR, Parte 15 de la normativa FCC

**\* Para los productos siguientes:**

MONITOR EN COLOR

(Nombre de categoría)

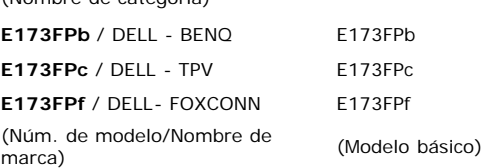

**\* Fabricado en :**

1. BENQ Corporation

157 Shanying Road, Gueishan, Taoyuan 333, Taiwan, R.O.C.

2. BENQ Co., Ltd.

New District 169 Zhujiang Rd Suzhou Jiangsu, China

3. TPV Electronics (Fujian) Co., Ltd.

Yuan Hong Rd., Shang-Zhen, Hong-Lu, Fuqing City, Fujian, China

4.Hong Fu Jin Precision Industry( Shenzhen) Co., Ltd.

2, 2nd Donghuan Road, 10 th Yousong Industrial District, Longhua Town, Baoan, Shenzhen, Guangdong 518109, China

Declaramos por la aquí presente que este dispositivo cumple con la Parte 15 de la Normativa FCC. El funcionamiento está sujeto a las dos condiciones siguientes :

- 1. Este dispositivo puede no causar interferencias dañinas y
- 2. Este dispositivo debe aceptar cualquier interferencia incluyendo interferencias que puedan causar un funcionamiento no deseado.

### **Normativa FCC :**

Se ha verificado que cumple con la parte 15 de FCC, clase B

#### **\* Prueba realizada en :**

- 1. Compliance Engineering Services, Sunnyvale, CA, USA -BENQ
- 2. Advance Data Technology Corporation, Taiwan TPV
- 3. The Best Lab Co., Ltd, Taiwan FOXCONN

#### \* **Parte responsable de que el producto cumpla las normativas :**

BENQ Corporation

157, Shan-Ying Road, Gueishan, Taoyuan 333

Tel +886-3-3598800

Fax +886-3-3599000

Top Victory Electronics (Taiwan) Co., Ltd. 18F, No.738, Chung Cheng Road, Chung Ho, Taipei Hsien, Taiwan 235 Tel +886-2-82261668 Fax +886-2-82261666

No.3-2, Chung-Shan Rd. Tu- Cheng City, Taipei Hsien, Taiwan Tel +886-2-22680970 Fax +886-2-22687176

#### **\* Información del fabricante :**

1. BENQ Corporation 157, Shan-Ying Road, Gueishan, Taoyuan 333 2. BENQ Co., Ltd. New District 169 Zhujiang Rd Suzhou Jiangsu, China

TPV Electronics (Fujian) Co., Ltd.

Yuan Hong Rd., Shang-Zhen, Hong-Lu, Fuqing City, Fujian, China

FOXCONN Technology Co., Ltd. No. 3-2, Chung-Shan Rd. Tu-Cheng City, Taipei Hsien, Taiwan

Cay Johrang

**Ray Huang / Products Regulatory Manager**

(lugar y fecha de emisión) (nombre y firma de la persona autorizada)

**George Wang / Project Manager**

(lugar y fecha de emisión) (nombre y firma de la persona autorizada)

wilson Huang

**Wilson Huang/ Product Regulatory Manager**

(lugar y fecha de emisión) (nombre y firma de la persona autorizada)

### **Declaración de Conformidad EU (LVD, EMC)**

### **Para el producto siguiente: Información reguladora canadiense (sólo Canadá)**

MONITOR EN COLOR

Este aparato digital no excede los límites de clase Be para emisiones de ruido de radio de aparatos digitales elaborados en las Regulaciones de interferencias de radio<br>del Departamento canadiense de comunicaciones. **E173FPc**

Tenga en aupphague las normas del Departamento canadiense de comunicaciones (DOC) preveen que los cambios o modificaciones no aprobados expresamente por<br>Dell Inc pueden anular su autorización para usar el equipo. **Fabricado en :**

ნቁቱ en anal Clase B cumple con los requisitos de la Normativa canadiense de equipos productores de interferencias.

<u>Selaannane</u>ilraumshang-gada, Aasag Bucangantg tanyes igaaxiganes du Règlement sur le matériel brouilleur du Canada. (nombre de la fábrica, dirección)

Por la presente deglaramos que se cumple<del>n igdes los reg</del>uisitos de seguridad principales consernientes a la Directiva CE-Mark<br>(93/88/EEC) y la difectiva da bajo voltaje (13/23/EEC), Directivas de compatibilidad electromag *tal y como se expresa en las líneas maestras elaboradas por los Estados Miembros de la Comisión EEC. Esta declaración es válida para todas las muestras que son parte de esta declaración que se fabrican según el apéndice de producción. Las normas*

*relevantes para la evaluación de los requisitos de seguridad eléctrica & EMC son las siguientes:*

spoiles to devices in category A of EN 66022 tradition protection up to 30 meters<br>EN 1999**Partial Structure of Protection up to 30 meters**<br>LVTDe us**te bi the GISR52B: Shirjek:Rockitie GISR53F; h** to remove sources of

EMC : **EN 55024:1998+A1:2000, EN55022:1998, EN61000-3-2:2000, EN61000-3-3:1995+A1:2001**

Poled není ra typovém štítku počítače uvedeno, že spadá do třídy Apode EN 85022.<br>**Spadá bit ica typovém štítku počítače uvedeno, že spadá do třídy Apode EN 85022.** 

(shranné pásmo 30m) podle EN 55022 platí následující. Dojde li k rušení<br>t<del>eleksniuhlGenkP nebe jRDP EA</del>EEN!<mark>Q ast</mark> a d bother <del>post</del> e la bother prezente emitido por :

EEMC : **NEMKO, SPORTON International Inc.**

LVD : **TUV**

EMC : **ADVANCE DATA TECHNOLOGY CORPPORATION**

## 2. **La documentación técnica se guarda en : Nota VCCI Clase B (Sólo Japón)**

TPV Electronics (Fujian) Co., Ltd.

Este equipo cumple con los límites de los dispositivos digitales Clase B (dispositivos usados en o cerca de zonas residenciales) y se ajusta a las normas de equipos de tecnología de la información especificados por el Consejo de control voluntario de interferencias para prevenir interferencias de radio frecuencia en zonas residenciales.

## **que esta disponible a petición.**  *(Fabricante)*

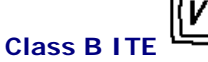

TPV Electronic事資Fujid商知8動資産管理 Yuan Hong Rd., Shang-Zhen, Hong-Lu, Fuqing City, Fujian, China

l

## **Nigta MCCI Clase B (Sólo Japón)** (nombre y firma de la persona autorizada)

**George Wang / División de pantallas Manager del Departamento EMC**

te**Representante en da il E**por el Consejo de control voluntario de interferencias para prevenir interferencias de radio frecuencia en zonas residenciales. Este equipo cumple con los límites de los dispositivos digitales Clase B (dispositivos usados en o cerca de zonas residenciales) y se ajusta a las normas de equipos de

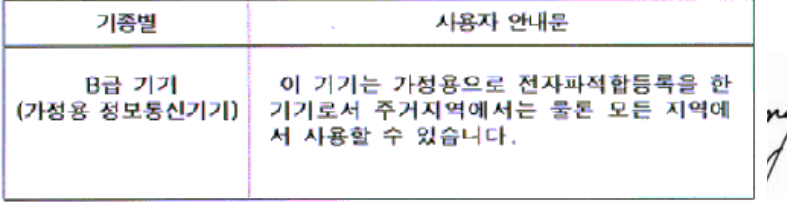

Tenga en cuenta que este dispositivo ha sido aprobado para **Sregge Wang officialo y suede singuales Managg**u**de singaagual en menyendo z**onas residenciales. (lugar y fecha de emisión) (nombre y firma de la persona autorizada)

### **Centro de Polonia para Notas de Verificación y certificación**

Declaración **de Gonformidad** c**EU o (LMD** cidio) (ranura de tres dientes). Todos los componentes del equipo que funcionen conjuntamente (PC, monitor, impresora, etc) deben tener la misma fuente de energía.

**中钙矾矾矾砂电性感到细护脐a**lación eléctrica de la habitación debe tener un dispositivo de protección contra cortocircuito en forma de un fusible con un valor nominal **MONPVOR EN GOLOREFIOS (A).** 

Áନ୍ଧମ୍ପୀଧ୍ୟନ୍ତର୍ଶ୍ୱନ <del>Con ple lan</del>ente el equipo, debe desconectar el cable de la corriente de la toma de electricidad, que debe situarse cerca del equipo y ser fácilmente **E173FPb**

**ætasbreb**<br>(Inombre del modelo).<br>Una marca de protección B confirma que el equipo cumple con los requisitos de protección de uso de las normas PN-93/T-42107 y PN-89/E-06251.

### **Fabricado en : Wymagania Polskiego Centrum Badań i Certyfikacji**<br>Urządzenie powinno być zasilane z gniazda z przyłączonym obwodem ochronnym (gniazdo z kołkiem).

Współpracujące ze soba urządzenia (komputer, monitor, drukarka) powinny być zasilane z tego samego źródła

Instalacja elektryczna pomieszczenia powinna zawierać w przewodzie fazowym *Por la presente declaramos que se cumplen todos los requisitos de seguridad principales concernientes a la Directiva CE-Mark*

*tal y como se expresa en las líneas maestras elaboradas por los Estados Miembros de la Comisión EEC. Esta declaración es válida para todas las muestras que son parte de esta declaración que se fabrican según el apéndice de producción. Las normas*

antes para la evaluación de los relevantes para la evaluación de la evaluación de la evaluación de la evaluació<br>Znak bezpieczeństwa "B" potwierdza zgodność urządzenia z wymaganiami bezpieczeństwa użytkowania zawartymi w PN-93/T-42107 i PN-89/E-06251.

EMC : **EN 55024:1998, EN55022:1998, EN61000-3-2, 3:1995** 1. **Certificado de conformidad / Informe de la prueba emitido por :**

- Nie należy używać wtyczek adapterowych lub usuwać kołka obwodu ochronnego z wtyczki. Jeżeli konieczne<br>jest użycie przedłużacza to należy użyć przedłużacza 3-żyłowego z prawidłowo połączonym przewodem ochronnym.<br>System komputerowy należy zabezpieczyć przed nagłymi, chwilowymi
- vzrostami lub spadkami napięcia, używając eliminatora przepięć, urządzenia dopasowującego lub bezzakłóceniowego źródła zasilania.
- Należy upewnić się, aby nic nie leżało na kablach systemu komputerowego,<br>oraz aby kable nie były umieszczone w miejscu, gdzie można byłoby na nie nadeptywać lub potykać się o nie.
- Nie należy rozlewać napojów ani innych płynów na system komputerowy.
- Nie należy wpychać żadnych przedmiotów do otworów systemu komputerowego, gdyż może to spowodować<br>pożar lub porażenie prądem, poprzez zwarcie
- elementó<del>w wewnętrznych.</del><br>System komputerowy powinien znajdować się z dala od grzejników i źródeł ciepła. Ponadto, nie należy blokować otworów wentylacyjnych. Należy unikać kładzenia luźnych papierów pod komputer oraz umleszczania komputera w ciasnym miejscu bez możliwości cyrkulacji powietrza wokół niego.<br>1. BENQ COrporation

### 157, Shan-Ying Road,  $\text{MOM}$ , Information (Mexico Only)

**14004cl05wirlg information is provided on the device(s) described in ty**  $T$  is document in compliance with the requirements of the official Mexican standards (NOM):

2. BENQ Co., Ltd. Exporter:

**Ray Huang / División de pantallas Manager del Departamento EMC** (lugar y fecha de emisión) Round Rock, TX 78682<br>
Round Rock, TX 78682<br>
The y firma de la persona autorizada) Dell Computer Corporation One Dell Way Dell Computer de México, S.A. de C.V.

*(93/68/EEC) y la directiva da bajo voltaje (73/23/EEC), Directivas de compatibilidad electromagnética (89/336/EEC, 92/31/EEC)*

*(Representante en la UE)* Importer:<br>(Representante en la UE)<sup>col. Lomas Altas</sup><br>1950 México, D.F.

Ship to:<br>1. BENQ Corporation

Erequency: Taoyuan 333 50/60 Hz 2004-05-24 Current consumption: E173FPc : 1.5 A

\$57, Shan-Ying Road, Shan-Ying Shan-Ying Shan-Ying Shan-Ying Shan-Ying Shan-Ying Shan-Ying Shan-Ying Shan-Ying Shan-Ying Shan-Ying Shan-Ying Shan-Ying Shan-Ying Shan-Ying Shan-Ying Shan-Ying Shan-Ying Shan-Ying Shan-Ying S Dell Computer de México, S.A. de C.V. al Cuidado de Kuehne & Nagel de México S. de R.I., Avenida Soles No. 55 Col. Peñon de los Baños, 15520 México,

## **NOM Information (Mexico Only)**

**Ray Huang / División de pantallas Manager del Departamento EMC**

The Minich Analya (Analya in Section) shows the device (s) describe analyation of the absorption of the criterian of the official Mexican standards (NOM)

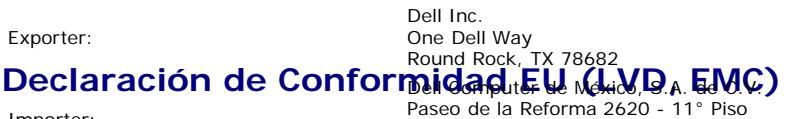

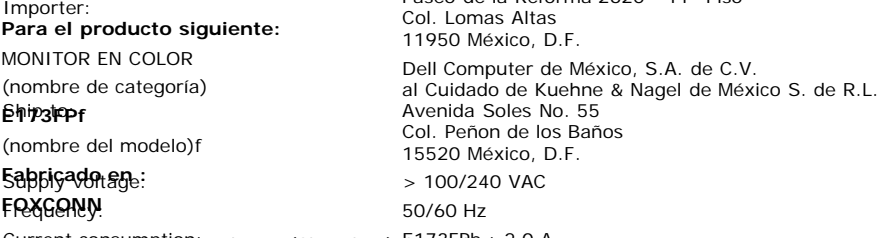

Houng Fu Consumention Industry (Shenzhen) E37, LFa b: 2.0 A

2, 2nd Donghuan Road, 10th Yousong Industrial District, Longhua Town, Baoan, Shenzhen, Guangdong 518109, China **NOM Information (Mexico Only)** 

### (nombre de la fábrica, dirección)

*Por la presente declaramos que se cumplen todos los requisitos de seguridad principales concernientes a la Directiva CE-Mark* (93/68/EEC) y la directiva da bajo voltajel (13/23/EEC), Directivas de compatibilidad electromagnética (89/336/EEC, 92/31/EEC) talpodomo se expresa en las líneas maestras ella boradas por los Estados Miembros de la Comisión EEC. Esta declaración es válida para todas las muestras que son parte de esta declara de fabrican según el apéndice de producción. Las normas relevantes para la evaluación de los requisitos de seguridad el éctrica & EMC son las siguientes: The following information is provided on the device(s) described in this document in compliance with the requirements of the official Mexican standards (NOM)

LVB<sup>Ort</sup>EN 60950:1997+A1+A2+A3+A4 Col. Lomas Altas EMC : **EN 55024:1998, EN55022:1998, ἐλβ-/̄boo**oºs/S-2, ͡b·.1995 1. Certificado de conformidad / Informe de Computer de México, por :<br>Shin to: **information de la proprieta de C.V. al Cuidado de Kuehne & Nagel** Phile *Richticado de conformidad* / Informe de de la production de Ruchie a Rage. LVD : **NEMKO, TUV SEMO'y Best Caboratory Co., Ltd** > 100/240 VAC **2 recau elo as um entación técnica se guarda 500/60 Hz** Foxconn Technology Co., Ltd. Current consumption: E173FPf : 1.5A Paseo de la Reforma 2620 - 11° Piso Col. Peñn de los BaÑs, 15520 Mexico , D.F.

### **que esta disponible a petición. Aviso BSMI (Taiwan sólo)** *(Fabricante)*

警告使用者: 深茎甲酯的脊髓蚤品,在隔住的環境中使用縣,可绘食脂成繁線 電芋優,在這種情況下,使用者會被要求採取某些機當的對策。

Foxconn Technology Co., Ltd.

No. 3-2, Chung-Shan Rd. Tu-Cheng City, Taipei Hsien, Taiwan

### **Telistado fegulatorio**

Fax +886-2-22687176

#### **Certificados de seguridad:**

#### *(Representante en la UE)* (lugar yufecha de ognisión) NOM CE Mark—EN60950 CCC PCBC

- 
- CSA . TUVGS
- FoxconN印做的ology Co., Ltd.
- GOST
- No. 3-2P, S Bhung-Shan Rd. Tu-Cheng City, Taipei Hsien, Taiwan IRAM/EZU
- Tel + 885A \$202680970 TUV-S

wilson Huang

**Wilson Huang / División de pantallas Manager del Departamento EMC** (nombre y firma de la persona autorizada)

wilson Huang

- Fax +88 (12-22687176 SII EVPU
	- $-SIO$
- (lugar y RRS de emisión)

**Wilson Huang / División de pantallas Manager del Departamento EMC** (nombre y firma de la persona autorizada)

#### **Certificados EMC :**

- FCC Part 15 Class B
- CE Mark—EN55022:1998, EN55024:1998, EN61000-3-2:1995, EN61000-3-3:1995
- VCCI Class B ITE
- MIC

#### **Ergonomía:**

- ENERGY STAR®
- TUV Ergo
- $\cdot$  TCO 99

### <span id="page-35-0"></span>**Reciclado**

Dell recomienda que los clilentes eliminen el hardware usado, inluyendo monitores, de forma ecológica. Entre los métodos posibles se incluye la reutilizaciónd de piezas o productos enteros y el reciclado del producto, componentes y materiales.

Para más información, consulte **[www.dell.com/recycling\\_programs](http://www.dell.com/recycling_programs)** y **[www.dell.com/environment.](http://www.dell.com/environment)**

## <span id="page-35-1"></span>**Guía de ajuste del monitor**

Para ver archivos PDF (archivo con la extensión **.pdf**, pulse en el título del documento. Para guardar archivos pdf (archivos con la extensión **.pdf** en su disco duro, pulse con el botón de la derecha del ratón en el título del documento, pulse **Guardar como** en Microsoft® Internet Explorer o **Guardar enlace como** en Netscape Navigator y especifique una ubicación en el disco duro en la que desee guardar los archivos.

#### *[Guía de ajuste](#page-57-0)* **(.pdf) (9.06 MB)**

*M* NOTA: Los archivos PDF requieren tener instalado Adobe™ Acrobat Reader, que puede descargarse en www.adobe.com

*Para ver un archivo PDF, abra Acrobat Reader. Pulse Archivo®Abrir y seleccione el archivo PDF.*

# <span id="page-36-0"></span>**Contenido: Guía del usuario del monitor en color de pantalla plana E173FP de Dell™**

[Prefacio](#page-1-0) **[Introducción](#page-2-0) [Instalación](#page-3-0)** [Uso de la pantalla](#page-4-0) [Solución de problemas](#page-5-0) **[Especificaciones](#page-8-0) [Apéndice](#page-13-0)** 

### **La información del presente documento está sujeta a cambios sin previo aviso. © 2004 Dell Inc. Reservados todos los derechos.**

Queda terminantemente prohibida cualquier reproducción sin la autorización por escrito de Dell Inc.

Marcas comerciales utilizadas en el texto: *Dell* y el logotipo de *DELL* son marcas comerciales de Dell Inc.; *Microsoft*, *Windows* y *Windows NT* son marcas registradas de Microsoft Corporation; *VESA* es una marca registrada de Video Electronics Standards Association; *IBM* es una marca registrada de International Business Machines Corporation; *Adobe* es una marca registrada de Adobe Systems Incorporated, que puede estar registrada en algunas jurisdicciones. Como socio de ENERGY STAR, Dell Inc. ha determinado que este producto cumple con las directivas ENERGY STAR sobre eficiencia energética.

Es posible que se utilicen otros nombres y marcas comerciales en el presente documento para hacer referencia a los titulares que reclaman las marcas y nombres de sus productos. Dell Inc. renuencia a cualquier interés de propiedad sobre marcas comerciales y nombres de marcas que no sean propias.

*Publicación inicial: Enero de 2005*

# <span id="page-37-0"></span>**Vista frontal: Guía del usuario del monitor en color de pantalla plana E173FP de Dell™**

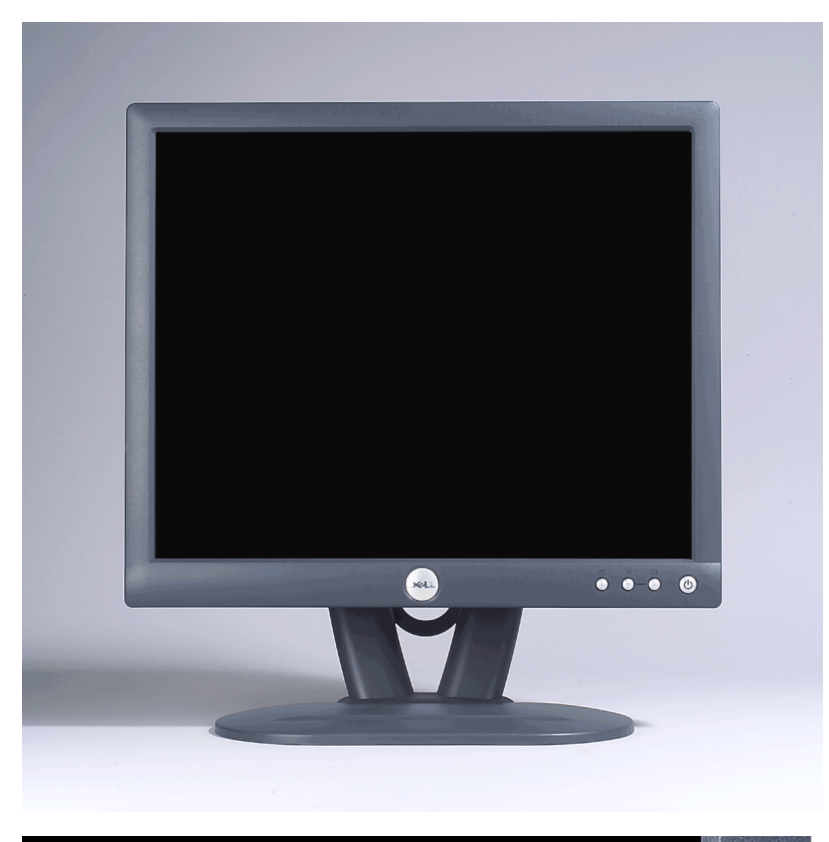

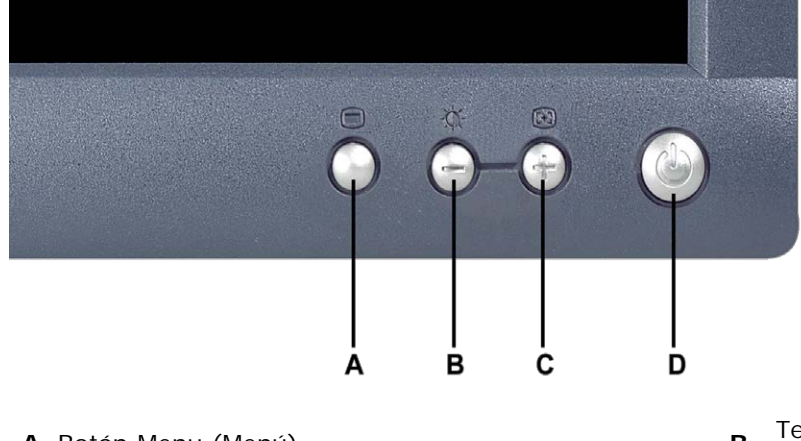

- 
- 
- **A** Botón Menu (Menú) **B** Tecla de acceso rápido Brightness/Contrast (Brillo/Contraste) y botón -
- **C** Auto Adjust (Ajuste automático) y botón + **D** Indicador LED y botón de alimentación cendido/apagado

*NOTA: La gráfica es presentada sólo como ilustración. La apariencia del producto podría diferir.*

## <span id="page-38-0"></span>**Vista posterior: Guía del usuario del monitor en color de pantalla plana E173FP de Dell™**

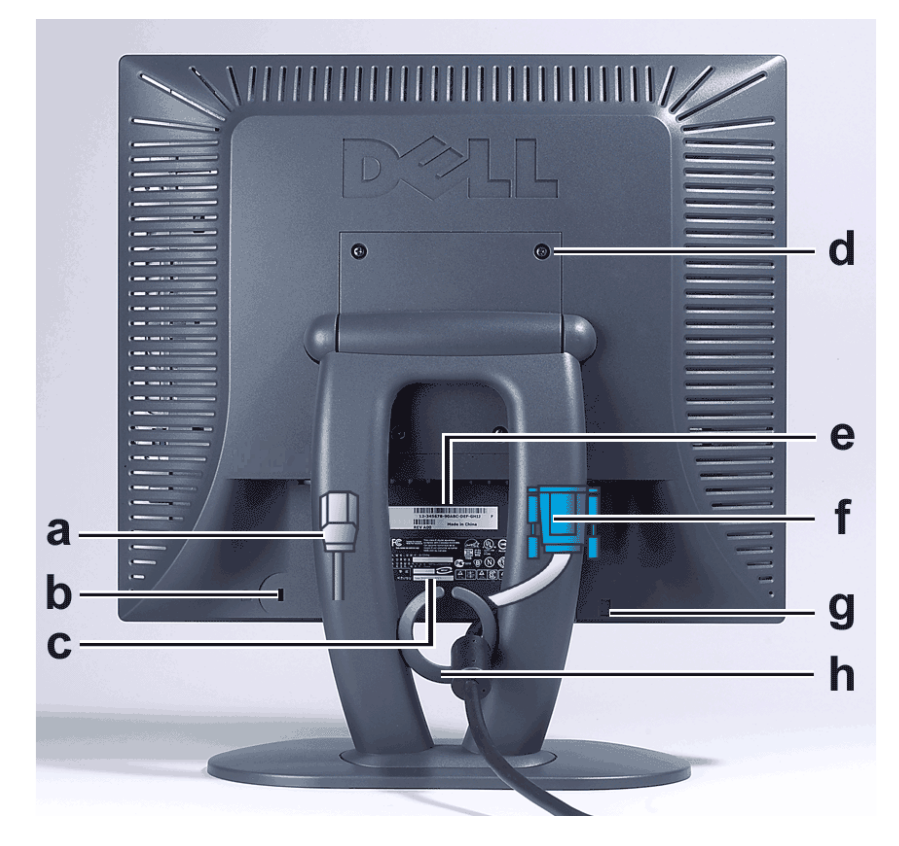

- **a** Cable de alimentación, se conecta al monitor y a la toma de corriente
- **b** Ranura de bloqueo Kensington
- **c** Etiqueta de normativas
- **d** Anclajes de montaje VESA, 100 mm (detrás de la placa base incorporada)
- **e** Etiqueta con número de serie y código de barras
- **f** Cable de señal D-sub de 15 patillas (para vídeo analógico y desmontable)
- **g** Ubicación de montaje para barra de sonidos opcional
- **h** Soporte de cables
- *NOTA: Las gráficas son presentadas sólo como ilustración. La apariencia del producto podría diferir.* Ø

# <span id="page-39-0"></span>**Vista inferior: Guía del usuario del monitor en color de pantalla plana E173FP de Dell™**

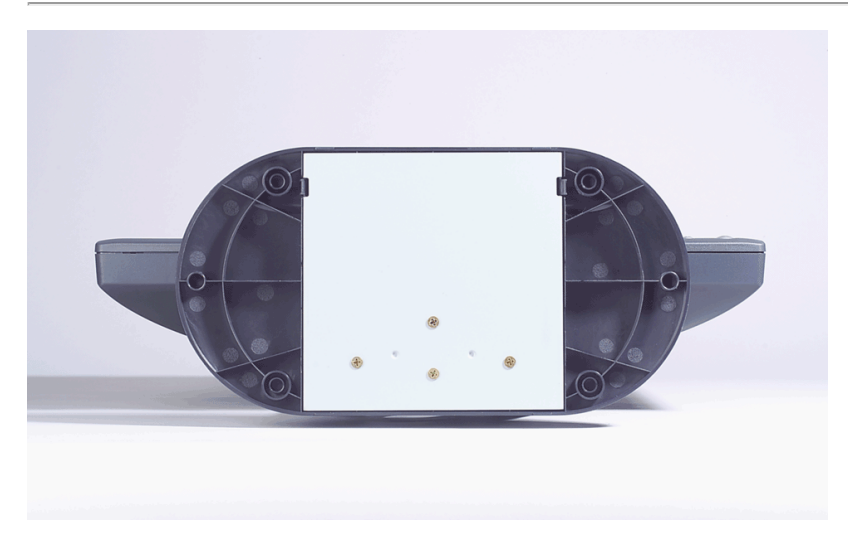

*NOTA: Las gráficas son presentadas sólo como ilustración. La apariencia del producto podría diferir.*

# <span id="page-40-0"></span>**Vista lateral: Guía del usuario del monitor en color de pantalla plana E173FP de Dell™**

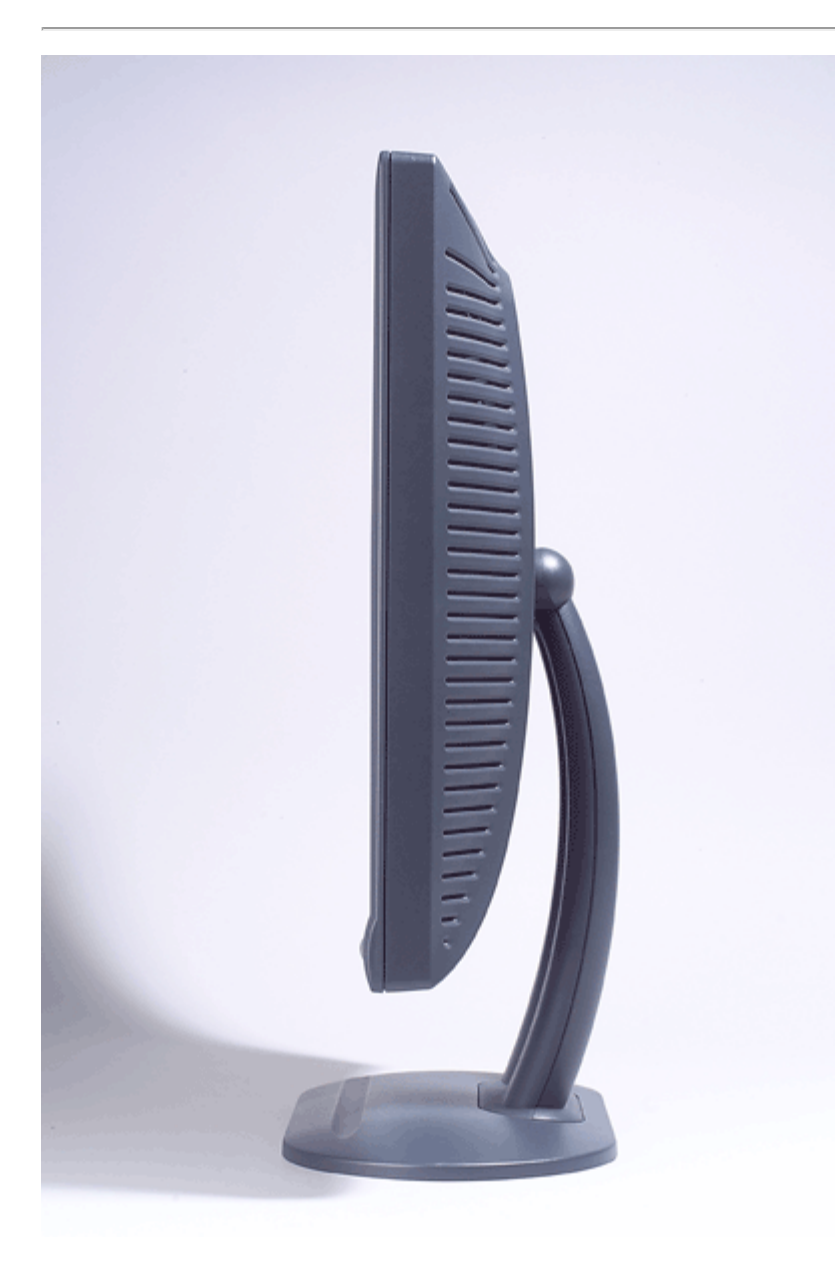

*NOTA: La gráfica es presentada sólo como ilustración. La apariencia del producto podría diferir.*

# <span id="page-41-0"></span>**Base reclinable: Guía del usuario del monitor en color de pantalla plana E173FP de Dell™**

Base reclinable

## **Base reclinable**

Gracias a la base reclinable, podrá inclinar la pantalla hasta obtener el ángulo de visión que le resulte más cómodo.

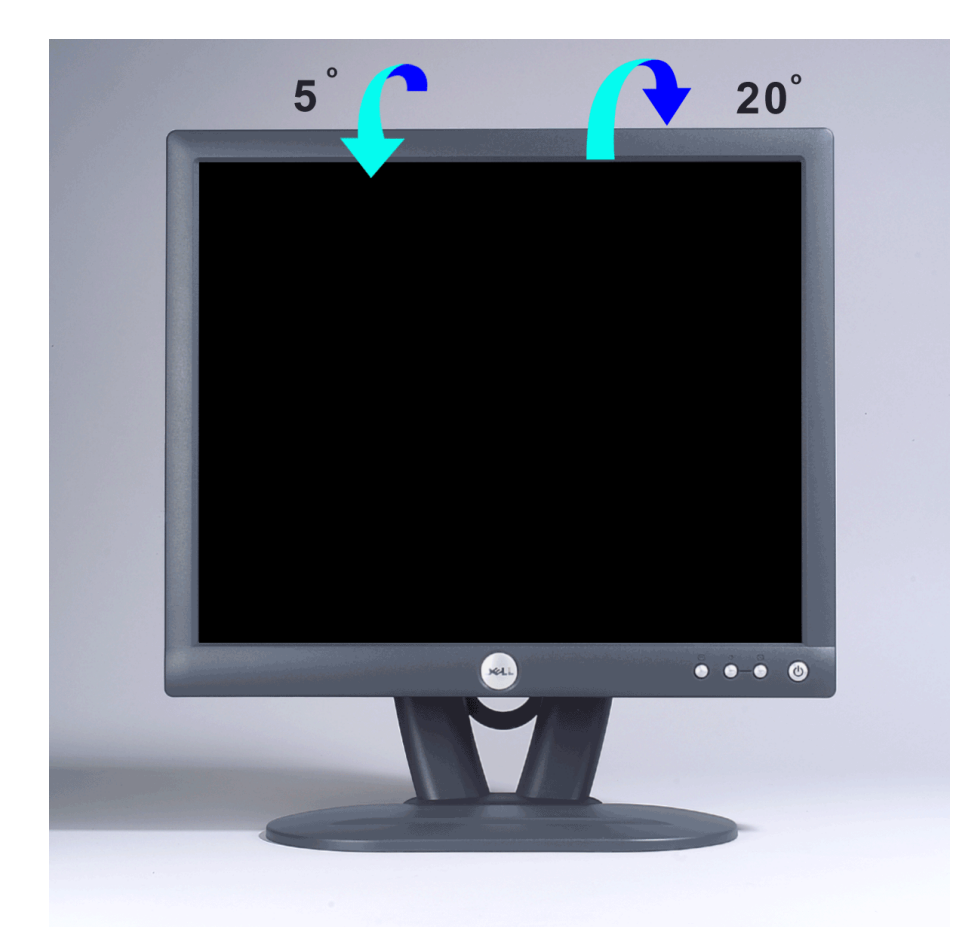

*NOTA: La gráfica es presentada sólo como ilustración. La apariencia del producto podría diferir.*

# <span id="page-42-0"></span>**Conexión de los cables: Guía del usuario del monitor en color de pantalla plana E173FP de Dell™**

## **Conexiones de cable en la parte posterior del monitor y el PC**

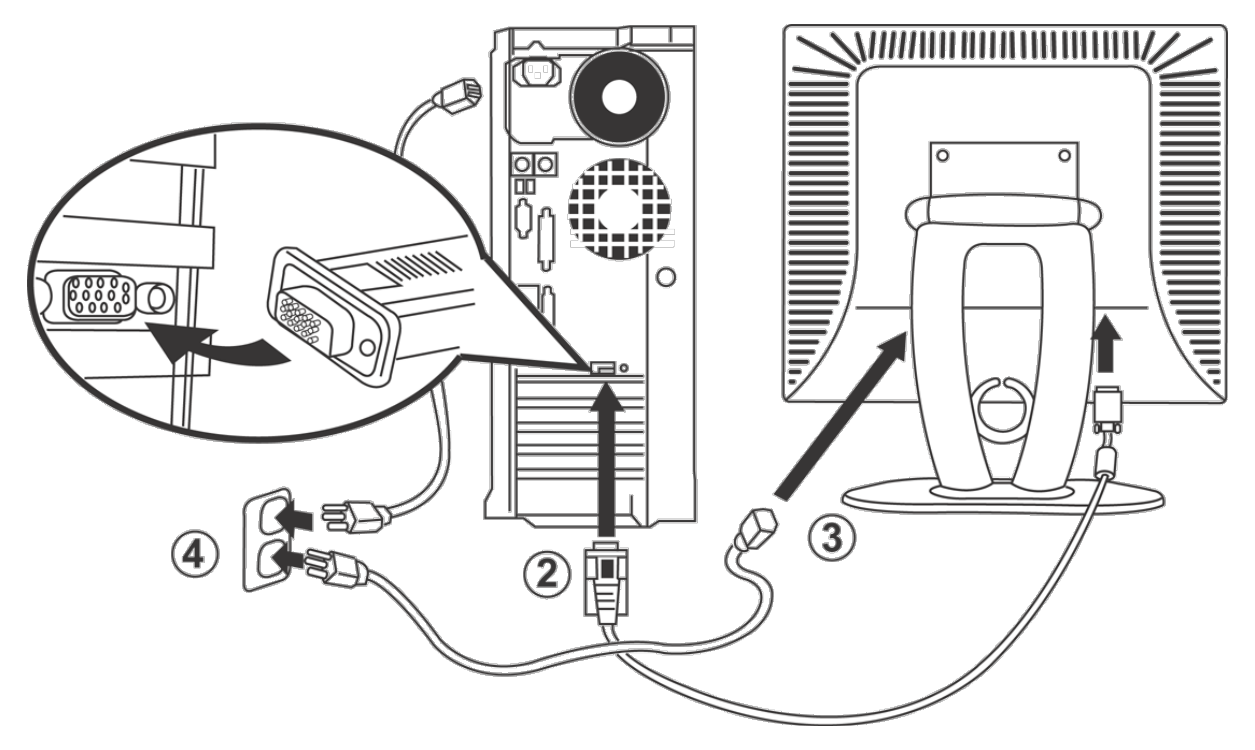

- 1. Apague el ordenador y desenchufe su cable de transmisión.
- 2. Conecte el cable azul (sub-D análogo) al correspondiente puerto de video, situado en la parte trasera del monitor. (Las gráficas son presentadas sólo como ilustración. La apariencia del sistema podría diferir).
- 3. Conecte el cable de transmisión del monitor al puerto de energía situado en la parte trasera del monitor.
- 4. Por favor, asegúrese de que la toma de corriente no está bloqueada o cubierta de forma que pueda desconectar la unidad de la alimentación si es necesario. El monitor está equipado con una fuente de alimentación automática para una amplitud de voltaje de 100 a 240 Voltios a una frecuencia de 50/60 Hz. Asegúrese de que su compañía eléctrica local se encuentra dentro del margen admitido. Si no está seguro, pregunte a distribuidor.
- 5. Encienda el monitor y el ordenador.

Si aparece una imagen en pantalla, se ha completado la instalación. Si no aparece ninguna imagen, consulte [Solución](#page-5-0) [de problemas.](#page-5-0)

# <span id="page-43-0"></span>**Barra de sonido Dell™ (opcional): Guía del usuario del monitor en color de pantalla plana E173FP de Dell™**

[Generalidades](#page-43-0) • Gráficos • Acoplamiento de la barra de sonido al monitor • Especificaciones • Solución de problemas

## **Generalidades**

La barra de sonido (Soundbar Dell™) es un sistema de cuatro altavoces y dos canales adaptable para montar en pantallas planas de alto rendimiento de Dell. En la barra de sonido hay: un control de volumen giratorio y de encendido y apagado para ajustar el volumen global, un LED verde de indicación de alimentación y dos tomas de auriculares.

# **Gráficos**

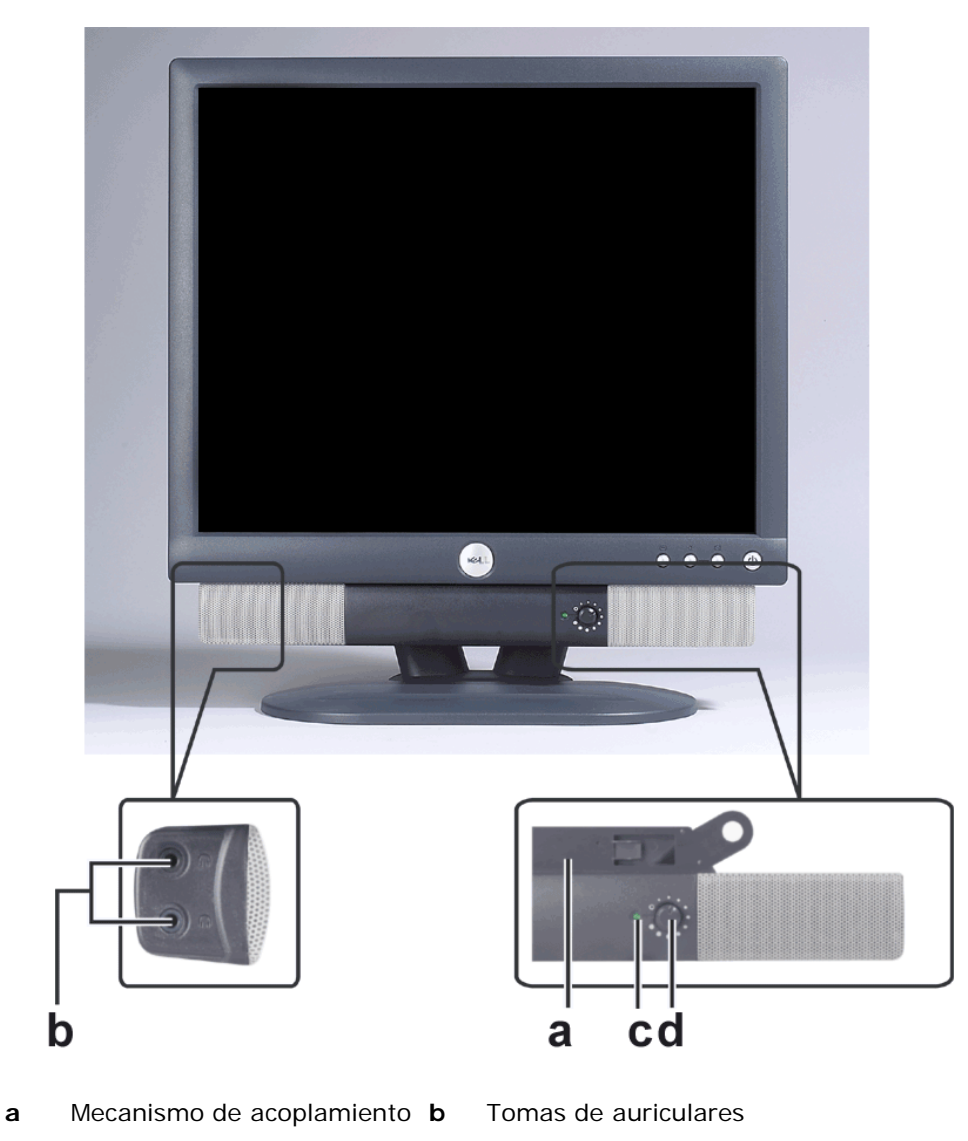

**c** Indicador de alimentación **d** Control de encendido/volumen

*NOTA: Las gráficas son presentadas sólo como ilustración. La apariencia del producto podría diferir.*

## **Acoplamiento de la barra de sonido al monitor**

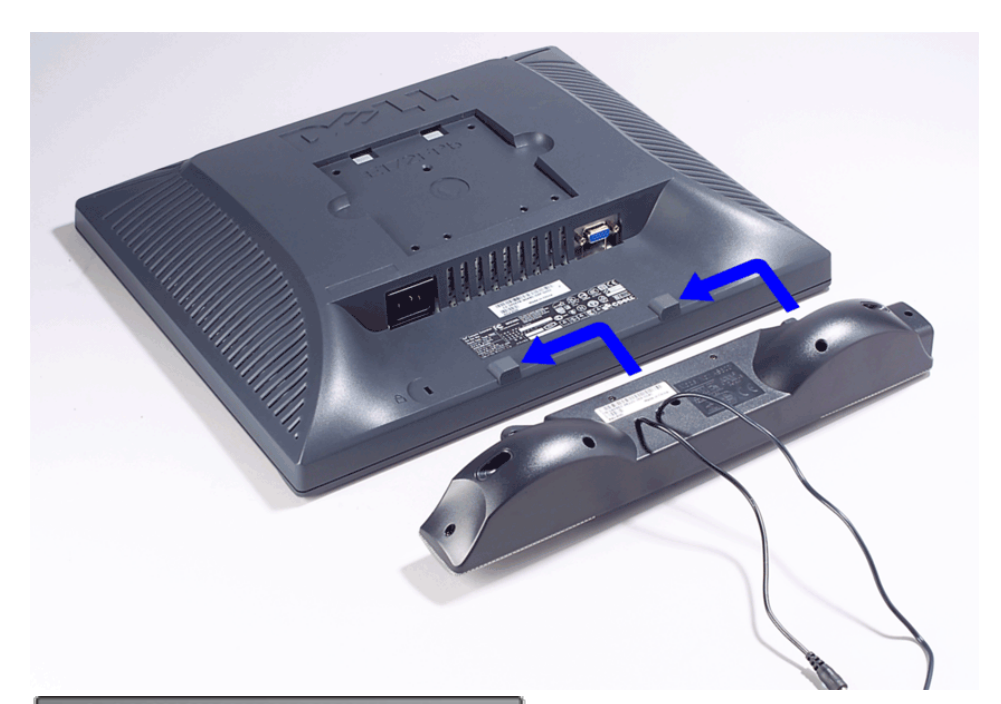

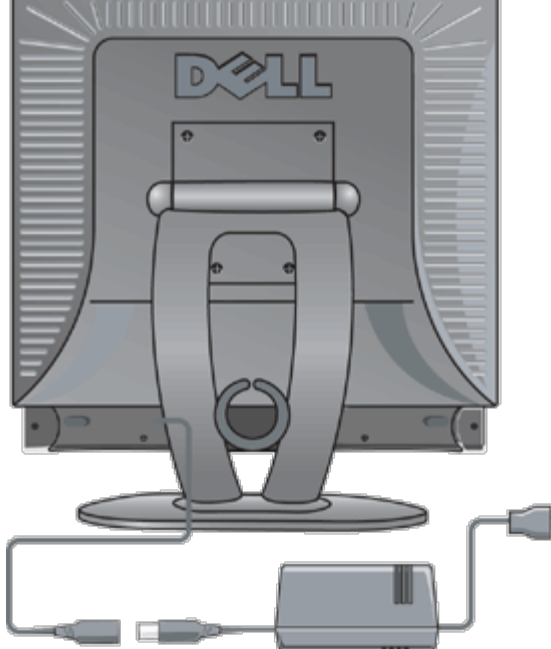

- 1. Desde la parte trasera del monitor, acople la barra de sonido alineando las dos ranuras con las dos pestañas de la parte trasera e inferior del monitor.
- 2. Deslice la barra de sonido hacia la izquierda hasta que encaje.
- 3. Conecte la barra de sonido al adaptador.
- 4. Enchufe los cables de alimentación del adaptador a una toma de corriente cercana.
- 5. Inserte el conector mini estéreo verde lima de la parte posterior en la Barra de sonido, en la toma de salida de audio del ordenador.

*NOTA: Las gráficas son presentadas sólo como ilustración. La apariencia del producto podría diferir.*

*NOTA: No es necesario retirar la base para instalar la barra de sonido. Se muestra con la base separada a modo de ejemplo.*

# **Especificaciones**

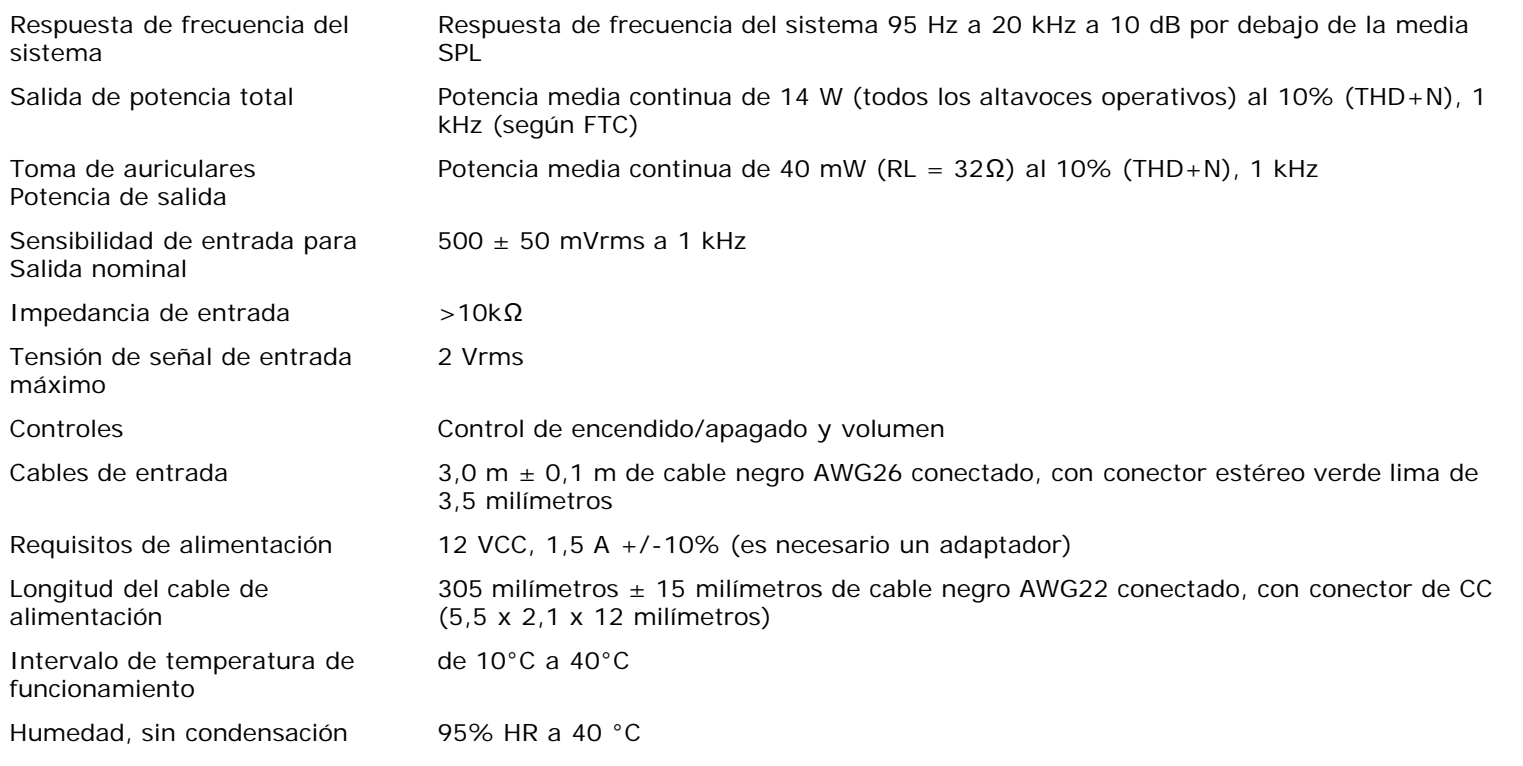

# **Solución de problemas**

La tabla siguiente contiene información general sobre problemas comunes de audio que podrían surgir.

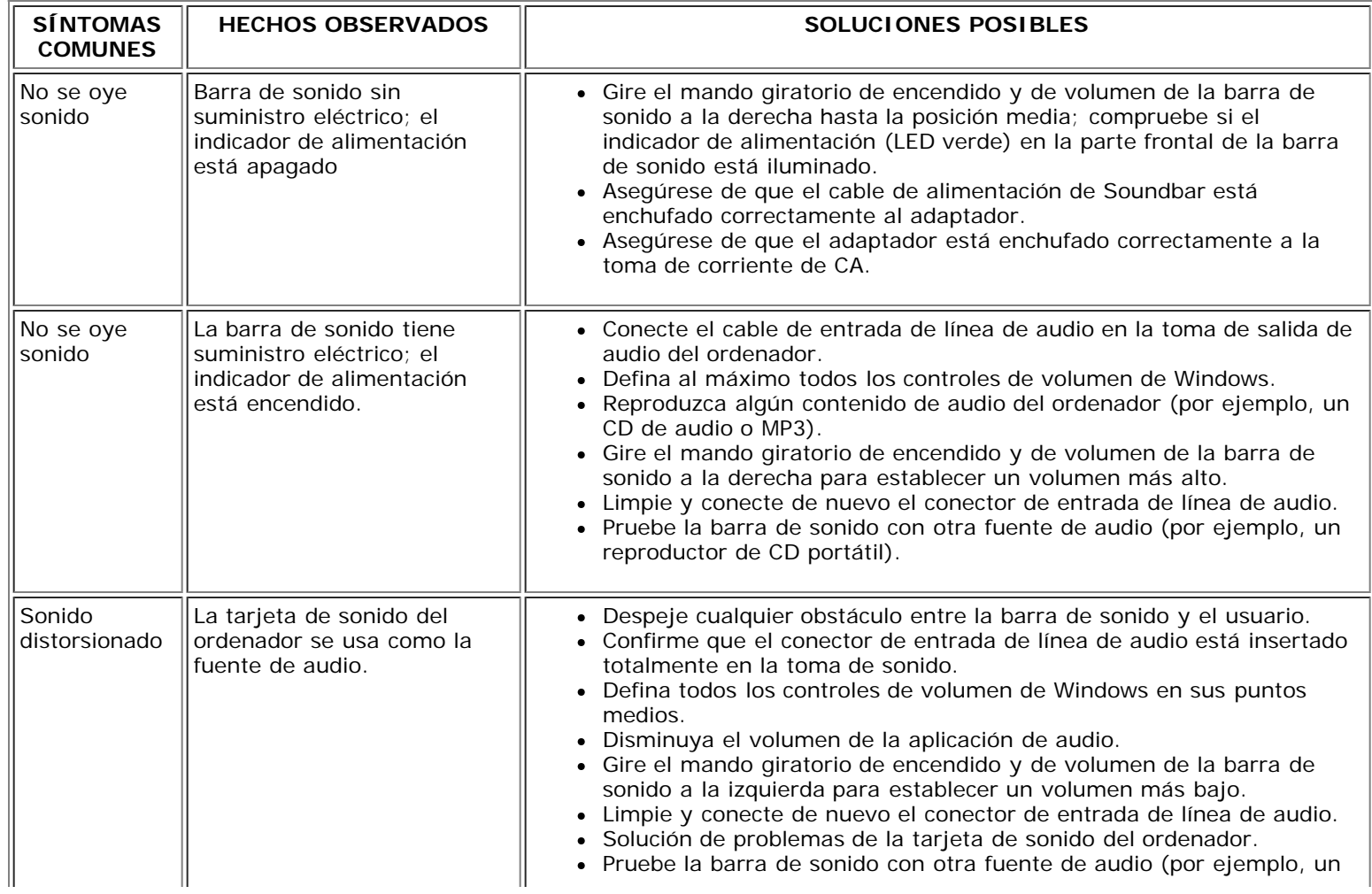

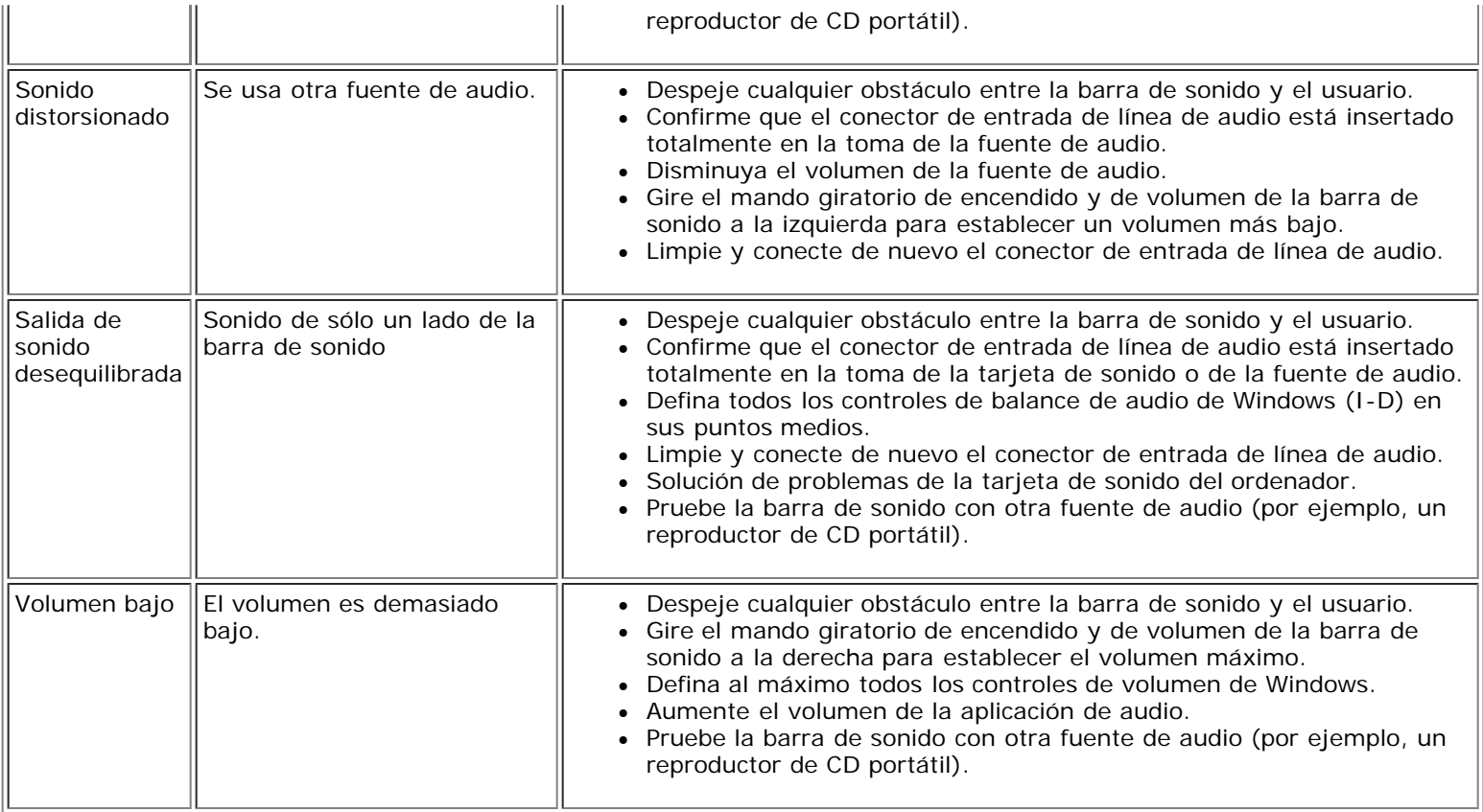

# <span id="page-47-0"></span>**Colocación del monitor: Guía del usuario del monitor en color de pantalla plana E173FP de Dell™**

A la hora de decidir dónde va a colocar el monitor, tenga en cuenta los siguientes factores ambientales:

- No guarde o use el monitor LCD en lugares expuestos a temperaturas extremas o a la luz del sol.
- Evite colocar el monitor LCD en un lugar en el que la temperatura varíe demasiado con respecto a su ubicación anterior. Procure escoger un sitio en el que la temperatura y humedad se aproxime a los siguientes valores:
	- Temperatura: de 5° a 35 °C
	- Humedad: 80% máx. (sin condensar)
- No haga vibrar o golpee bruscamente el monitor LCD. No coloque el monitor LCD dentro del maletero del coche.
- No guarde o use el monitor LCD en lugares expuestos a humedad excesiva o polvo. Procure no derramar o dejar entrar agua u otro líquido en el monitor LCD.
- Guarde el monitor de pantalla plana a temperatura ambiente. Las temperaturas extremas pueden estropear el cristal líquido de la pantalla.

# <span id="page-48-0"></span>**Mantenimiento: Guía del usuario del monitor en color de pantalla plana E173FP de Dell™**

**PRECAUCIÓN: Para no correr el riesgo de recibir un electrochoque, no desmonte la caja del monitor. Los usuarios no pueden manipular el monitor. El mantenimiento del usuario se limita a la limpieza.**

*NOTA: Antes de limpiar el monitor, desenchúfelo de la toma eléctrica.*

- Para limpiar su pantalla antiestática, humedezca ligeramente un trapo limpio y suave con agua. Si es posible, utilice un tejido especial para limpiar pantallas o una solución adecuada para las superficies antiestáticas.
- Para limpiar la caja de color gris oscuro de su pantalla, evite el uso de detergentes de cualquier tipo. El detergente deja una capa fina y turbia sobre el plástico, particularmente en el de color oscuro. Es mejor usar un trapo ligeramente humedecido y templado para limpiar la caja.
- Podrían aparecer partículas blancas de polvo en el plástico o cerca de los bordes de las ranuras debido al envío. Si es así, simplemente límpielas.
- Los plásticos de color oscuro pueden rallarse y pueden aparecer marcas blancas más claras que el color de la pantalla. Manipule con cuidado la pantalla de color gris oscuro.
- . No use benceno, diluyente, amoíaco, limpiadores abrasivos, ni aire comprimido.

# <span id="page-49-0"></span>**Ajuste de la resolución óptima: Guía del usuario del monitor en color de pantalla plana E173FP de Dell™**

Para conseguir un rendimiento óptimo del monitor al usar los sistemas operativos Microsoft<sup>®</sup> Windows<sup>®</sup>, ajuste la resolución de visualización a 1280 x 1024 píxeles realizando los pasos siguientes:

- 1. Haga clic en el botón **Inicio**, seleccione **Configuración** y haga clic en **Panel de control**.
- 2. Haga doble clic en el icono **Pantalla** en la ventana del **Panel de Control** y luego haga clic en la ficha **Configuración** .
- 3. En el Área de **Pantalla**, deslice la barra de desplazamiento a 1280 por 1024 píxeles. Luego haga clic en **Aceptar**.
- 4. La frecuencia recomendada para un mejor comportamiento es 60Hz.

# <span id="page-50-0"></span>**Controles e indicadores: Guía del usuario del monitor en color de pantalla plana E173FP de Dell™**

Generalidades • OSD (visualización en pantalla)• Almacenamiento automático• Funciones de restablecimiento• Mensajes de advertencia de la OSD

## **Generalidades**

Utilice los botones de control de la parte frontal del monitor para ajustar las características de la imagen mostrada. A medida que utilice los botones para ajustar los controles, la OSD muestra en pantalla los cambios en forma de valores numéricos.

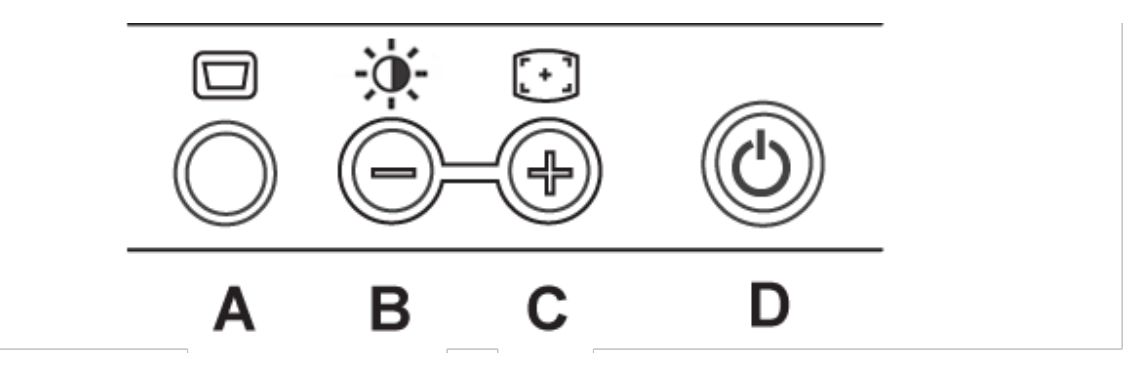

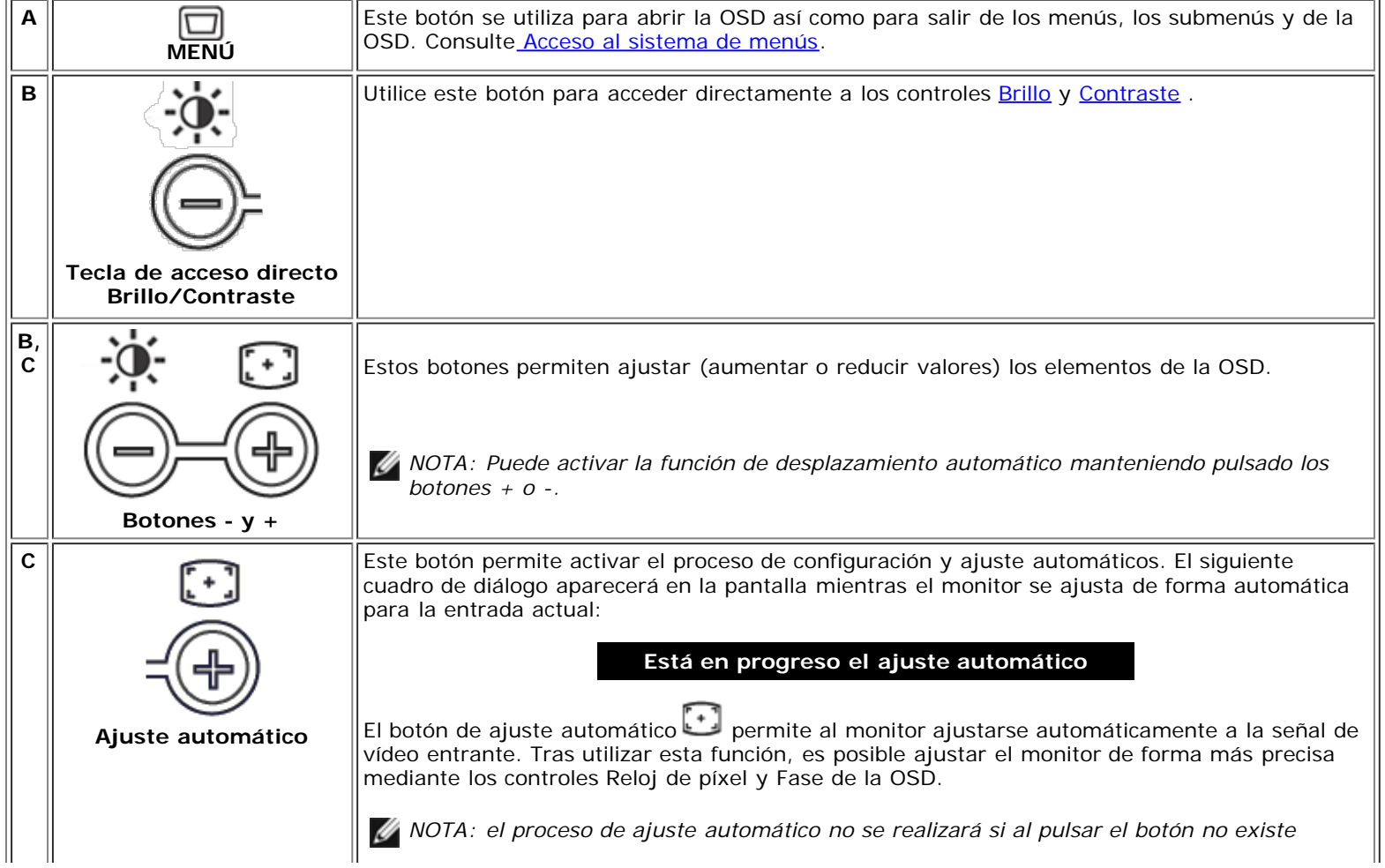

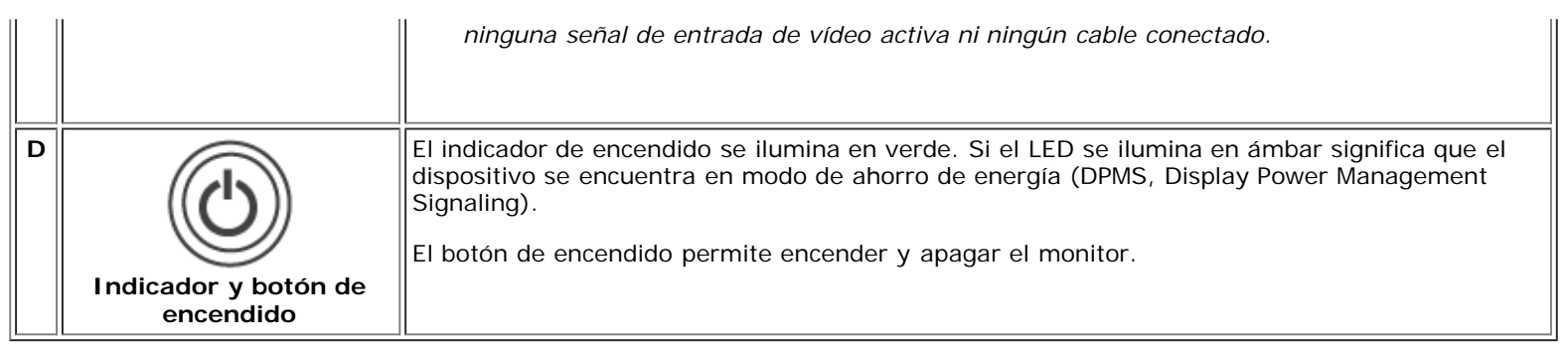

# **OSD (visualización en pantalla)**

## **Funciones de acceso directo**

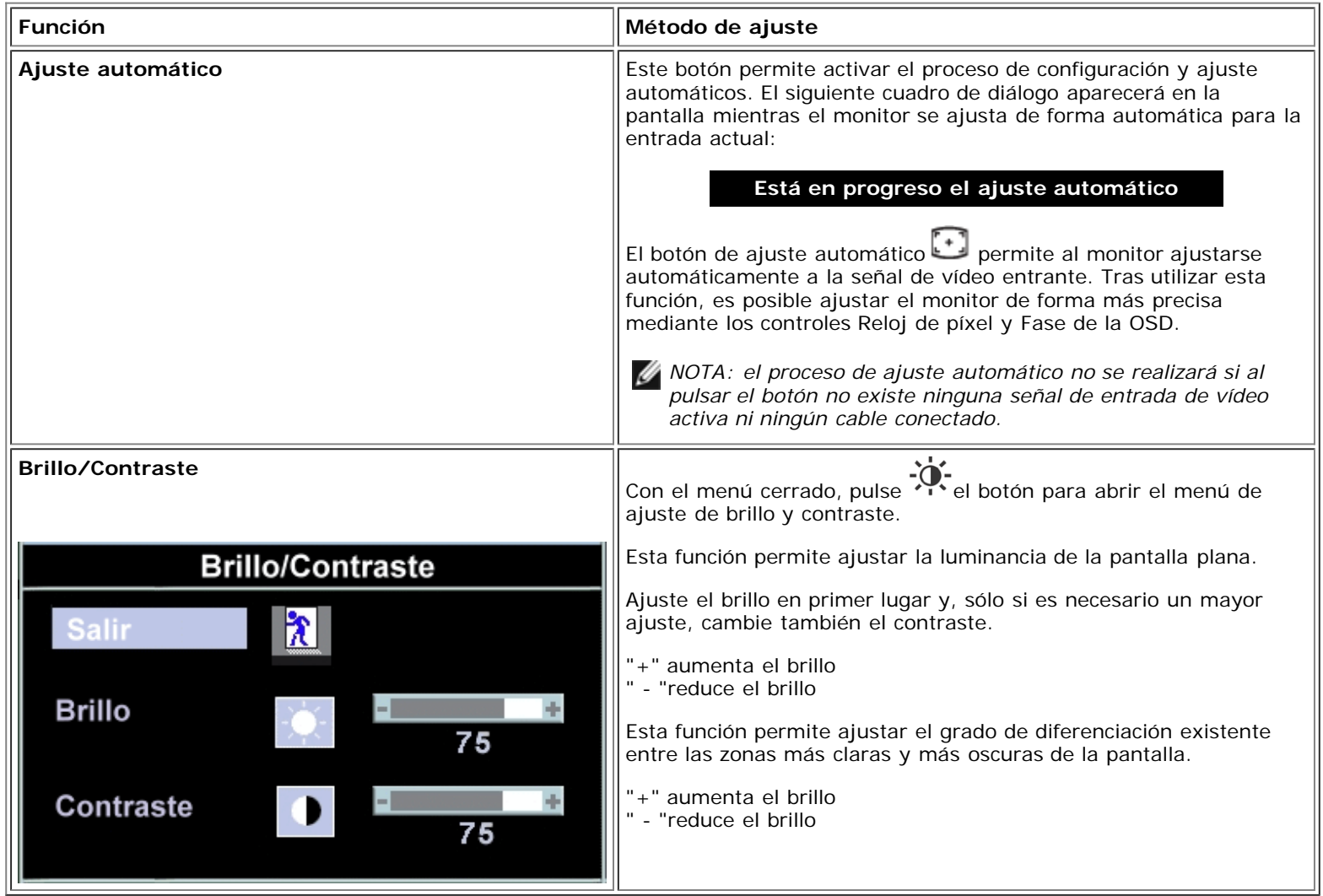

1. Con el menú cerrado, pulse el botón MENÚ para abrir el sistema OSD y visualizar el menú de funciones principal.

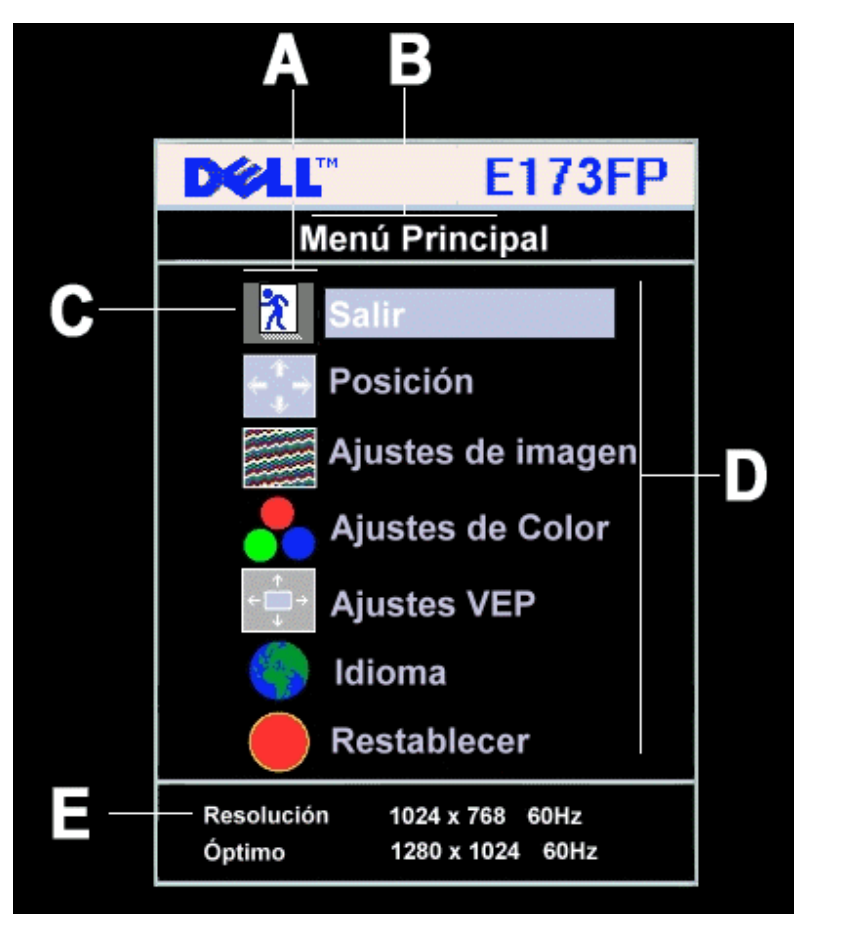

- **A** Iconos de función **B** Menú principal **C** Icono de menú
	-

- **D** Nombre de submenú **E** Resolución
- 
- 2. Utilice los botones **-** y **+** para desplazarse por los distintos iconos de función. A medida que se vaya desplazando por los distintos iconos, el nombre de función correspondiente se resaltará para indicar la función o grupo de funciones (submenús) que representa dicho icono. Consulte la tabla que aparece a continuación para conocer todas las funciones que se encuentran disponibles para el monitor.
- 3. Pulse el botón MENÚ una vez para activar la función resaltada. Utilice los botones **-**/**+** para seleccionar el parámetro deseado y, a continuación, el botón MENÚ para acceder a la barra de desplazamiento.
	- Emplee de nuevo los botones **-** y **+** de acuerdo con las indicaciones del menú para realizar los cambios.
- 4. Pulse el botón MENÚ una vez para volver al menú principal y seleccionar otra función, o bien púlselo dos o tres veces para salir de la OSD.

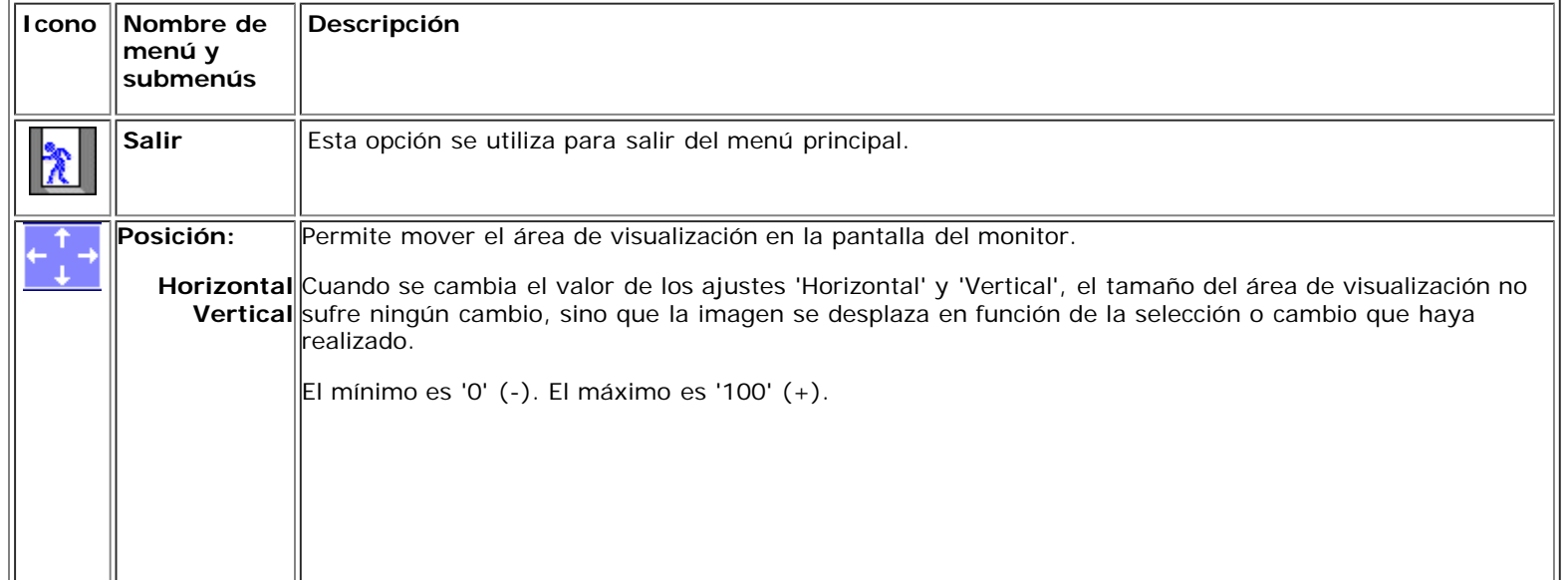

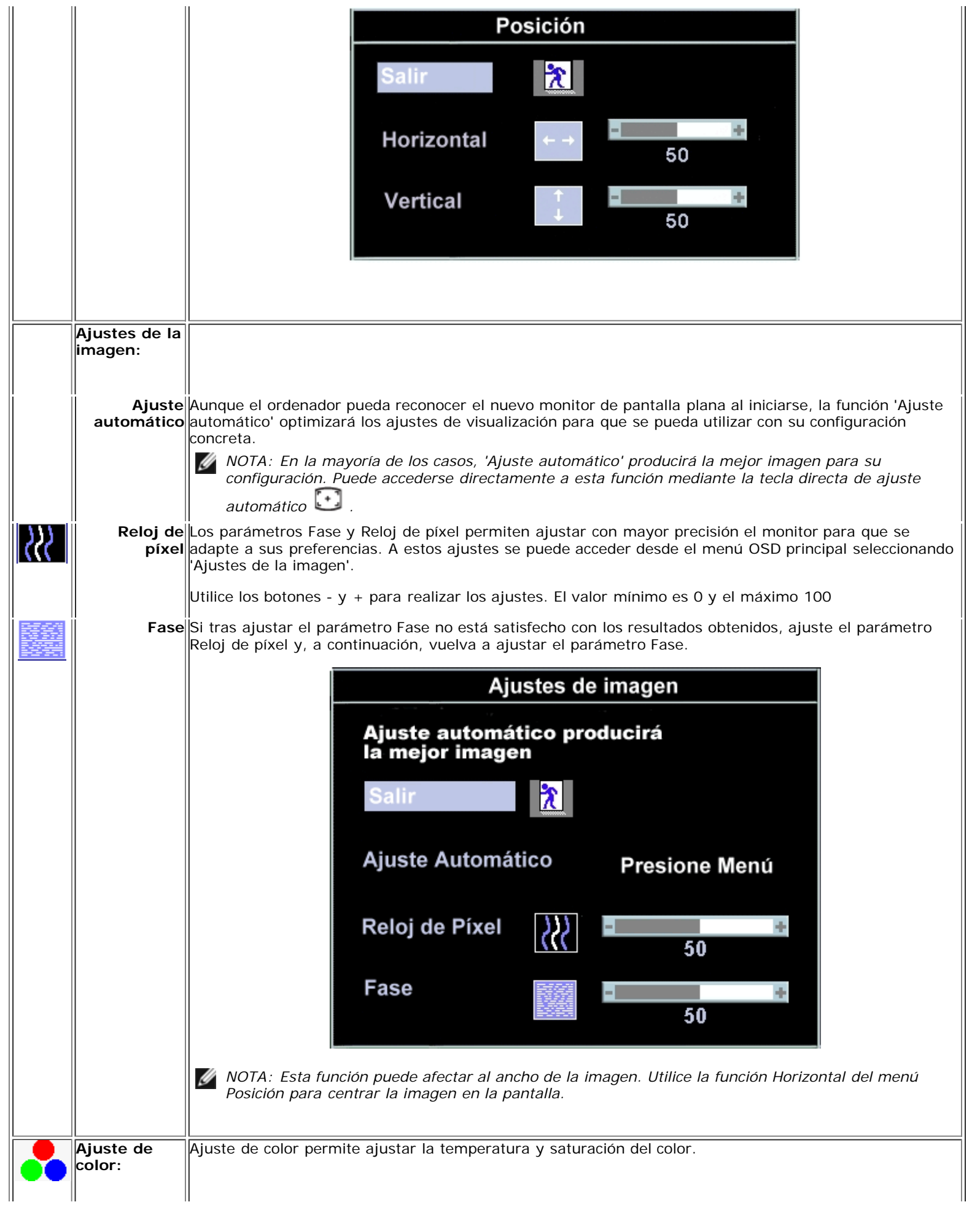

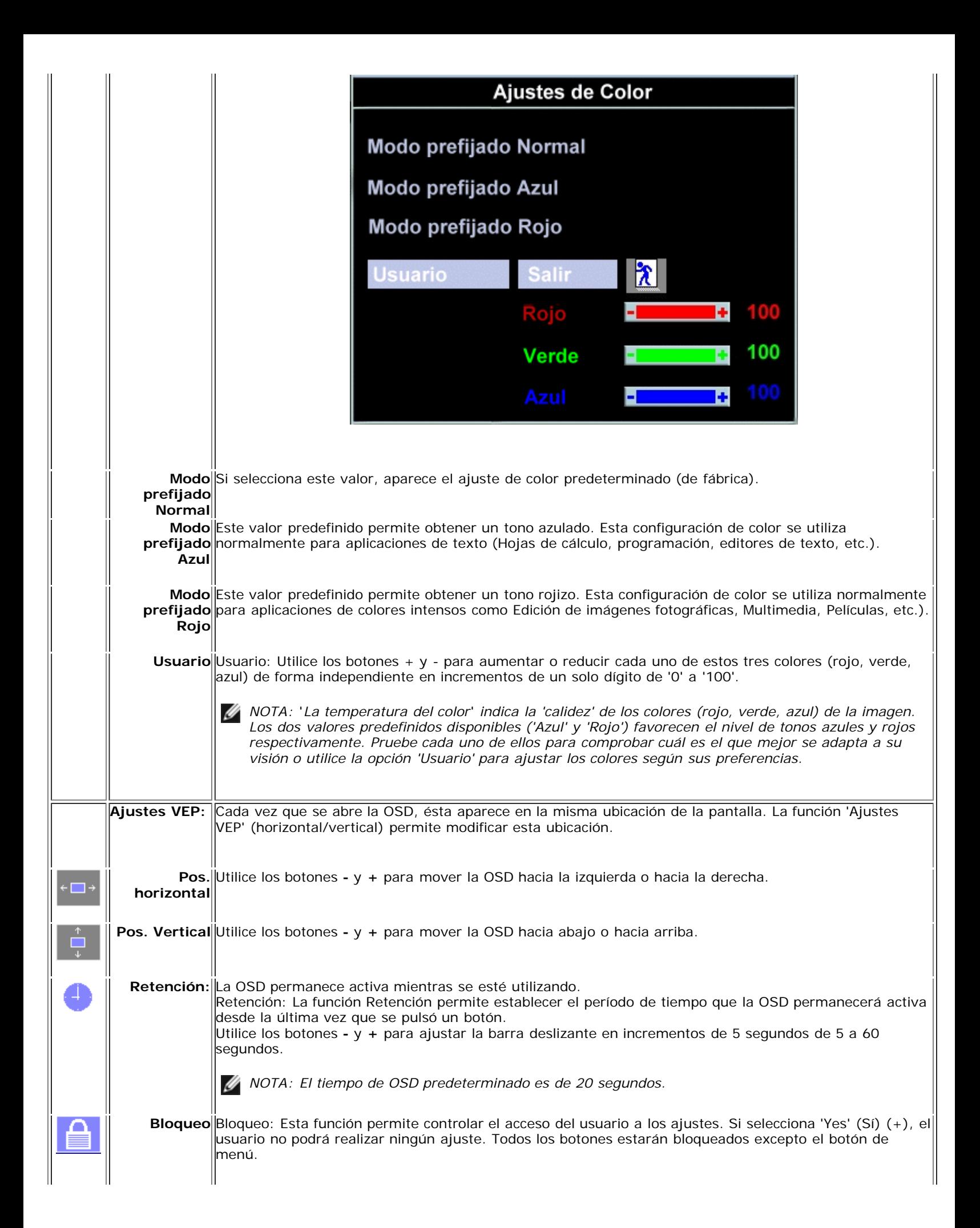

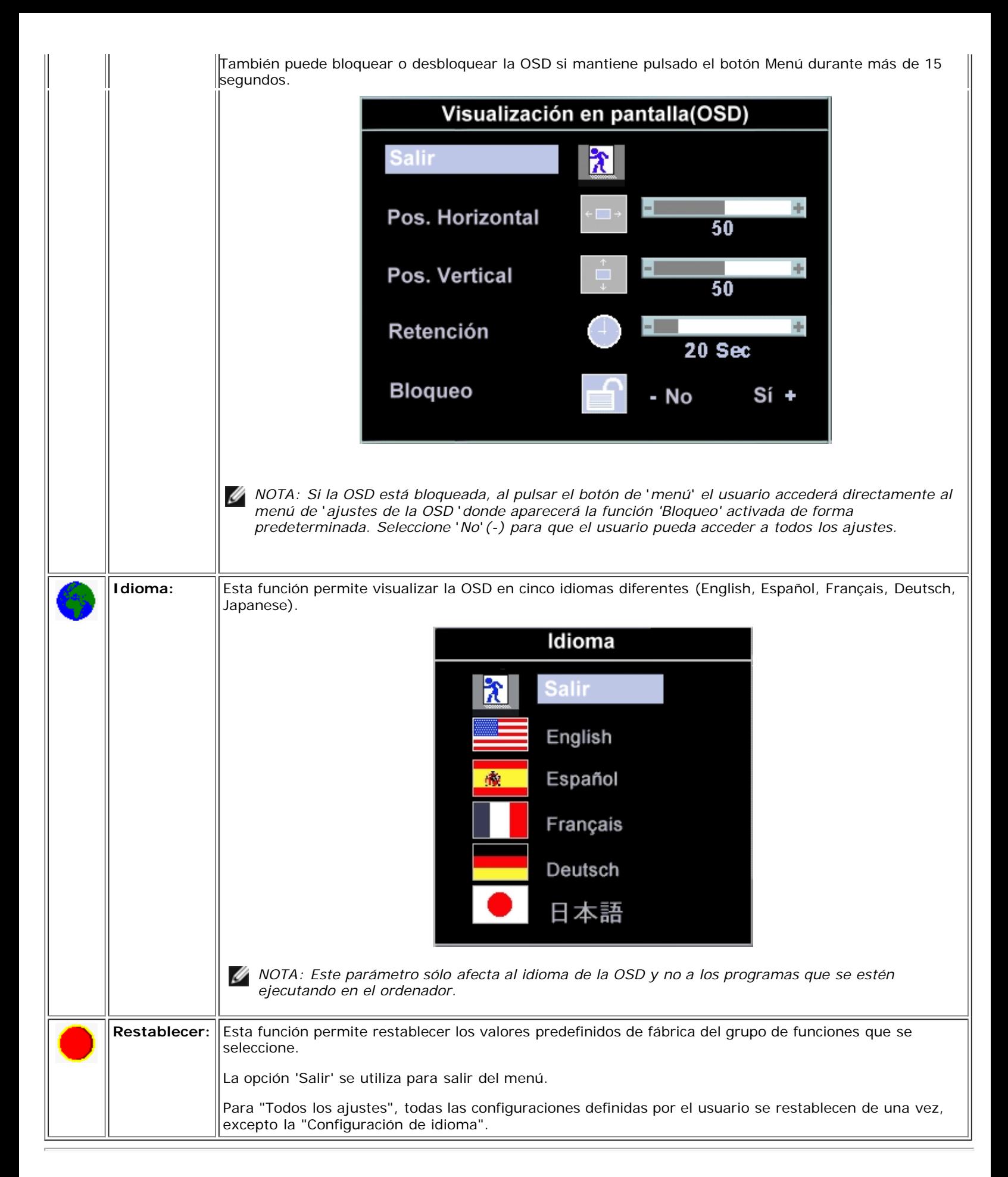

## **Almacenamiento automático**

Cualquier ajuste que realice dentro de la OSD se guardará de forma automática al cambiar de menú o al salir de la OSD. Si realiza algún cambio y espera a que la OSD se cierre, también se guardará.

## **Funciones de Restablecimiento**

### **Restablecer ajustes de fábrica**

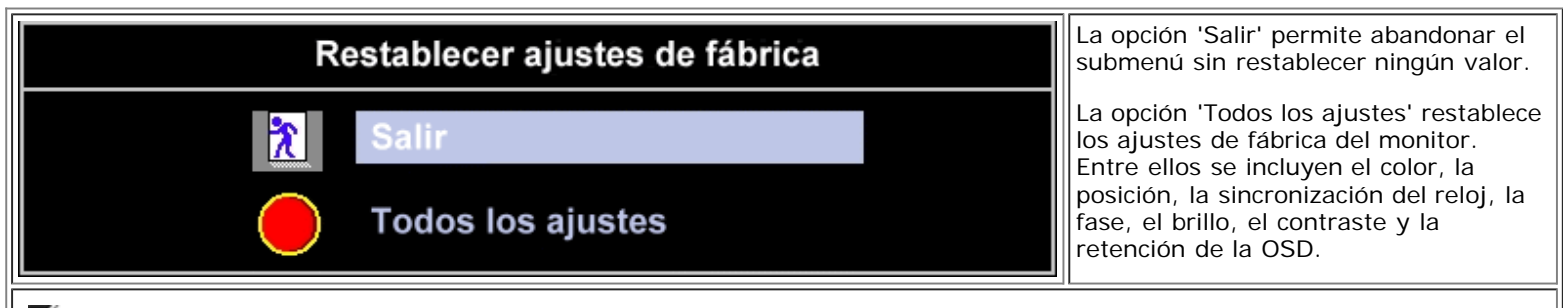

*NOTA: La acción de restablecer los valores no se puede deshacer. Para restablecer los ajustes anteriores de las funciones* Ø *debe definirlos de nuevo. Esta opción restablece los valores de fábrica del reloj y la fase; por lo tanto, puede ser necesario activar el ajuste automático para optimizar la imagen del sistema.*

## **Mensajes de advertencia de la OSD**

Es posible que aparezca un mensaje de advertencia en la pantalla en el que se le indique que el monitor no está sincronizado.

### **No se puede presentar este modo**

Significa que el monitor no puede sincronizarse con la señal que se está recibiendo del ordenador. O bien la señal es demasiado alta o demasiado baja para que la utilice el monitor. Consulte en la sección [Especificaciones](#page-8-0) las bandas de sincronización horizontal y vertical que direcciona este monitor. Se recomienda 1280 X 1024 a 60 Hz.

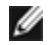

*NOTA: El cuadro de diálogo 'Dell ~ Autoprueba de funciones' aparecerá en la pantalla si el monitor no puede detectar ninguna señal de vídeo.*

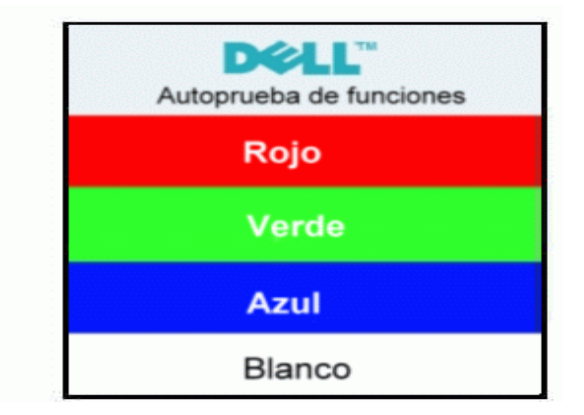

En algunas ocasiones, es posible que no aparezca ningún mensaje de advertencia pero que la pantalla se quede en blanco. Esto puede significar que el monitor no está sincronizado con el ordenador.

Consulte [Solución de problemas](#page-5-0) para obtener más información.

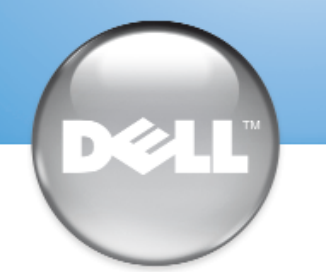

安裝顯示器 │ 安装您的显示器 │ モニターのセットアップ │ 모니터 설치 │ การติดตั้งจอภาพ Parametrer votre moniteur | Instalacion del monitor | Configurar o monitor Inbetriebnahme des Monitors | Configurazione del monitor | Instalacja monitora

Dell™ E173FP

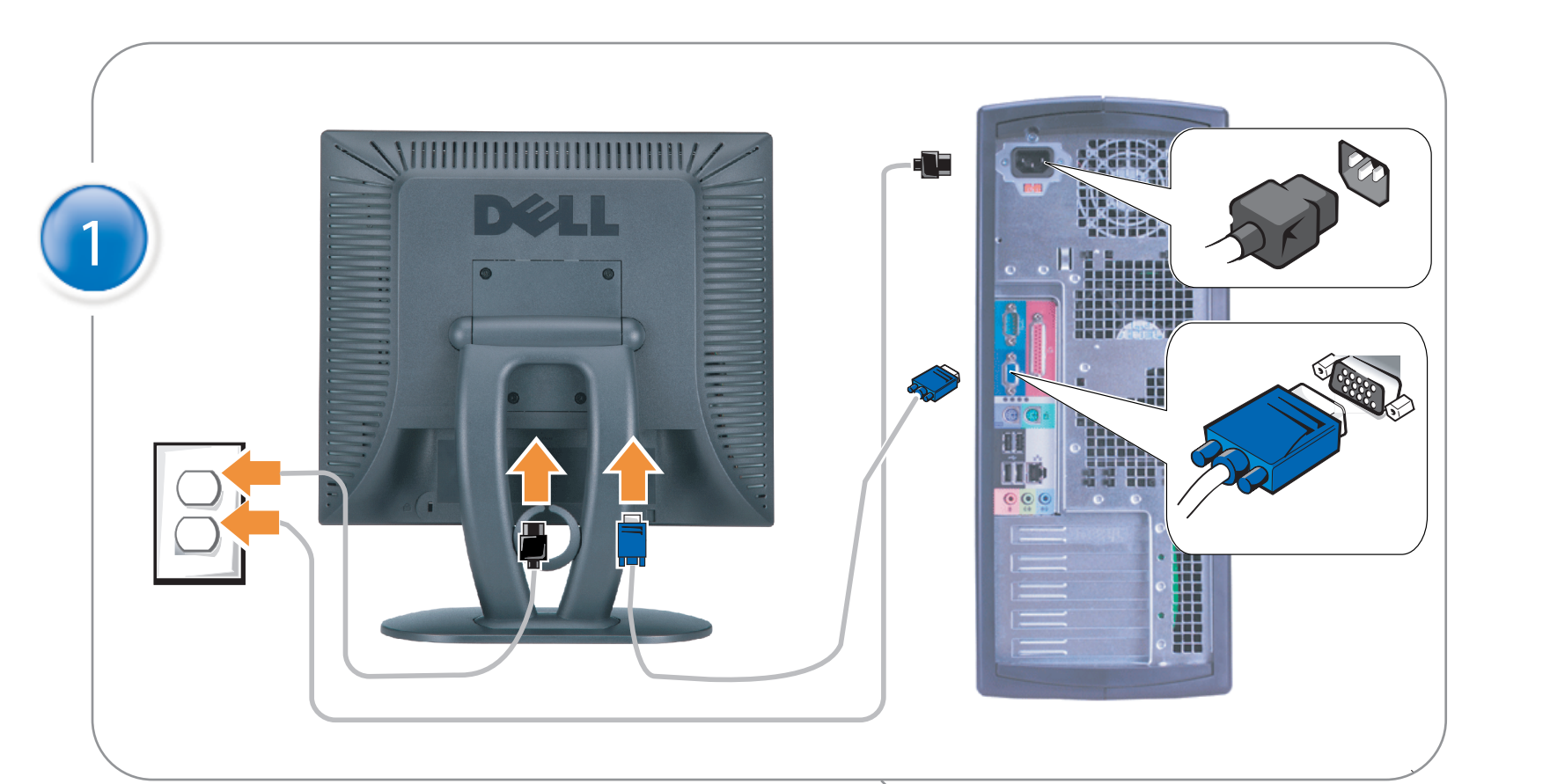

## Connect the monitor to the computer

Rac ordez le moniteur à l'ordinateur. Conecta el monitor al ordenador conectar o monitor ao computador Fügen Sie den Monitor zum Computer zu Colligare il Monitor al computer Podłączyć monitor do komputera 連接顯示器至電腦 连接显示器至主机 モニタをコンピュータに接続してください。 모니터를 컴퓨터에 연결합니다.

การต่อสายเคเบิลของเครื่องคอมพิวเตอร์กับmonitor

## OPTIONAL CONNECTION

If computer has optional video card with white digital connector Only, connect monitor to card using white DVI adapter (Adapter included with computer)

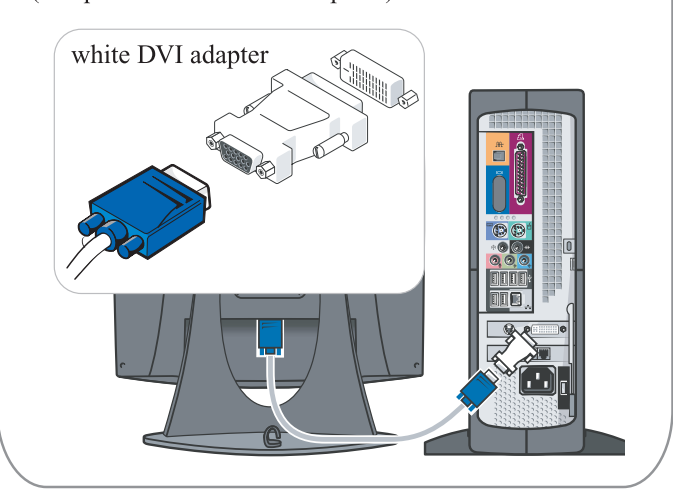

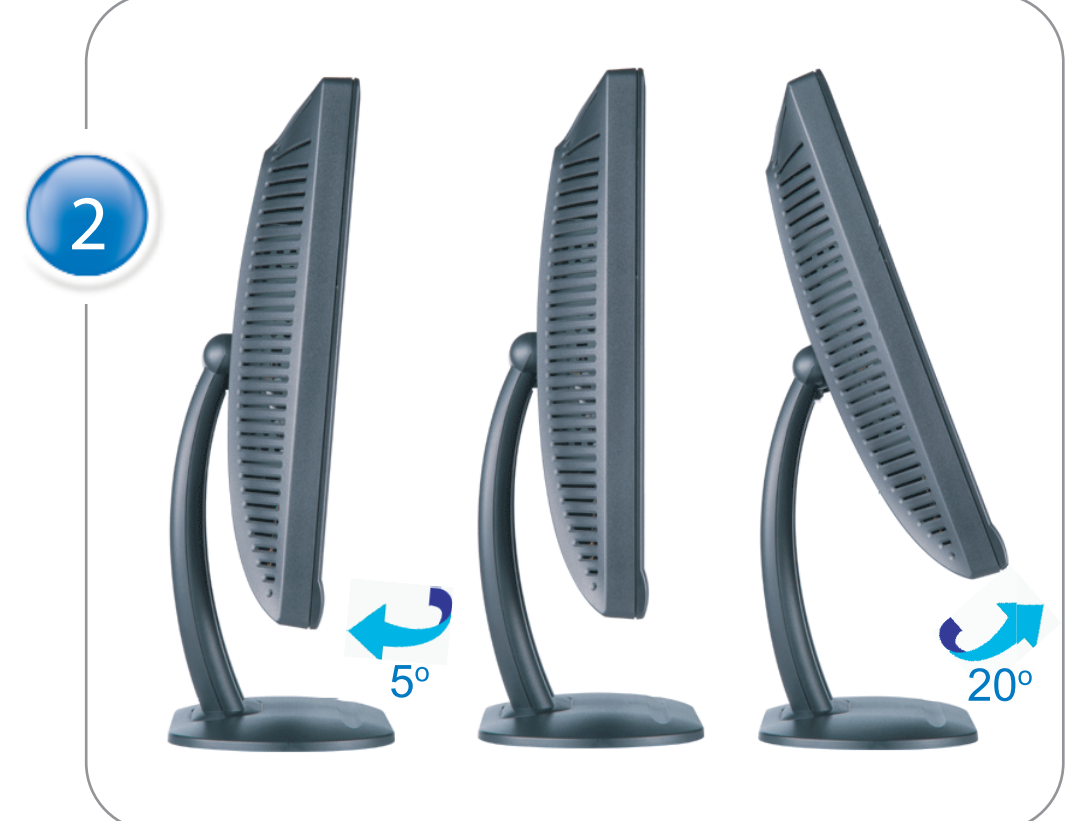

Adjust the monitor Ajustez le moniteur Ajuste el monitor Ajuste o monitor Stellen Sie den Monitor ein. Regolare ol monitor Wyregulowac monitor 調整顯示器 调节显示器 モニターを調節します。 모니터를 조정합니다 ปรับหน้าจอ

# www.dell.com | support.dell.com

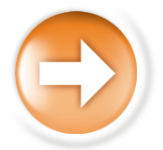

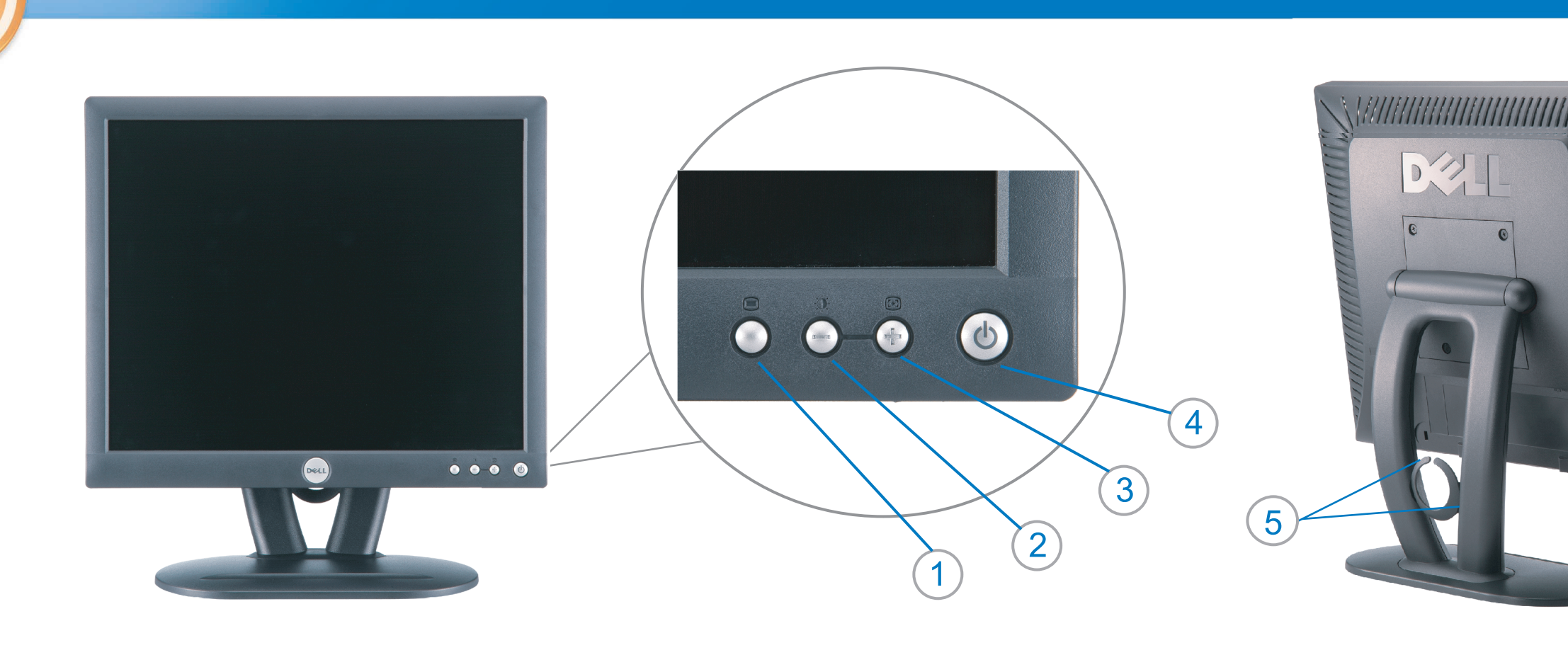

 $\circled{3}$ 

 $\left( \bigcap \right)$ OSD menu/select Menu OSD/Sélectionner Menú OSD/Selección menu OSD/seleccionar OSD-Menü/Auswählen Menu OSD/selezione Menu OSD/wybór OSD 功能表/選擇 OSD菜单/选择 OSD メニュー/選択 OSD 메뉴/선택

เมนูบนหน้าจอ

# $(2)$

**Brightness and Contrast/down** Luminosité et Contraste/Descendre Brillo y Contraste/Abajo Brilho e Contraste/para baixo Helligkeit und Kontrast/abwärts Luminosità e Contrasto/giù Jasnosc i Kontrast/dól 亮度及對比/向下 亮度及对比度/向下 明るさと ロントラス / ダウン 화면선명도조정 & 화면밝기조정 ความสว่าง / ความคมขัด /ออก

### Auto-Adjust/up Réglage automatique/Monter Ajuste automático/Arriba Ajuste Automático/para cima Automatische Anpassung/aufwärts Regolazione automatica/su Regulacja automatyczna/góra 自動調整/向上 ロッジ - ルバー<br>自动调节/向上<br>自動調節/アップ

전원 버튼 ปุ่มเริ่มทำงาน NOTE: Detailed user information is included on the CD. Remarque: Vous trouverez des informations détaillées sur le CD-Rom. NOTA: en el CD se incluyen más detalles para el usuario. NOTA: Informações detalhadas para o utilizador estão incluídas no CD. HINWEIS: Ausführliche Informationen sind auf der CD enthalten. NOTA: il CD contiene informazioni più dettagliate per l'utente. UWAGA: Szczegółowe informacje znajdują się na płycie CD.

### 注意: 光碟中包含詳細的使用者資訊。

注:详细的用户信息包括在CD中。 注: 詳細なユーザー情報は、CDに収録されています。 

หมายเหตุ ข้อมูลสำหรับผู้ใช้งานมีอยู่ในซีดี

Information in this document is subject to change without notice.<br>  $\copyright$  2004 Dell Inc. All rights reserved.

Reproduction in any manner whatsoever without the written perm of Dell Inc. is strictly forbidden.

**Dell** and the DELL logo are trademarks of **Dell Inc**.<br>Dell disclaims proprietary interest in the marks and names of others. April 2004

本指南的内容如有變更,恕不另行通知。<br>© 2004 Dell Inc.<br>版權所有。

未經 Dell Inc.的書面許可,<br>嚴禁任何形式的非法復制。

*Dell 及 DELL* 標**誌**爲Dell Ind<br>的商標。其他標**誌**和名稱<br>的所有權皆不爲Dell 所有。

Les informations contenues dans ce document peuvent être soumises<br>à des modifications sans préavis.<br> $\circledcirc$  2004 Dell Inc. Tous droits réservés.

Toute reproduction, par quelque manière que ce soit, est strictement interdite sans l'autorisation écrite de **Dell Inc.**. *Dell* et le logo *DELL* sont la propriété de **Dell Inc**..Tous<br><sup>1</sup> les autres noms commerciaux ou noms de marques sont la propriété de leurs détenteurs res<br>Avril 2004

本指南的内容如有变更, 恕不另行通知。 © 2004 De<br>版权所有

未经Dell Inc.<br>的书面许可,严禁任何形式的<br>非法复制。

*Dell*和DELL徽标是**Dell Inc.**<br>的商标。Dell否认对非<br>Dell公司的商标和商标名称的所有权。 2004年4月

La información contenida en este documento está sujeta a cambios sin previo aviso.<br>© 2004 Dell Inc. Reservados todos los der echos.

Se prohibe estrictamente la reproducción de este documento en cualquier forma sin permiso por escrito de **Dell Inc.**. Dell y el logotipo DELL son marcas registradas de **Dell Inc.**<br>Dell renuncia al derecho de posesión sobre las marcas y nombres de terce

Abril 2004 本書に記載されている事項は事前通告<br>無しに変更されることがあります。<br>© 2004すべての著作権はDell Inc.<br>にあります。

Dell Inc.からの書面による許可<br>なく本書の複写、転載を禁じます。

*DellとDELLの*ロゴマークは.Dell Inc.<br>の登録商標です。<br>上記記載以外の商標や会社名が使<br>用されている場合がありますが、これ<br>らの商標や会社は、一切Dell Inc.<br>に所属するものではありません。

2004年4月

.<br>ções contidas neste documento estão sujeitas a alterações sem aviso prévio.<br>© 2004 Dell Inc. Corporation. Todos os direitos reservados. A reprodução de qualquer forma sem permissão por escrito da  $\textsf{Dell Inc.}$ é estritamente proibida.

 $Dell$ e o logótipo  $DELL$  são marcas comerciais da  $Dell Inc.$ <br>A Dell exclui quaisquer interesses de propriedade nas marcas e nomes de outro April  $2004$ 

이 안내서에 있는 내용은 사전 통보 없이<br>변경될 수 있습니다.<br>© 2004 Dell Inc.<br>오든 판권 소유. Dell Inc. 의 서면<br>승인없이 제작되는 복제 행위는 엄격히<br>규제합니다.

^^^" = 3 3^<br>Dell과 Dell로고는 **Dell Inc.**<br>의 등록상표 입니다.<br>Dell은 자사 외의 상표 및 상품명에<br>대해서는 어떤 소유권도 인정하지<br>않습니다. 2004년4월

#### .<br>Die Informationen in diesem Dokument unterliegen unangekündigten Anderungen.<br>© 2004 Dell Inc. Alle Rechte vorbehalten.

Die Vervielfältigung dieses Dokuments in jeglicher Form ist ohne schriftliche Genehmigung der  $\mbox{Dell Inc.}$ streng untersagt.  $Dell$  und das  $DELL$ -Logo sind Warenzeichen der **Dell Inc.**<br>Dell erhebt keinerlei Eigentumsansprüche auf Warenzeichen und Namen Dritter

April 2004

 $\left( 4\right)$ 

power button

Alimentation

Netzschalter

電源按鈕

电源按钮

電源

**Botón Power (Alimentación)** 

Pulsante dell'alimentazione

botão de alimentação

Przycisk zasilania

เนื้อหาของคู่มือการใช้เล่มนี้ อาจเปลี่ยนก็ได<sup>้</sup> โดยไม่จำเป็นต้องแจ้งให้ทราบล่วงหน้า<br>© 2004 Dell Inc. สงวนลิขสิทธิ์

ห้ามผลิตใดๆ โดยไม่ได้รับการอนุญาตจากบริษั<br>พเดลคอมพิวเตอร์ คอออปเปอเรชั่น

*Dell แ*ละโลโก<sup>้</sup> *Dell เ*ป็นเครื่องหมายการค้าขอ<br>งบริษัทเดลคอมพิวเตอร์ บริษัทเดลไม**่**อนุญาตรั บกรรมสิทธิ์สัญลักษณ์และเครื่องหมายการคาที่ เปลี่ยนไป April 2004

## Le informazioni contenute in questo documento sono soggette a variazioni senza preavviso.<br>© 2004 Dell Inc. Tutti i diritti riservati. È severamente proibita la riproduzione di qualsiasi elemento senza il permesso scritto di **Dell Inc.**.

 $Delta$ l e il logo  $DELL$  sono marchi registrati di **Dell Inc.**.<br>Dell non riconosce interesse di proprietà esclusiva nei marchi e nelle<br>denominazioni di altri. Aprile 2004

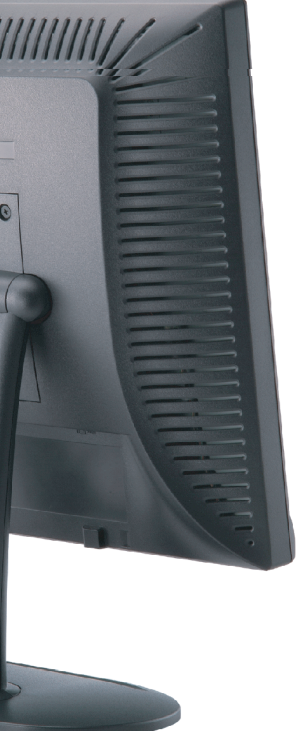

cable holder Support de câbles Guía de cables suporte de cabos Kabelhalter Portacavi Uchwyt przewod 連接線蓋 电缆夹圈 ケーブルホルダー 케이블 홀더 ที่ยึดสายเคเบิล

 $\left(5\right)$ 

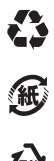

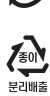

**DELL** 

nacestances<br>bez upredzenia.<br>© 2004 Dell Inc. Wszystkie prawa zastreżone Powielanie niniejszego dokumentu przy uźciu jakiejkolwiek techniki<br>bez pisemnej zgody **Dell Inc.** jest surowo zabronione.

Dell i logo DELL to znaki towarowe firmy **Dell Inc.**.<br>Firma Dell nie zgłasza żadnych praw do marek i nazw innych firm

April 2004